**الجمهورية الجزائرية الديمقراطية الشعبية**

**République Algérienne Démocratique et Populaire**

**وزارة التعليم العالي والبحث العلمي** 

**Ministère de l'Enseignement Supérieuret de la Recherche Scientifique**

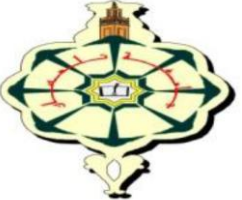

**جامعة أبو بكر بلقايد – تلمسان-**

**Université Abou Bekr Belkaid-Tlemcen**

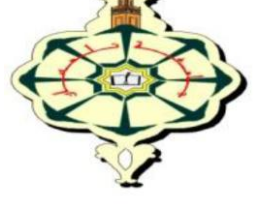

**Faculté de Technologie**

**Département d'Hydraulique**

**Mémoire de fin d'étude pour l'obtention du diplôme de Master en Hydraulique**

**Option : Eau, Sol et Aménagement**

Thème

### **Simulation sur le logiciel PORTEAU du réseau d'AEP de la localité d'ABOU TECHFINE et de la CITE LES OLIVIERS**

Présenté le :12/06/2016 par :

#### **Mr. Merad Ahmed Walid**

#### Mr**. Khedim Mohammed**

Devant le jury composé de :

**Mr. A. Seddini Président Mr. H. Bouchelkia Examinateur Mr. C. Bentalha Examinateur Mr. M. Habi Encadreur**

Promotion : 2015/2016.

#### **Dédicace**

A mes très chers parents Nouria et Fawzi les remerciant pour leur soutien et confiance

A mon très cher frère Chakib et à ma très chère sœur Nesrine et à ma très chère belle sœur Wafaa

A ma très chère tante Fatima

A mes chers oncles : Youcef, Nacer, Abdelaziz.

A ma chère tante Linda

A mes chers cousins et cousines adorés

A tous mes chers amis

#### Référence bibliographiques

[1] Gueddouj et Ouaret, 2002, Optimisation multicritère pour la gestion d'un réseau d'AEP, ingéniorat université de Bejaia.

[2] extrait du référentiel technique national EPA, République d'Haïti : Fascicule technique. 2.5.1 DIT1 projet DINEPA-OLEau-UNICEF 2012/2013.

[3] Tarfaya C., 2012, Approche méthodologique pour le diagnostic des réseaux d'eau, pour l'obtention du diplôme de Master en Hydraulique, Université Hadj Lakhdar- BATNA.

[4] Madouni A, 2013 Modélisation du réseau d'alimentation en eau potable de la ville de Maghnia avec le logiciel Porteau, pour l'obtention du diplôme de Master en Hydraulique, Université A.B.B Tlemcen.

[5] Karim Essemiani, Novembre 2005, Veolia Environnement, magazine de la chronique scientifique.

[7] BELAIB A., 2007, Modelisation Hydraulique D'un Système De Transfert D'eau Potable, Thèse De Magister, Université Hassiba Benbouali de Chlef.

[8] Lewis A. 2003, EPANET 2 User's Manual.

[9] CHERIF F., 2015, Etude critique et modélisation du réseau d'AEP du chef-lieu de Chetouane, Mémoire de fin d'étude pour l'obtention du diplôme de Master en Hydraulique, Université A.B.B Tlemcen.

[10] Rapport final du plan d'occupation du sol de Tlemcen, par l'assemblée populaire communale de la wilaya de Tlemcen, 2008.

[11] A.D.E 2016, Rapport technique, Division d'exploitation.

[12] Atba M. Y, 2013. Modélisation d'un réseau d'alimentation en eau potable et contribution à sa gestion à l'aide d'un système d'information géographique, pour l'obtention du diplôme de Master en Hydraulique, Université A.B.B Tlemcen.

[13] DUPONT, A., 1979 : "*Hydraulique urbaine*"*.* Tome II, ouvrages de transport, élévation et distribution des eaux. Eyrolles.

[14] Guide technique, REALISATIOND'UNE modélisation hydraulique d'un réseau d'eau potable, 2013.

#### **Site Web**

[6] [http://www.ascomade.org/upload/ouvrage/1307356664.pdf\)](http://www.ascomade.org/upload/ouvrage/1307356664.pdf) consulté le 13/01/2016 à 23:02

[14] HTTP://PERSO.NUMERICABLE.FR/CIRA/PDF/COURS/I[NSTRUMENTATION](http://perso.numericable.fr/cira/pdf/Cours/Instrumentation/pression.pdf)/PRESSION.PDF CONSULTE LE 27/05/2016.

#### *Remerciements*

*Je tiens à adresser mes vifs remerciements à Monsieur Habi Mohamed Professeur à l'université de Tlemcen. D'avoir accepté de diriger ce travail. Qu'il veuille trouver ici l'expression de ma reconnaissance pour l'intérêt et l'encouragement qu'il a manifesté envers mon travail et pour leurs précieux conseils.*

*Ce travail a été réalisé dans un premier temps en collaboration avec l'Algérienne des eaux sous la direction de monsieur Bel Abbes. Que je tiens à remercier pour l'intérêt qu'il a accordé à mon travail.* 

*Mes remerciements les plus sincères s'adressent à Monsieur A. Seddini, Professeur à l'Université de Tlemcen qui m'a fait l'honneur de présider ce jury.*

*Je tiens aussi à remercier Monsieur C. Bentalha et Monsieur H. Bouchalkia d'avoir acceptés d'examiner mon travail.*

*Je ne peux, bien sûr, oublier de témoigner ma profonde gratitude à tous mes enseignants, qui ont contribué à ma formation.*

#### Table Des matières

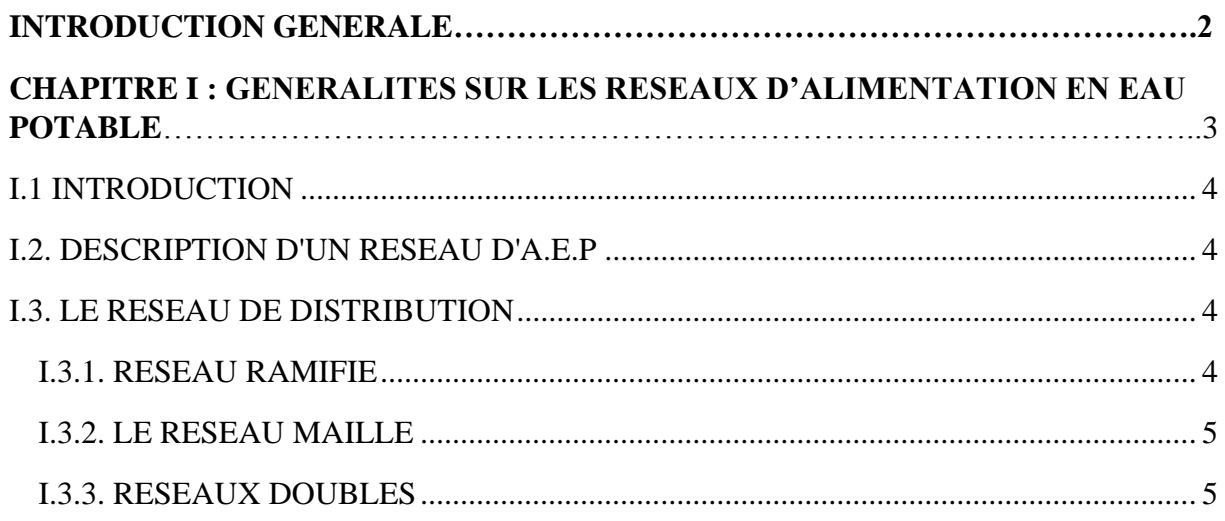

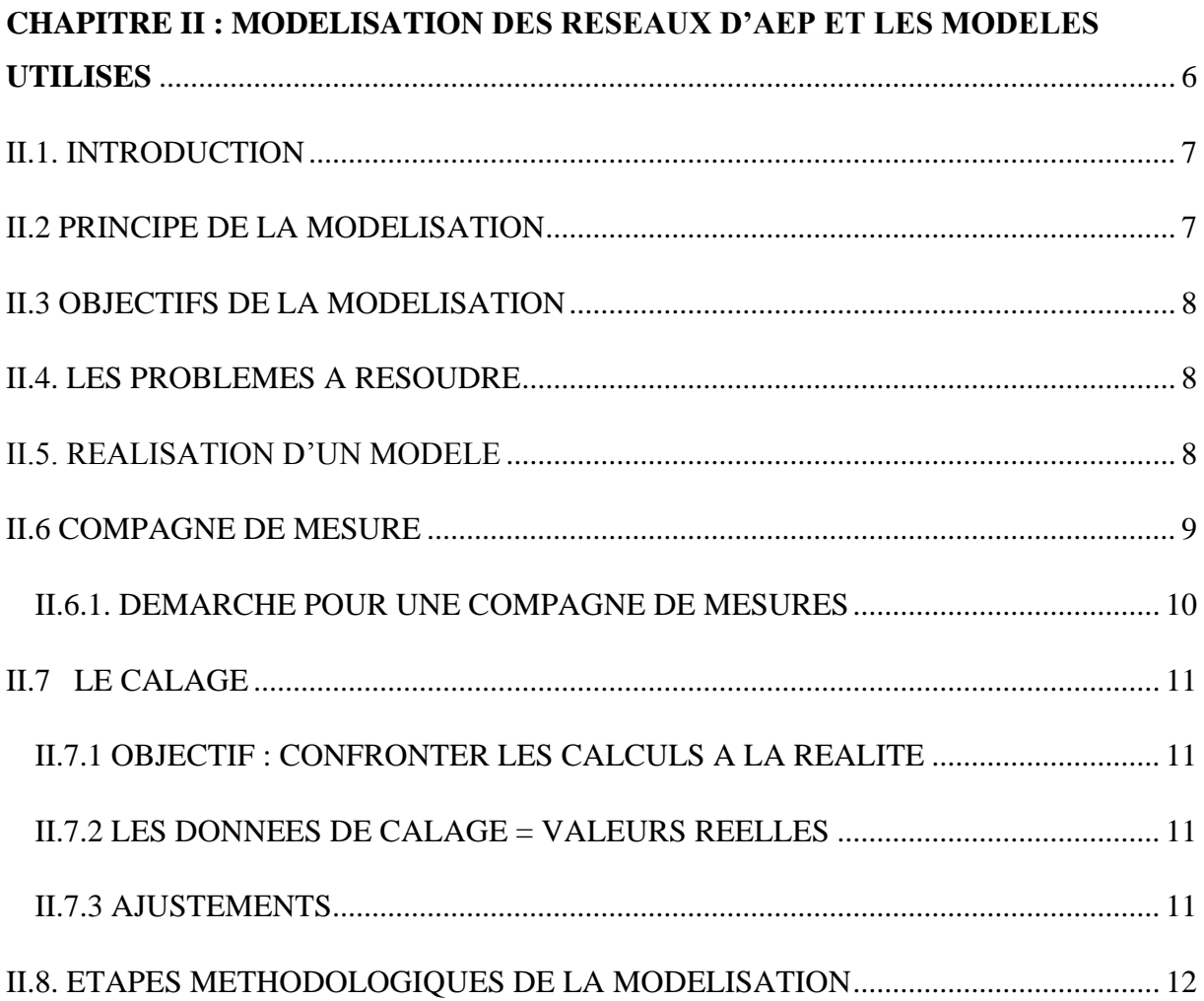

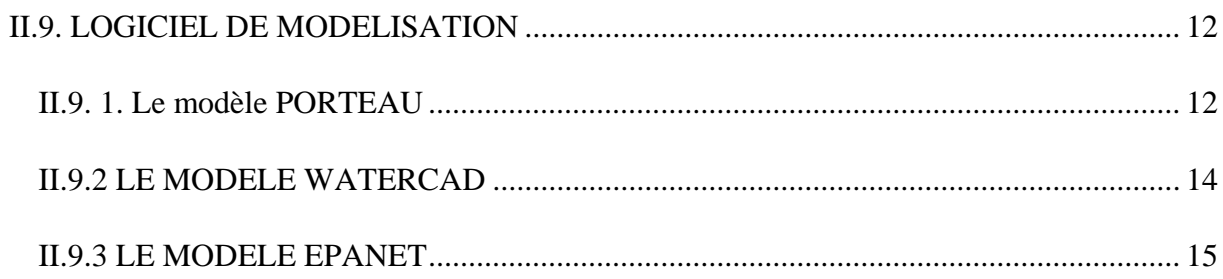

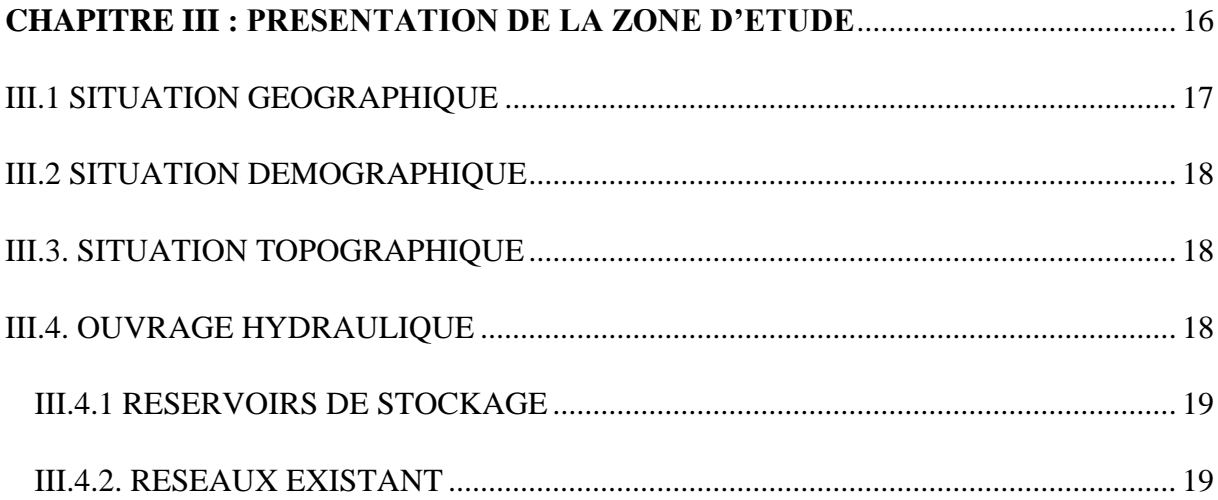

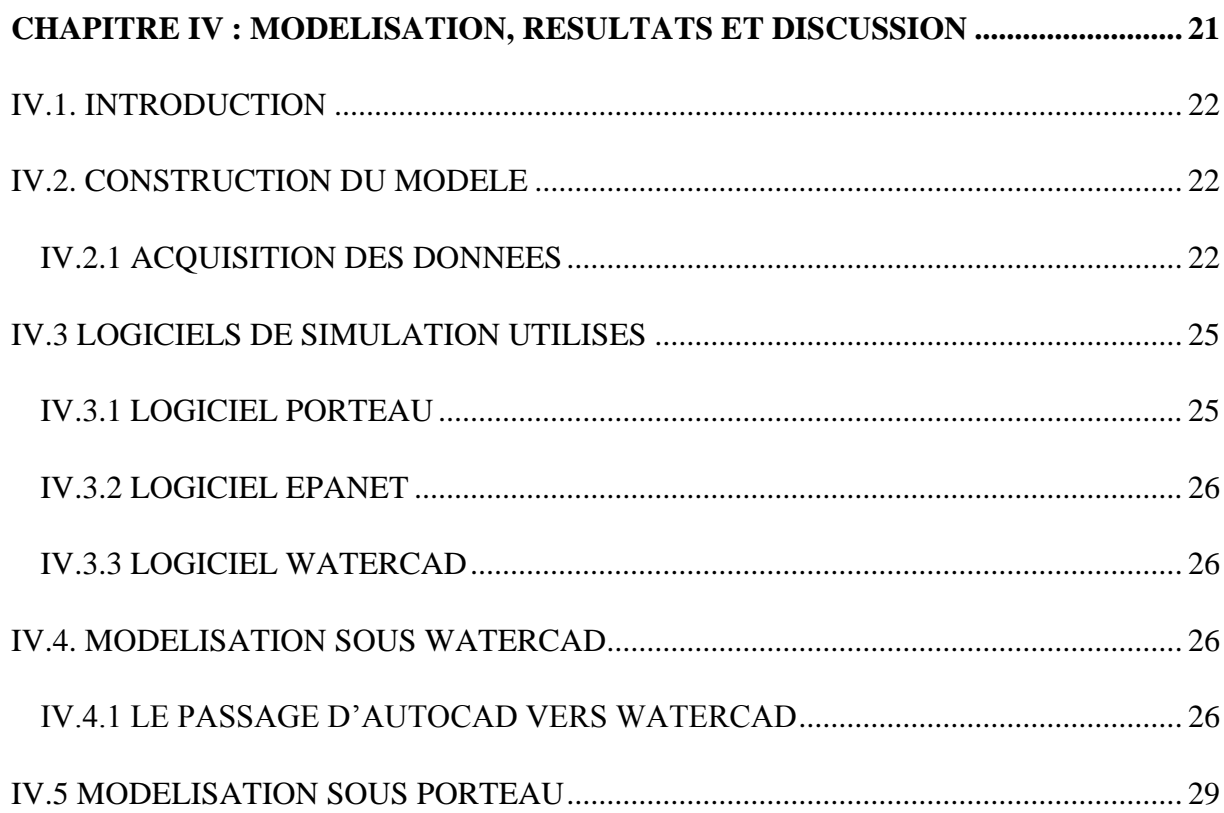

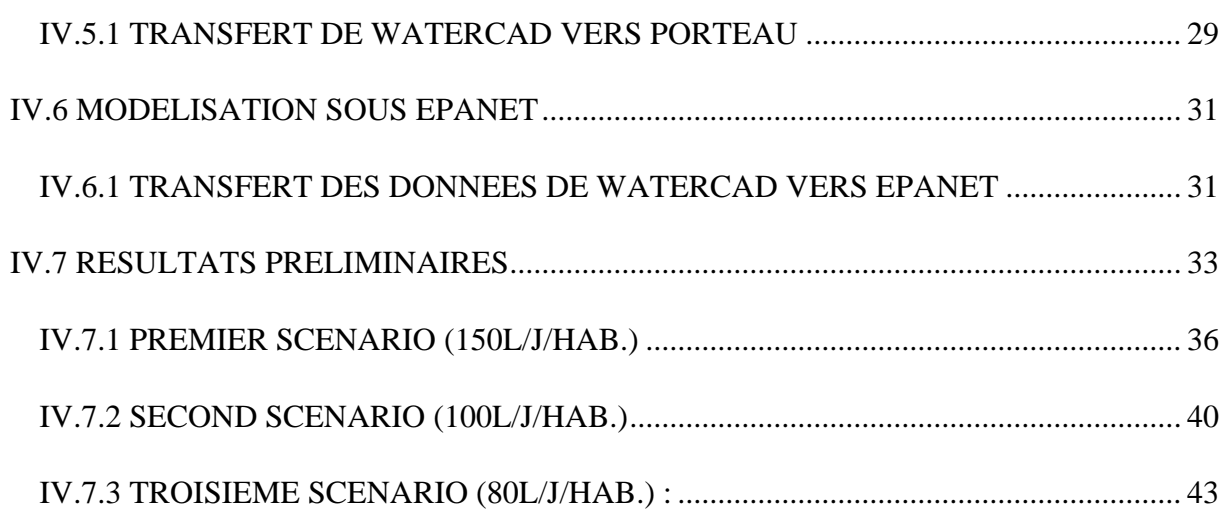

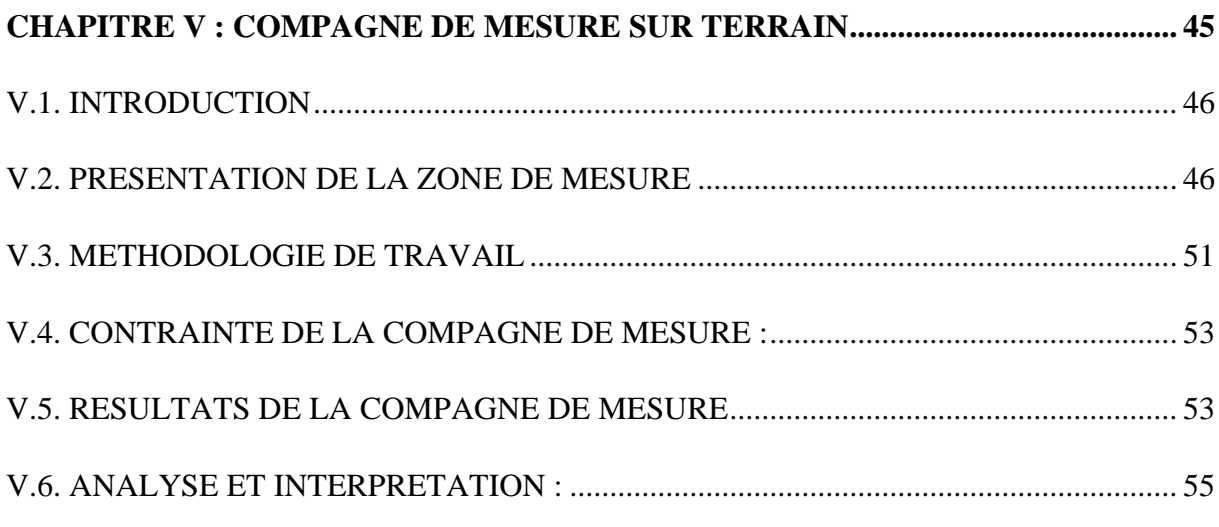

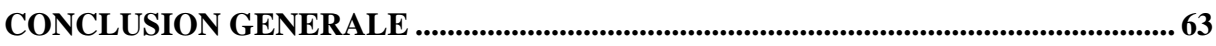

#### **LISTE DES TABLEAUX**

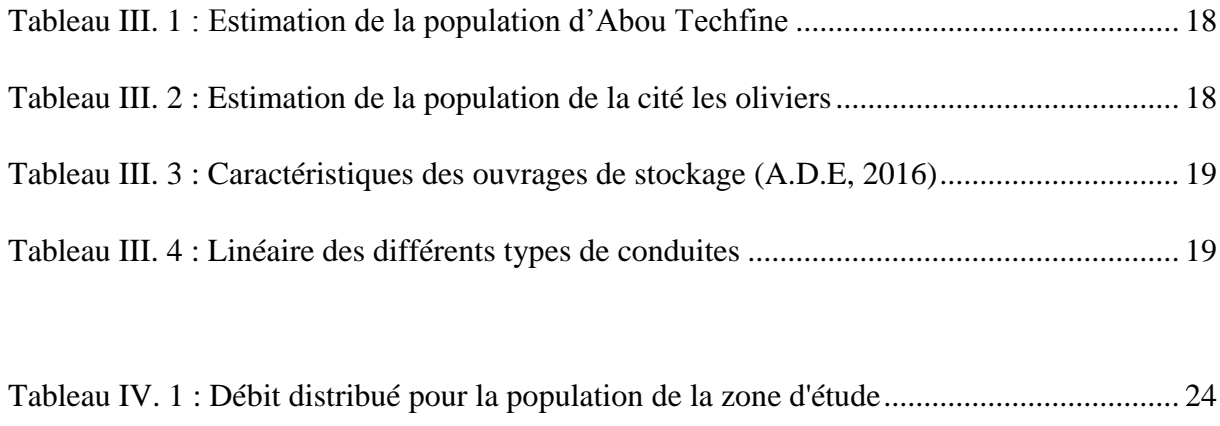

Tableau IV. 2 : Modèle de consommation aux nœuds sur 24 h ............................................... 34

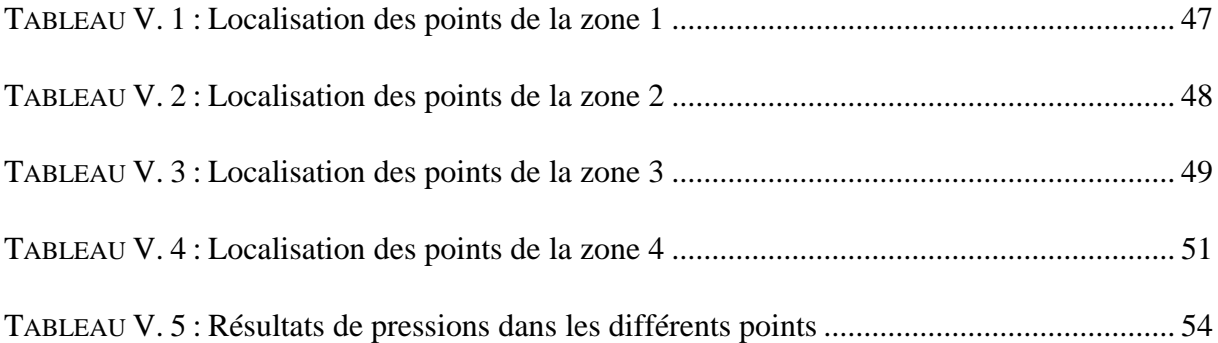

#### **LISTE DES FIGURES**

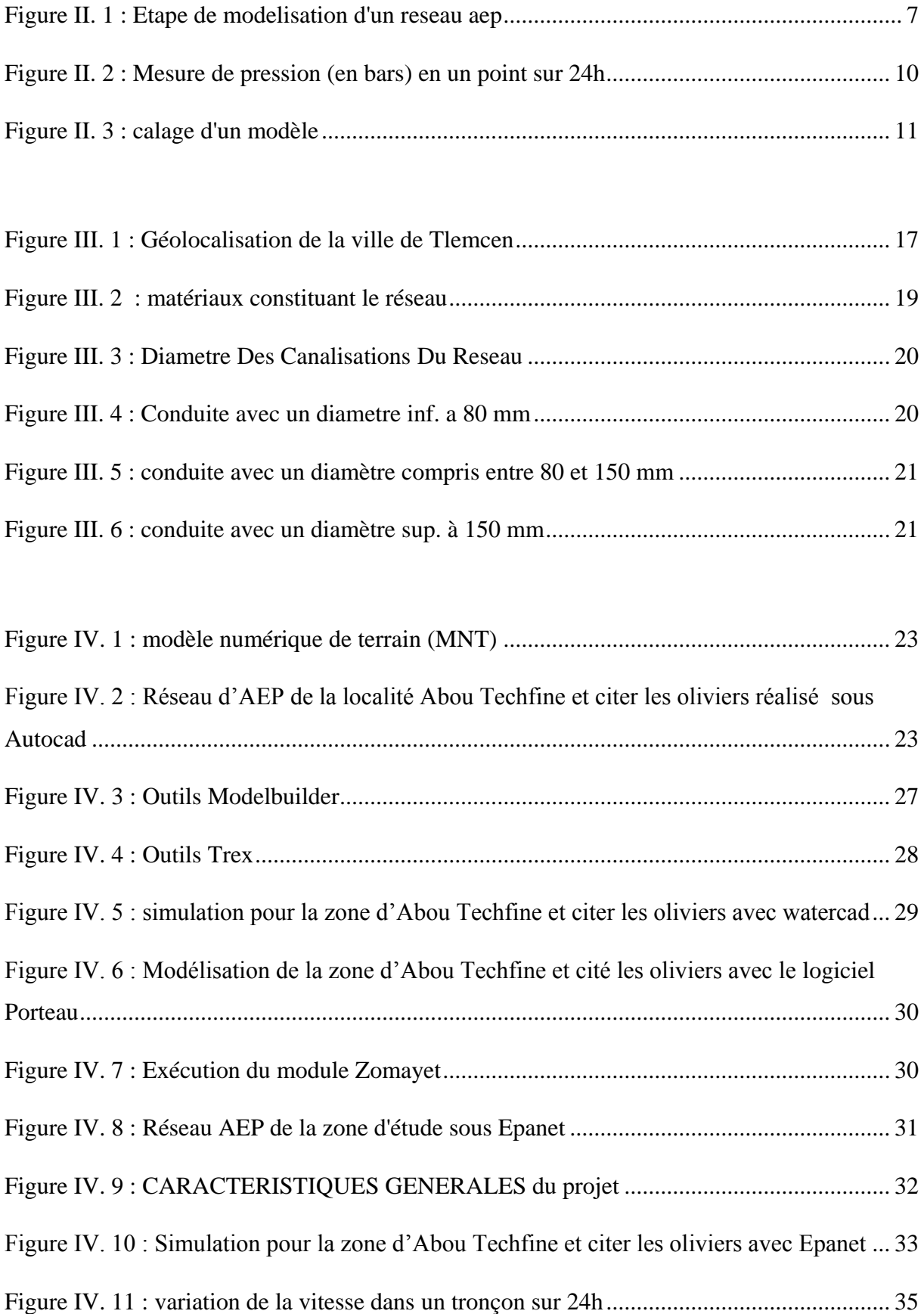

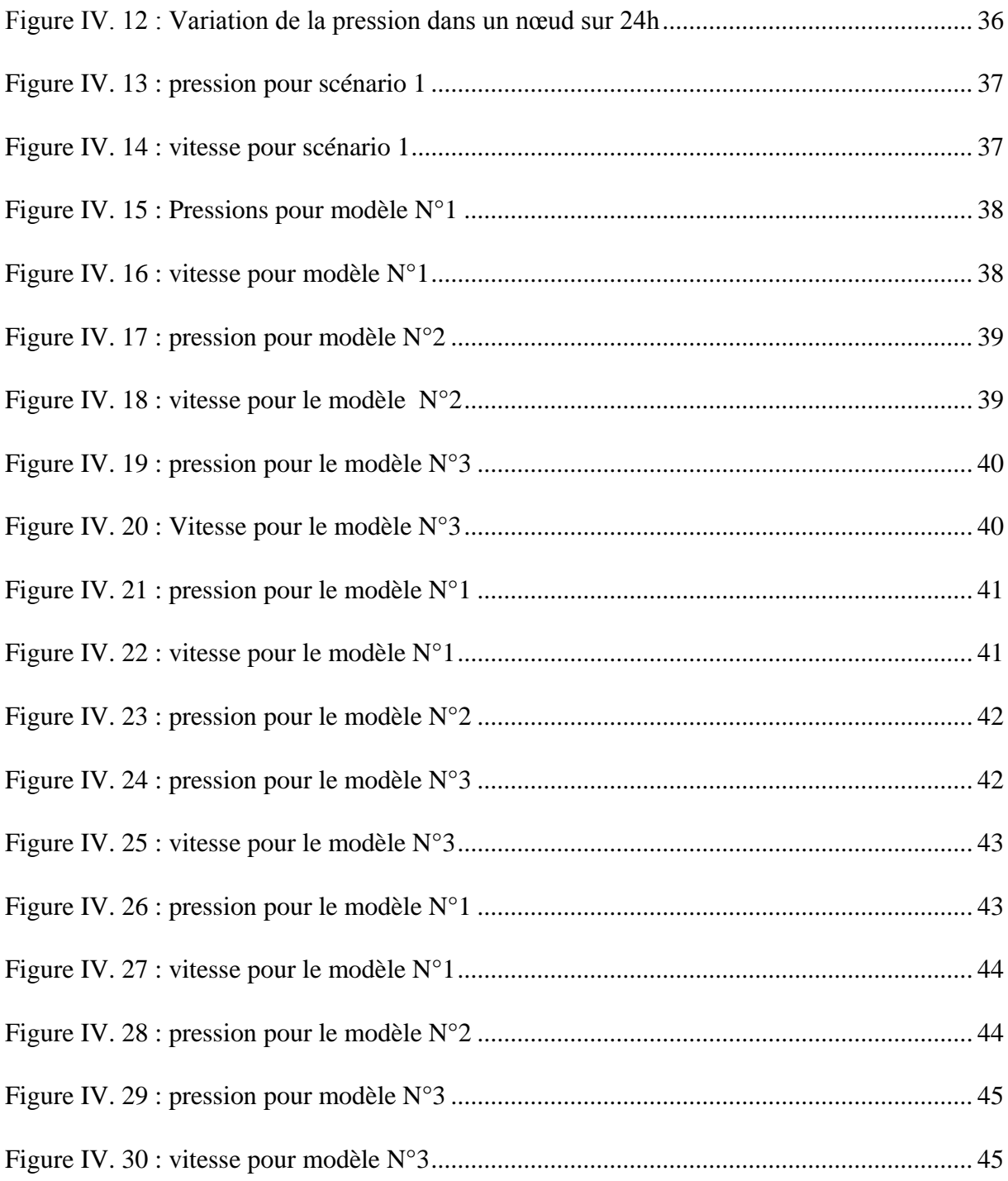

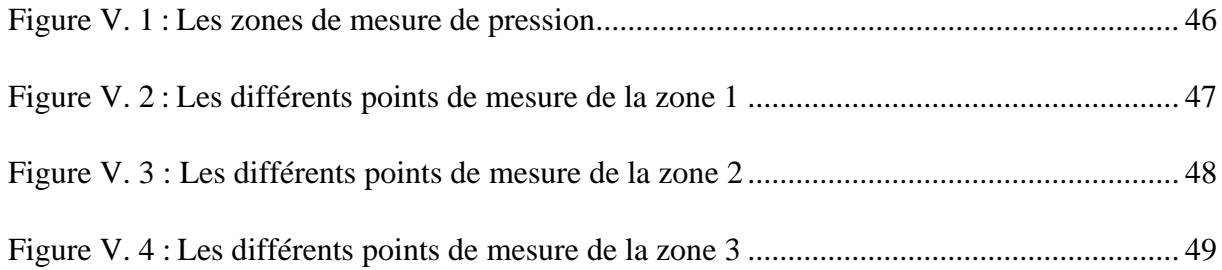

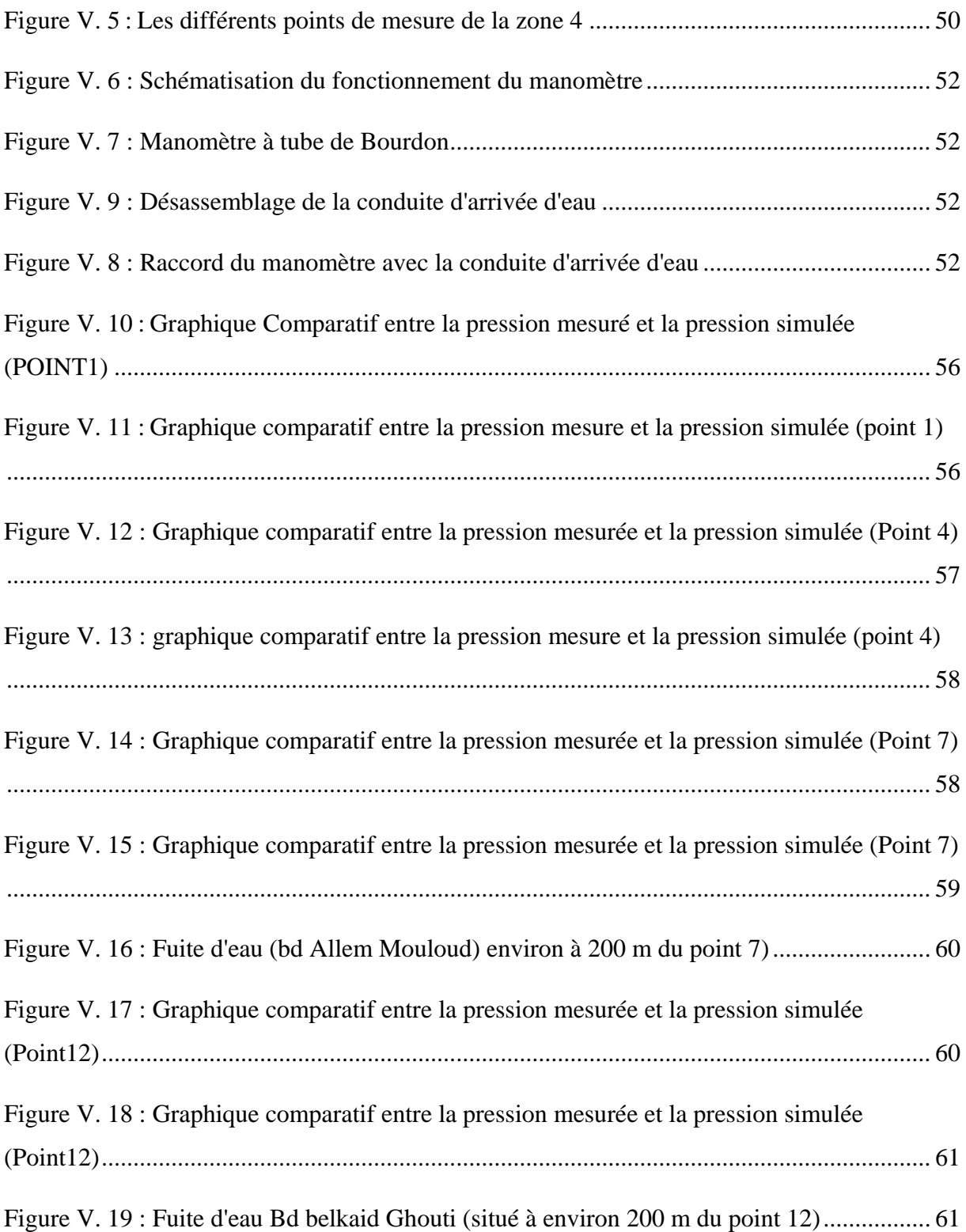

#### **LISTE DES ABREVIATIONS**

A.D.E : Algérienne des Eaux m.c.e : mètre colonne d'eau A.E.P : alimentation en eau potable C.T.H : [Contrôle Technique Hydraulique](https://www.google.dz/url?sa=t&rct=j&q=&esrc=s&source=web&cd=9&cad=rja&uact=8&sqi=2&ved=0ahUKEwjszoy_5Y_NAhVJF8AKHWcgCcUQFghRMAg&url=http%3A%2F%2Fwww.mre.dz%2Fbaoff%2Ffichiers%2Fentreprises_economiques%2Fentreprise20.pdf&usg=AFQjCNFx2Lp52atGWXg3gaHO3fR0B0fUOw&sig2=Z4_SDZPVk8EgWyZtCg_PPQ&bvm=bv.123664746,d.d2s) PVC : Chlorure de Poly Vinyle PEHD : polyéthylène haute densité D.P.A.T : Direction de la Planification et l'Aménagement du territoire Onalait : Office National du Lait Sogerwith : Société générale d'études et réalisations hydrauliques wilaya de Tlemcen

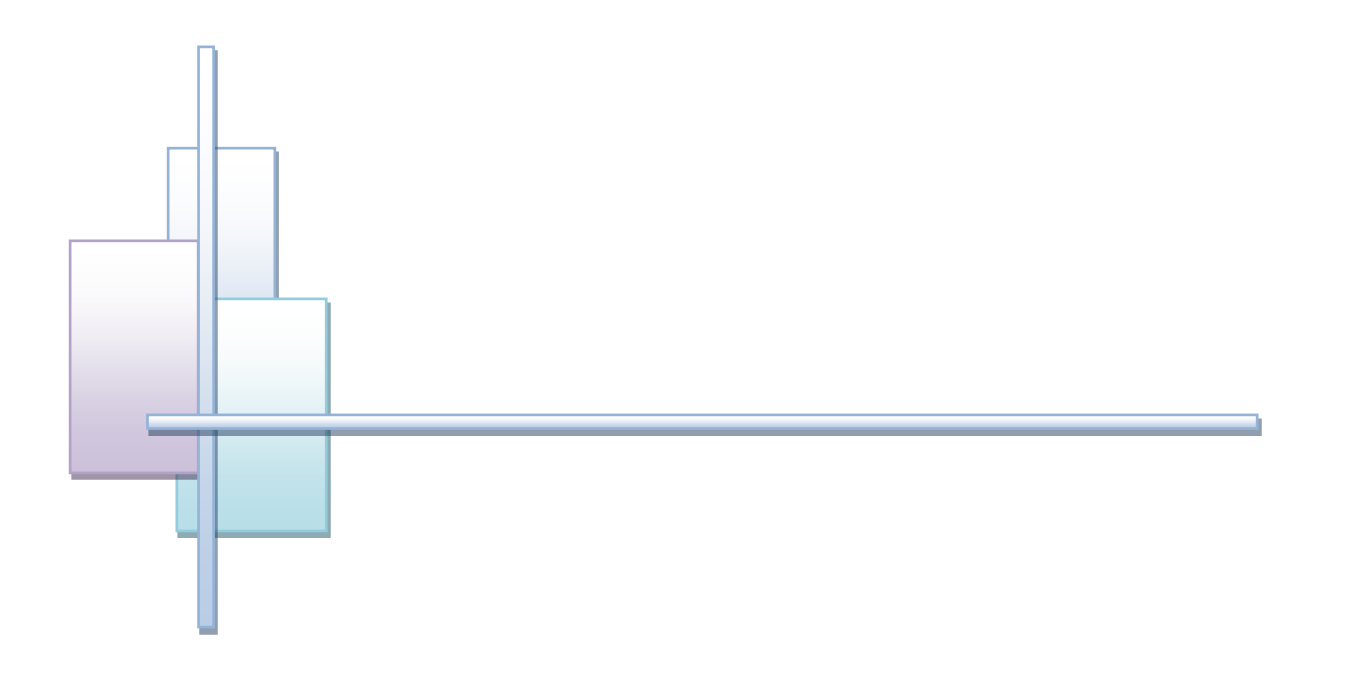

# Introduction générale

#### **INTRODUCTION GENERALE**

L'exploitation d'un réseau d'eau potable tient compte de beaucoup de paramètres différents, de la production de l'eau potable à la distribution aux consommateurs, en passant par le stockage dans les réservoirs. En parallèle, le gestionnaire du réseau doit répondre à des contraintes de mission de service public, en assurant notamment l'alimentation en eau potable à tous les abonnés et à tout moment.

Par ailleurs, les évolutions de la population ont fortement modifié la structure initiale des réseaux, et ont fortement compliqué le fonctionnement. Un modèle hydraulique permet de prendre en compte toutes ces contraintes. Il permet en outre de synthétiser les connaissances sur le réseau et d'en effectuer un diagnostic, pour ensuite proposer des solutions visant à améliorer son fonctionnement.

Le but de la modélisation est de décrire le comportement hydraulique des différents dispositifs du réseau. L'intérêt est de reproduire ce qui se déroule en réalité dans le réseau à l'aide d'un modèle hydraulique.

C'est dans ce sens que s'inscrit notre travail ayant comme objectif de modéliser le réseau de la localité d'Abou Techfine et de la cité les oliviers et de procédé à une compagne de mesure de pression sur terrain afin de mettre en évidence les anomalies du réseau.

La création du modèle s'est déroulée en plusieurs phases. Tout d'abord, la phase primordiale de collecte de données a eu lieu, afin de comprendre le fonctionnement intégral du réseau. La seconde phase a consisté en la prise en main du logiciel PORTEAU de modélisation de réseau, et en la création du modèle à partir des données collectées.

Notre travail s'articule autour des chapitres suivants :

- Dans le premier chapitre, on donne un aperçu général sur les systèmes d'alimentation en eau potable.
- Le deuxième chapitre est consacré à la présentation de la modélisation des réseaux d'AEP et les modèles utilisés.
- La zone d'étude est présentée dans le troisième chapitre
- Le quatrième chapitre traite l'application des logiciels Porteau, WaterCad et Epanet, les principaux résultats et leurs interprétations.
- Le cinquième chapitre concerne la compagne de mesure faite et l'interprétation des résultats.
- Et enfin une conclusion qui met l'accent sur l'étude faite.

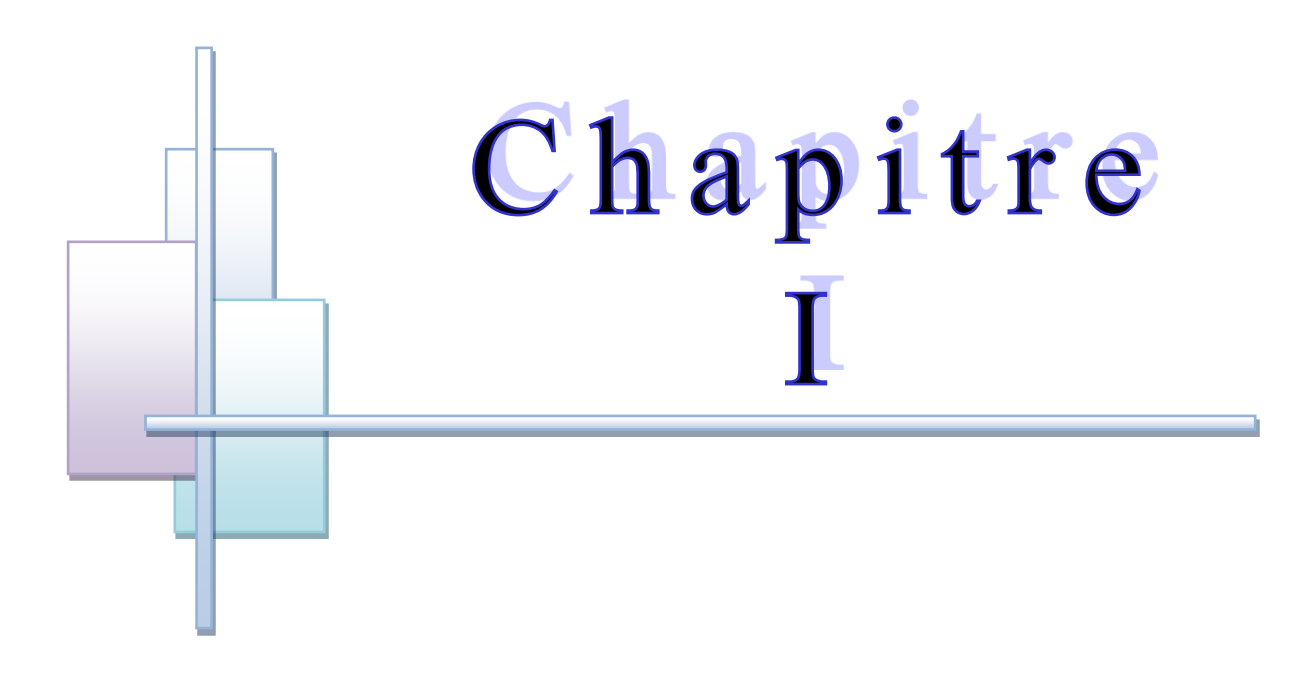

## **GENERALITES SUR LES RESEAUX D'ALIMENTATION EN EAU POTABLE**

#### **I.1 INTRODUCTION**

Le distributeur d'eau potable a toujours le souci de couvrir les besoins des consommateurs, en quantité et qualité suffisantes. Il a aussi le souci de veiller à la bonne gestion et à la perfection de toutes les infrastructures concourant l'approvisionnement en eau.

Dans ce chapitre, nous présenterons les différents maillons constituant un réseau d'Alimentation en Eau Potable (A.E.P), les différents problèmes pouvant être rencontrés dans un tel réseau et les différentes méthodes de réhabilitation permettant d'en remédier.

#### **I.2. DESCRIPTION D'UN RESEAU D'A.E.P**

Un réseau d'A.E.P constitue l'ensemble des moyens et infrastructures dont dispose l'ingénieur pour transporter l'eau depuis la source jusqu'au consommateur.

Un réseau d'eau potable doit être fiable et durable pour pouvoir répondre aux exigences des consommateurs (quantité et qualité optimales, dysfonctionnement minimaux).

Le transport de l'eau de la source jusqu'au point de distribution se fait suivant une chaîne composée de quatre maillons principaux L'incorporation ou non du maillon traitement dépend de la qualité de l'eau de la source. [1]

#### I.3. LE RESEAU DE DISTRIBUTION

Les réseaux de distributions peuvent être classés comme suit :

- les réseaux ramifiés
- les réseaux maillés
- les réseaux doubles (eau potable, eau industrielle …..)

#### **I.3.1. RESEAU RAMIFIE**

C'est un réseau constitué par des ramifications successives à partir d'une conduite principale qui se divise en plusieurs conduites secondaires. Dans un tel réseau, l'écoulement s'effectue toujours dans le même sens : à partir du réservoir vers l'extrémité.

#### **A) Avantage**

Son avantage réside dans le fait que le sens d'écoulement est connu. Ce qui permet une meilleure maitrise du fonctionnement et de l'exploitation.[2]

#### **B) Inconvénient**

Ce type de réseau n'offre ni la sécurité d'alimentation ni flexibilité (en cas de rupture ou de travaux d'entretien : un accident sur la conduite principale prive les abonnés en aval d'eau potable). [2]

#### **I.3.2. LE RESEAU MAILLE**

Ce type de réseau comporte des boucle (ou mailles) et des points auxquels aboutissent au moins deux canalisations.

#### **A) Avantages**

- Alimentation possible d'un tronçon par au moins deux canalisations, d'où une sécurité d'approvisionnement
- Augmentation des capacités de transfert du réseau (à débit égal les pertes de charge diminuent).[2]

#### **B) Inconvénients**

- Connaissance et maitrise du fonctionnement du réseau plus difficiles
- Risque de stagnation de l'eau sur certain tronçon
- Inversion possible du sens de circulation de l'eau [2]

Le calcul d'un réseau de distribution d'eau potable est relativement simple, lorsque le réseau est ramifié. Dès lors qu'il est maillé, le calcul manuel devient complexe sinon impossible pour la ville de taille moyenne, le recours au logiciel de modélisation devient nécessaire.

Le réseau maillé permet, au connecter, une alimentation en retour et donc il évite l'inconvénient du réseau ramifié. Une simple manœuvre de vanne permet d'isoler le tronçon endommagé. L'investissement à faire est tés élevé.

Dans le cas d'agglomération présentant des différences de niveaux topographiques importantes, une distribution étagée devient parfois nécessaire pour éviter des pressions trop fortes sur le réseau on peut donc constituer des réseaux intendants pouvant assurer des pressions limitées aux encirons 6 bars.

#### **I.3.3. RESEAUX DOUBLES**

Les réseaux doubles distribuent l'eau à deux niveaux :

- L'un de l'eau potable destinée à tous les besoins domestiques
- L'autre de l'eau non potable réservée aux usages industriels et au lavage et arrosage des rues et des plantations. Ces réseaux ne se justifient que dans les installations importantes.

#### **A) Avantage**

Le principal avantage de ce type de réseau est de ne pas traiter que l'eau destinée à tous les besoins domestiques et ainsi faire des économies sur le traitement de l'eau**.** [2]

#### **B) Inconvénient**

L'inconvénient est qu'il faut installer deux réseaux ce qui augmente considérablement les couts d'investissements et les couts d'exploitations. [2]

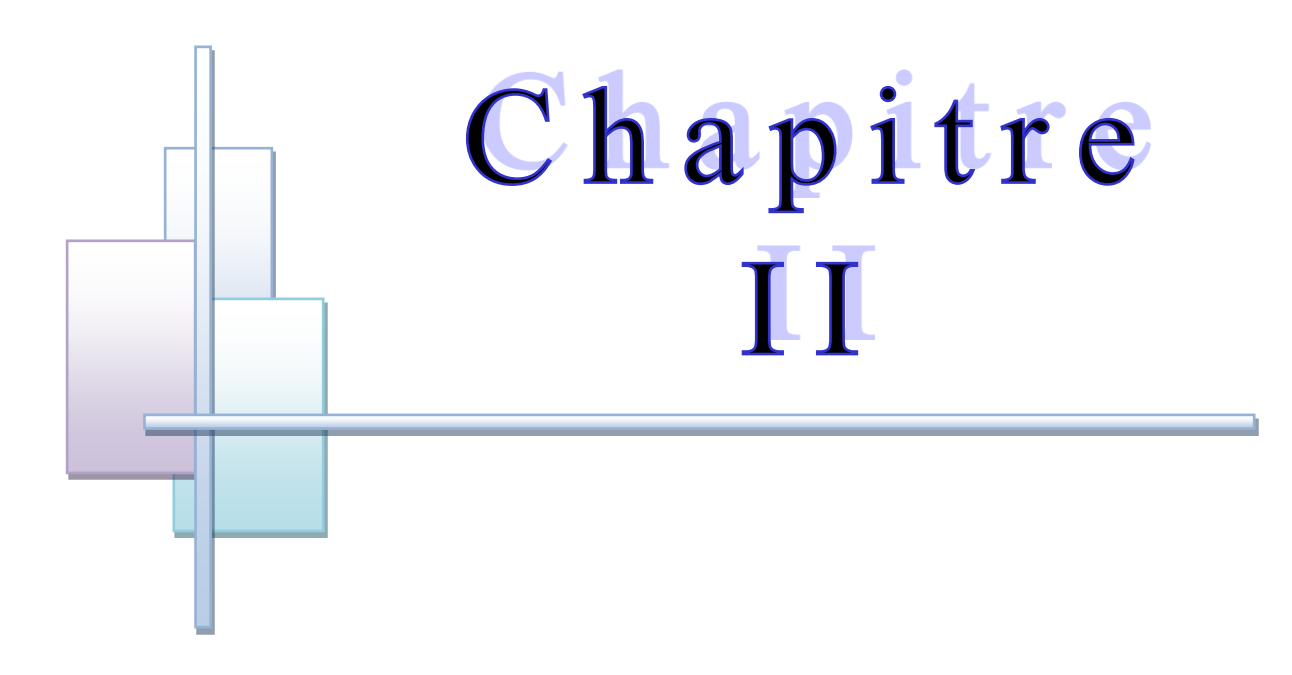

## SIMULATION DES RESEAUX D'AEP ET LES MODELES **UTILISES**

#### **II.1. INTRODUCTION**

Le distributeur d'eau potable a toujours le souci de couvrir les besoins des consommateurs, en quantité et qualité suffisantes. Il a aussi le souci de veiller à la bonne gestion et à la perfection de toutes les infrastructures concourant l'approvisionnement en eau. Afin de répondre à ces critères, un bon dimensionnement et une bonne gestion est donc nécessaire, et c'est dans cette optique là que des logiciels de modélisation ont était mise en œuvre afin de garantir la précision dans le dimensionnement et dans l'aide de la gestion.

#### **II.2 PRINCIPE DE LA MODELISATION**

La modélisation du fonctionnement du réseau cherche à décrire le comportement hydraulique des différents dispositifs du réseau. L'intérêt est de reproduire ce qui se déroule en réalité dans le réseau à l'aide d'un modèle hydraulique. La représentation et la précision du modèle sont tributaire des objectifs du service de l'eau et des analyses escomptées, le niveau de détail conditionne donc les résultats de la modélisation. [3]

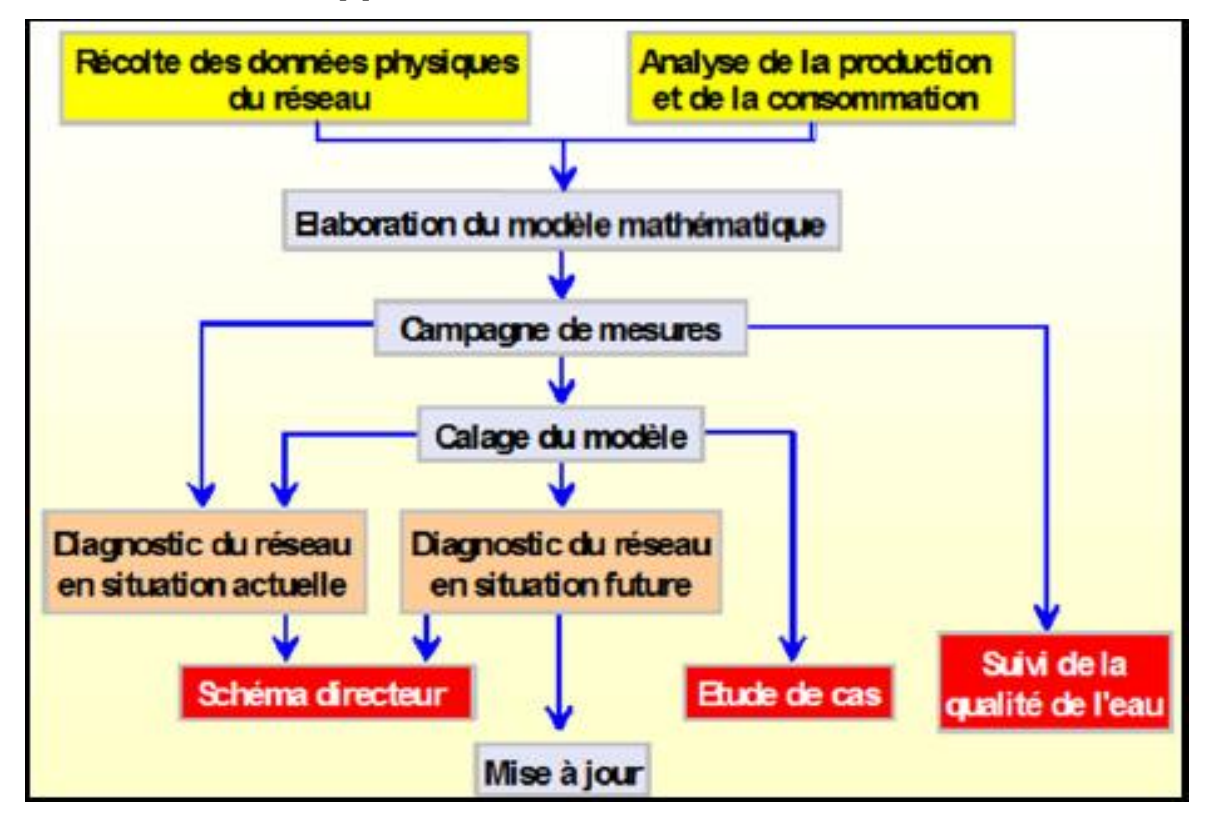

Figure II. 1 : ETAPE DE MODELISATION D'UN RESEAU AEP [3]

#### **II.3 OBJECTIFS DE LA MODELISATION**

La modélisation permet :

- $\triangleright$  D'estimer les besoins en renforcement et en extension du réseau en termes d'infrastructure.
- D'obtenir une vision du fonctionnement du réseau en toute condition au degré de précision désiré.
- $\triangleright$  Aide à la décision d'aménagement.
- $\triangleright$  De choisir le mode de fonctionnement.
- $\triangleright$  Le redimensionnement, extension, interconnexion...
- $\triangleright$  Un logiciel de modélisation est un outil d'aide à la réflexion par le biais d'une utilisation intelligente et maitrisée [4]
- De réduire les coûts de construction et d'exploitation des procédés.
- De réduire le nombre, la durée et les couts des essais expérimentaux. [5]

#### **II.4. LES PROBLEMES A RESOUDRE**

De nombreux problèmes restent à résoudre pour parvenir à des modèles qui soit à la fois fondés scientifiquement et opérationnels. En effet, toute modélisation est assujettie à des erreurs difficiles à réduire ou à compenser, provenant tant du modèle que des données et de leurs interactions au cours de la modélisation. En effet, on rencontre différents problèmes :

- Les erreurs liées à la structure du modèle : les limites théoriques, les approximations théoriques, les approximations numériques (solutions approchées)
- La disponibilité des données : les problèmes métrologiques et méthodologiques,
- L'adéquation des données au besoin de la modélisation,
- $\triangleright$  Le calage.

Toute modélisation nécessite des phases de paramétrisation et de vérification du modèle.

#### **II.5. REALISATION D'UN MODELE**

La réalisation d'un modèle nécessite la collecte d'un nombre important de données permettant de constituer la base du modèle. Pour la réalisation du modèle mathématique des réseaux d'études les éléments ci-après sont nécessaires, à savoir :

#### **A) Plan du réseau**

On établira un plan géo référencé des réseaux à une échelle adéquate, qui résume toutes les composantes du système de distribution. Tous les nœuds seront numérotés leurs altitudes recherchées. La précision minimale admissible pour les altitudes sera +/- 0,1m.

#### **B) Données structurelles**

Les données structurelles du réseau doivent être connues pour le fonctionnement réel du réseau, mesurées « in situ » ou données par le fabriquant pour les réseaux neufs.

- Les conduites de transport et de distribution, avec leurs caractéristiques propre :

 Longueurs, diamètres, année de pose du matériau, rugosité, fuites majeures, profondeur de pose….

- Les ouvrages de production, de stockage distribution tel que les usines de traitement, les stations de pompage, de reprise de suppression, les réservoirs et le stabilisateur de pression.
- Les divers appareillages tel que les clapets, vannes fermées ou partiellement ouvertes sont susceptibles d'être manœuvrés en service normal.

#### **C) Données relatives aux consommations**

Détermination des valeurs de consommation et leur répartition spatiale.

#### **D) Données dynamiques**

Pour la modélisation nous devons avoir les profils de consommation au cours du temps pour les différents réseaux et catégories d'abonnés ainsi que les règles de contrôle et d'asservissement des ouvrages.

Les données de consommation sont celles qui résultent de l'analyse de besoins, elles sont réparties quantitativement et géographiquement aux nœuds et le long des tronçons.

L'ensemble de ces données est alors enregistré par un programme de saisie informatique.

#### **II.6 COMPAGNE DE MESURE**

Une compagne de mesures doit être réalisée en certains points du réseau choisi judicieusement pour permettre le calage du modèle.

L'implantation des points de mesures sera au minimum comme suit :

#### **A) Débit**

- En sortie de captages, forages, réservoirs de tête, usines de production…

- En sortie des points de stockage (réservoirs, châteaux d'eau...)

#### **B) Niveaux**

Le niveau d'eau dans le réservoir

#### **C) Pression**

- En bout de réseau, points bas, points hauts, ouvrages stratégiques…

#### *II.6.1. DEMARCHE POUR UNE COMPAGNE DE MESURES*

Des appareils enregistreurs de pression seront installés sur les points pendant une journée (minimum 24 heures) en utilisant les équipements divers du réseau : ventouse, vanne, bouche d'incendie, branchement particulier, robinet extérieur, etc…

Les niveaux des réservoirs et les débits de différentes ressources seront mesurés et enregistrés pendant la période de mesure (minimum une semaine).

L'analyse des résultats sera effectuée zone par zone, les données seront classées au minimum par heure. (Voir Figure I.2)

Une compagne de mesure se déroule sous la responsabilité d'un ingénieur spécialisé et un agent de la collectivité qui devra assister à la réalisation.

Par ailleurs, le matériel de mesure nécessaire à cette opération sera fourni par une société spécialisée ou on pourra utiliser les données du matériel de mesures éventuellement déjà en place sur le réseau.

En cas d'intervention sur le réseau, les travaux seront assurés par l'exploitant ainsi que les travaux de surveillance et de relevé seront assurés par le responsable de l'étude. [14]

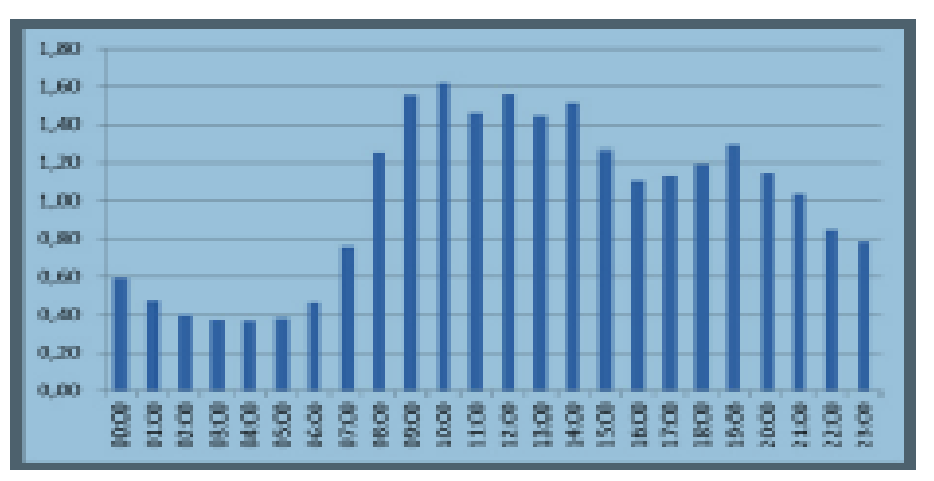

Figure II. 2 : Mesure de pression (en bars) en un point sur 24h [14]

#### **II.7 LE CALAGE**

#### **II.7.1 OBJECTIF : CONFRONTER LES CALCULS A LA REALITE**

Le calage du modèle consiste à faire correspondre les calculs aux valeurs réelles observées sur le réseau.

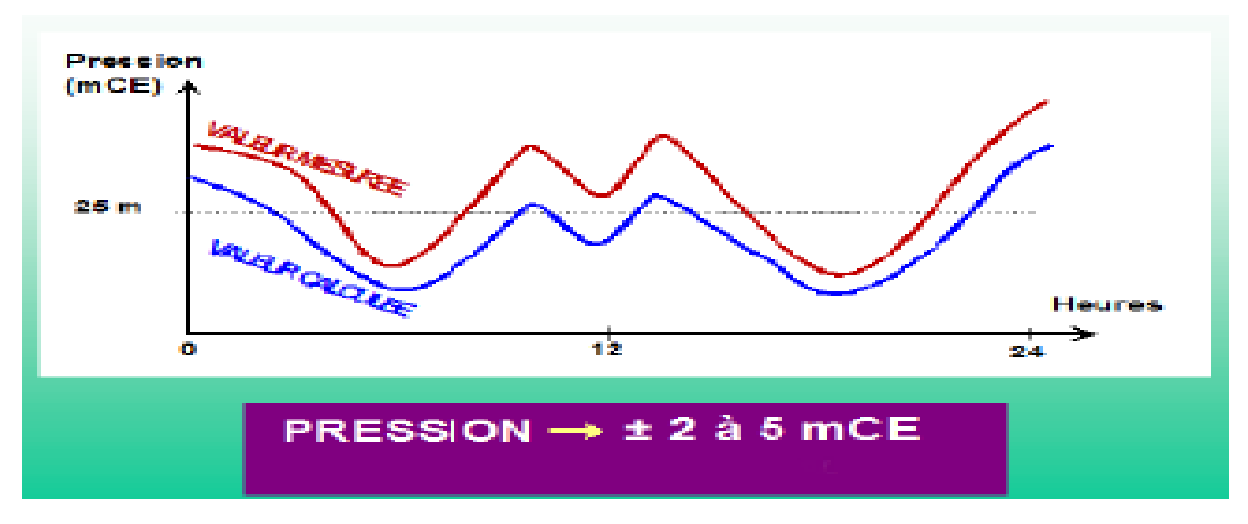

Figure II. 3 : calage d'un modèle [14]

#### **II.7.2 LES DONNEES DE CALAGE = VALEURS REELLES**

- $\checkmark$  Des mesures de pression (chez l'abonné ou à un poteau incendie).
- $\checkmark$  Des mesures de débit (comptage de secteur ou débit de poteau incendie);
- $\checkmark$  Des mesures de marnage dans les bâches et réservoirs.
- $\checkmark$  Des mesures de concentration d'un paramètre (exemple : chlore résiduel). [2]

#### **II.7.3 AJUSTEMENTS**

Il est impossible de connaître avec exactitude tous les paramètres d'un réseau. Des hypothèses ont été élaborées pour palier à ce manque de renseignements. Des marges d'erreur sont admises avec prudence dans l'ajustement des paramètres.

La qualité d'un modèle dépend directement de son calage. Ce calage dépend directement de la bonne connaissance du réseau et de son fonctionnement. [6]

#### **II.8. ETAPES METHODOLOGIQUES DE LA MODELISATION**

Trois étapes sont nécessaires pour utiliser de manière optimale un outil de modélisation après avoir défini l'objectif :

- Simulation de la géométrie du procédé sous le logiciel de modélisation.
- Description des phénomènes physiques mis en jeu via le choix de modèles mathématiques adéquats à résoudre.
- Exploitation et analyse des résultats numériques pour les différents paramètres caractérisant le procédé. Pour valider le modèle, ces résultats seront confrontés aux mesures observées. [5]

#### **II.9. LOGICIEL DE Simulation**

#### **II.9. 1. Le modèle PORTEAU**

Porteau est un outil de modélisation du comportement d'un réseau maillé de distribution ou de transport d'eau sous pression. Il constitue une aide à la décision pour le dimensionnement et la gestion d'un réseau de distribution ou d'adduction d'eau potable.[7]

#### **A) L'interface graphique**

L'interface graphique du logiciel, permet de schématiser le réseau étudié par l'emploi de tronçons pour les conduites, nœuds et intersections. Ces éléments sont documentés de telle sorte que toutes les infrastructures présentes sur le réseau ainsi que toutes les conditions d'utilisation, puissent être représentées le plus fidèlement possible de la réalité.[7]

#### **B) Les principales caractéristiques**

- $\checkmark$  Visualisation de schémas de réseaux de distribution d'eau potable.
- $\checkmark$  Impression des schémas au traceur jusqu'au format AO.
- $\checkmark$  Visualisation et impression des résultats sous forme de tableau ou de schéma du réseau.
- $\checkmark$  Visualisation et impression des résultats sous forme de profils hydrauliques.
- $\checkmark$  Exportation des données et des résultats vers un tableur de type Excel.
- $\checkmark$  Exportation des graphiques de résultats vers un traitement de texte de type WinWord. [7]

#### **C) Le module zomayet**

Il permet d'étudier, par une simulation sur plusieurs heures (de 24 heures à 15 jours), le fonctionnement hydraulique d'un réseau maillé de distribution ou de transport d'eau sous pression et de visualiser son schéma.

Le réseau peut comporter des réservoirs (avec plusieurs modes possibles de remplissage/vidange), des pompes, des limiteurs de débits, des stabilisateurs de pression, des vannes motorisées, des réducteurs de pression et des consommations régies au plus 10 modèles de répartition durant la journée.

Les données nécessaires comprennent toute la topographie du réseau (longueur, diamètre, rugosité des conduites, côte de terrain naturel des nœuds à débit fixé, côte de l'eau, du radier, du trop-plein, surface au radier, au trop-plein pour les nœuds à charges fixées) ainsi que la répartition la plus exacte possible des consommateurs sur les nœuds.

Un modèle déterministe permet de traiter les données. Les résultats du calcul donnent les variations de différentes valeurs concernant chaque nœud et tronçon au cours de la journée : côte de l'eau dans les réservoirs, volumes entrants et sortants, côte piézométrique des points de consommation, débits dans les tronçons, heures de fonctionnement des pompes et leur point de fonctionnement, fonctionnement des différents organes du réseau, etc...

Ces résultats sont affichables soit sous forme de tableau en chacun des pas de temps (5min à 1h) pour tout le réseau, soit sous forme de tableau sur toute la journée par tronçon et nœud, soit sous forme de courbes de variations des différentes valeurs au cours de la journée par tronçon et nœud à partir du schéma du réseau.[7]

#### **D) Le module Opointe**

Il permet de simuler le fonctionnement d'un réseau maillé de distribution d'eau potable en régime de pointe et de visualiser son schéma.

Les données utilisées sont des données physiques concernant les nœuds et tronçons (côtes au sol, côtes de l'eau, diamètres, longueurs), les données hydrauliques (rugosités, consommations domestiques ou industrielles), les données de répartition des abonnés. Il nécessite de connaître les probabilités d'ouverture et de satisfaction des abonnés sur le réseau.

Un modèle probabiliste permet de traiter ces données et d'estimer les débits de pointe, ainsi que les pressions en chaque nœud.

Les résultats sont affichables soit sous forme de tableaux, soit à partir du schéma du réseau. [7]

#### **II.9.2 LE LOGICIEL WATERCAD**

WaterCad est un logiciel qui permet de modéliser le comportement hydraulique et la qualité de l'eau dans les réseaux de distribution. WaterCad aide à analyser, concevoir et optimiser les réseaux de distribution d'eau.

Grâce à ces fonctions intégrées, ce logiciel permet d'analyser les constituants de l'eau, son âge, son mélange dans les réservoirs et la traçabilité des sources. Il est possible de programmer la chloration, de simuler des contaminations, de visualiser les zones d'influences des différentes sources. Les fonctions de WaterCAD permettent également d'améliorer la turbidité, le goût, l'odeur de l'eau en identifiant les problèmes de mélange et en proposant des solutions.

WaterCad permet aussi :

- $\checkmark$  La simulation en condition normale.
- $\checkmark$  La simulation en période étendue.
- $\checkmark$  L'analyse de criticité.
- L'analyse de mélange de l'eau dans les réservoirs.
- $\checkmark$  Le pompage à vitesse variable.
- $\checkmark$  La gestion de la consommation d'énergie et des coûts d'infrastructure.
- $\checkmark$  La modélisation des fuites.
- $\checkmark$  L'analyse de la consommation en fonction de la pression.
- $\checkmark$  La modélisation des vannes.

WATERCAD prend en charge divers arrière-plans, intègre des utilitaires de conversion à partir de logiciels CAO ou SIG et de bases de données permettant une utilisation illimitée de la fonction annuler/rétablir mise en forme. [7]

#### **II.9.3 LE MODELE EPANET**

EPANET est un logiciel de simulation du comportement hydraulique et qualitatif de l'eau sur de longues durées dans les réseaux sous pression. Un réseau est un ensemble de tuyaux,

nœuds (jonctions de tuyaux), pompes, vannes, bâches et réservoirs. EPANET calcule le débit dans chaque tuyau, la pression à chaque nœud, le niveau de l'eau dans les réservoirs, et la concentration en substances chimiques dans les différentes parties du réseau, au cours d'une durée de simulation divisée en plusieurs étapes. Le logiciel est également capable de calculer les temps de séjour et de suivre l'origine de l'eau.

EPANET a pour objectif une meilleure compréhension de l'écoulement et de l'usage de l'eau dans les systèmes de distribution. Il peut être utilisé pour différents types d'application dans l'analyse des systèmes de distribution. Exemples :

- $\checkmark$  Définition d'un programme de prélèvement d'échantillons.
- $\checkmark$  Calage d'un modèle hydraulique.
- $\checkmark$  Simulation du chlore résiduel.
- $\checkmark$  Estimation de l'exposition de la population à une substance.

EPANET offre une aide à la recherche de stratégies alternatives pour gérer le réseau, exemple :

- Utilisation en alternance des différentes ressources du système.
- $\checkmark$  Modifier le régime de pompage ou de marnage des réservoirs.
- $\checkmark$  Préciser l'usage des stations de recoloration (ou autres retraitements) en réseau.
- $\checkmark$  Planifier l'entretien et le remplacement de certaines canalisations. [8]

#### **A) Capacités pour la Modélisation Hydraulique**

Une modélisation hydraulique scrupuleuse et complète est la première condition pour pouvoir modéliser la qualité de l'eau de manière efficace. EPANET contient un moteur de calcul hydraulique moderne ayant les caractéristiques suivantes :

- La taille du réseau étudiée est illimitée.
- $\checkmark$  Dispose de formules de Hazen-Williams, Darcy-Weisbach, et Chezy-Manning permettant de calculer les pertes de charge dues à la friction,
- $\checkmark$  Il inclut les pertes de charge singulières aux coudes, aux tés, etc.
- $\checkmark$  Il peut modéliser des pompes à vitesse fixe ou variable.
- $\checkmark$  Il peut calculer l'énergie consommée par une pompe et son coût.
- $\checkmark$  Il peut modéliser différents types de vannes, comme des clapets antiretour, des vannes de contrôle de pression ou débit, des vannes d'arrêt, etc.
- Les réservoirs peuvent avoir des formes variées (le diamètre peut varier avec la hauteur).
- $\checkmark$  Il peut y avoir différentes catégories de demandes aux nœuds, chacune avec sa propre caractéristique.
- $\checkmark$  Il peut modéliser des consommations dépendantes de la pression (buses par exemple).
- $\checkmark$  Le fonctionnement de station de pompage peut être piloté par des commandes simples, (heures de marche/arrêt en fonction du niveau d'un réservoir) ou des commandes élaborées plus complexes. [8]

#### **B) Capacités pour la Modélisation de la Qualité de l'Eau**

En plus des simulations hydrauliques, EPANET peut modéliser la qualité de l'eau. On dispose ainsi des capacités suivantes :

- Modélisation du déplacement d'un traceur pendant la durée de la simulation.
- $\checkmark$  Modélisation des déplacements et les variations de concentration en plus ou en moins que subit une substance (exemple un produit secondaire de désinfection, ou du chlore résiduel).
- $\checkmark$  Modélisation du temps de séjour de l'eau dans le réseau.
- $\checkmark$  Indication à chaque nœud de la proportion d'eau provenant d'une ressource distincte.
- $\checkmark$  Modélisation des réactions dévolution de la qualité de l'eau dans la masse et aux parois.
- Utilisation des cinétiques d'ordre n pour calculer les réactions dans la masse d'eau.
- $\checkmark$  Utilisation des cinétiques d'ordre un ou zéro pour calculer les réactions aux parois des tuyaux.
- $\checkmark$  Limitations de transfert de masse pour modéliser les réactions aux parois.
- $\checkmark$  Fixation d'une concentration limite des réactions.
- $\checkmark$  Utilisation des coefficients de vitesse de réaction globale et des coefficients spécifiques pour certains tuyaux.
- Etablissement d'une corrélation entre les coefficients de vitesses de réactions au niveau de la paroi en fonction de la rugosité du tuyau.
- $\checkmark$  Introduction d'une substance quelconque à différents emplacements du réseau variant dans le temps en débit massique ou en concentration.[8]

Mélange d'eau dans les réservoirs : mélange parfait, à flux piston ou en deux compartiments.

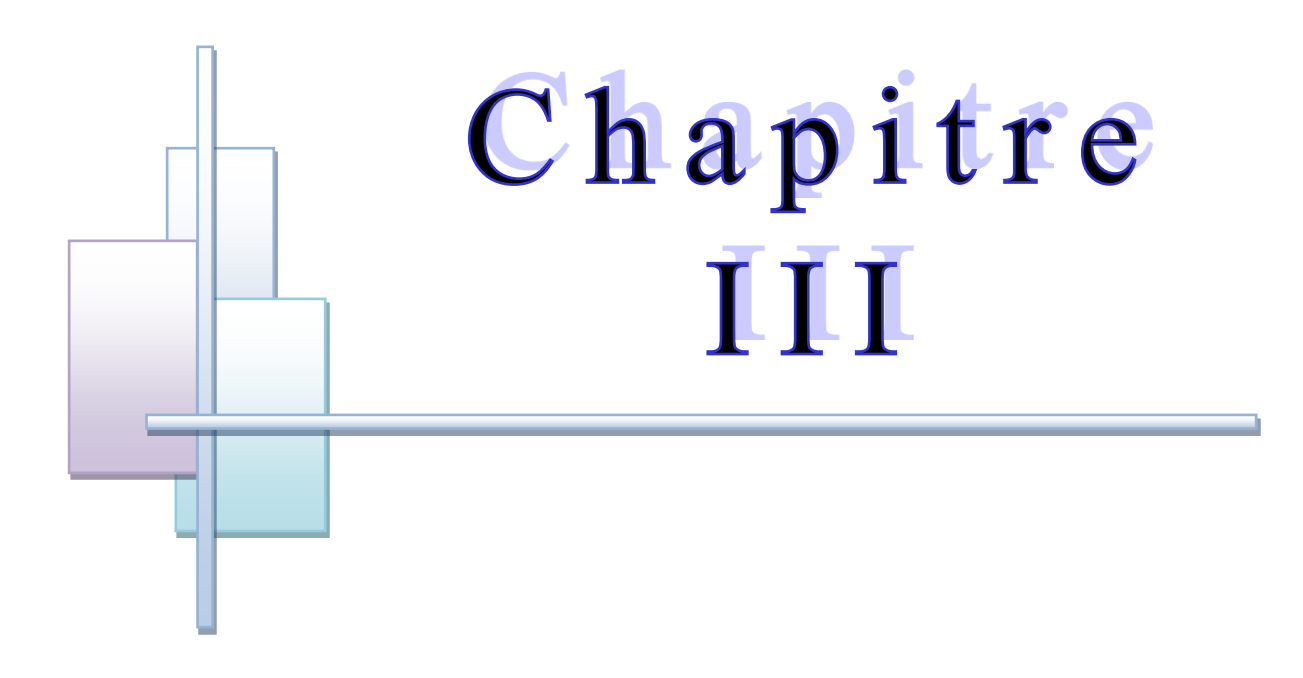

# PRESENTATION DE LA ZONE **D'ETUDE**

#### **III.1 SITUATION GEOGRAPHIQUE**

La wilaya de Tlemcen se situe à l'extrême Ouest de l'Algérie, elle est limitée géographiquement au Nord par la mer Méditerranée, à l'Ouest par le royaume du Maroc, au Nord-est et à l'Est par les wilayas de Ain-Témouchent et de Sidi Bel-Abbés, et au Sud par la wilaya de Naâma. La wilaya de Tlemcen regroupe actuellement et depuis le découpage administratif de 1991, vingt daïras et cinquante-trois communes dont le chef-lieu de wilaya est Tlemcen. Elle s'étend sur une superficie de 9061Km² [9]. Parmi ces communes, figure la commune de Tlemcen qui elle-même comporte selon Algérie poste 69 localités dont Abou Techfine et Cite les Oliviers qui constituent le sujet de notre étude.

Géographiquement, ils sont situés au point géographique 34° de latitude Nord et 1°19' de longitude ouest.

L'aire de l'étude est située entre les axes :

 $X_1$  = 652390.20 m, Y<sub>1</sub> = 3861873.44 m. X<sub>2</sub> = 654030.34 m, Y<sub>2</sub> = 3865100.14 m.

Les deux localités, Abou Techfine et Cité les Oliviers occupe environ 249.58 Ha.

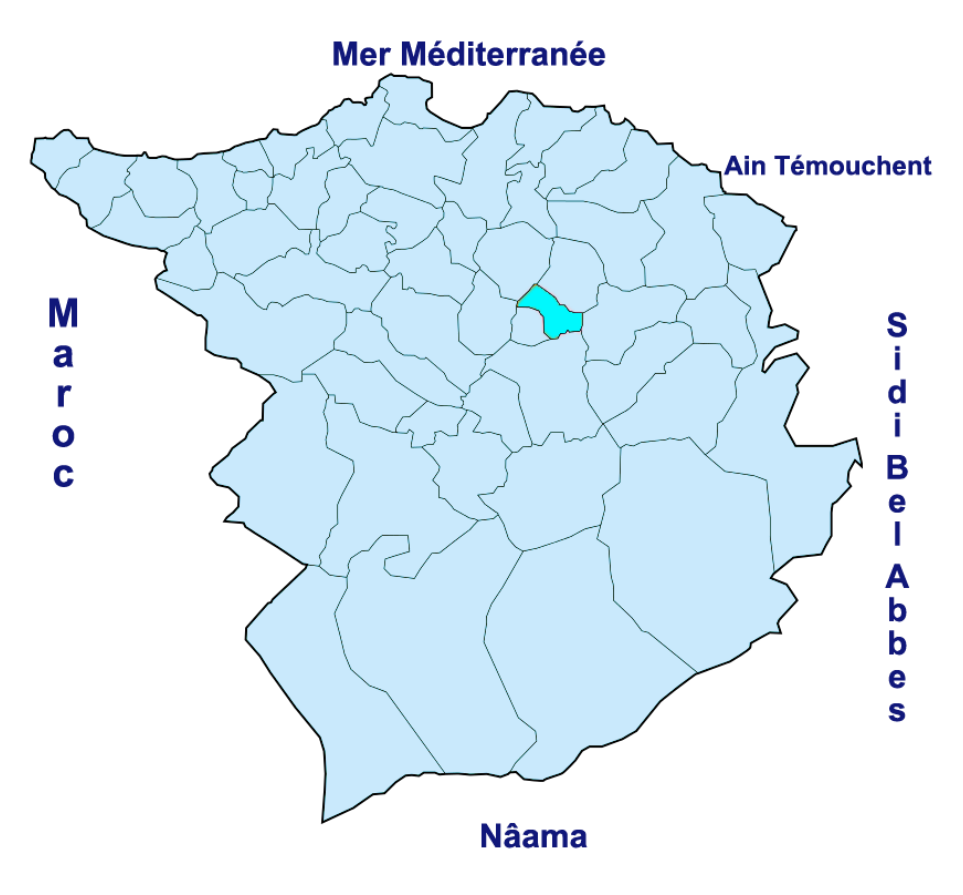

**FIGURE III. 1 : GEOLOCALISATION DE LA VILLE DE TLEMCEN [9]**
## **III.2 SITUATION DEMOGRAPHIQUE**

D'après le dernier recensement qui a été effectué par le service de l'APC de Tlemcen (2014) la population de la commune a été de 145626 habitants, dont 12360 habitants pour Abou Techfine et 3234 habitants pour la Cité les Oliviers.

La population à l'horizon de l'année n peut être évaluée approximativement par l'équation (III.a) suivante :

$$
P_n = P_0 (1+\alpha)^n (III. a)
$$

Avec :

Pn : la population à l'horizon de l'année n.

P<sup>0</sup> : la population de l'année 0 de référence,

α : le taux de croissement de population

Alors d'après les données de la direction de la planification de l'aménagement de la wilaya de Tlemcen (D.P.A.T) de l'année 2008  $\alpha = 0.57\%$  et donc on peut avoir une estimation sur l'évolution de la population à Abou Techfine et cité les oliviers donné dans les tableaux III.1 et III.2.

Tableau III. 1 : Estimation de la population d'Abou Techfine [10]

| Année             | 2014  | 2016  | 2020  | 2040  |
|-------------------|-------|-------|-------|-------|
| <b>Population</b> | 12360 | 12501 | 12789 | 14328 |

Tableau III. 2 : Estimation de la population de la cité les oliviers [10]

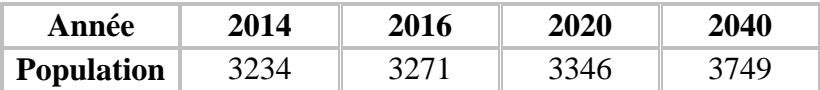

# **III.3. SITUATION TOPOGRAPHIQUE**

Sur le plan topographique, les altitudes varient de 625 m à 745 m sur une superficie de 249.58 Ha.

# **III.4. OUVRAGE HYDRAULIQUE**

L'alimentation en eau potable de la zone d'étude est assurée par les réservoirs du Tombeau du rab, ce dernier est alimenté par la station de pompage de Sidi Othman à travers une conduite de refoulement en fonte ductile de 300 mm de diamètre.

## **III.4.1 RESERVOIRS DE STOCKAGE**

Le tableau III.3 présente les caractéristiques des réservoirs du tombeau du rab.

| <b>Réservoir</b> | $\mathbf{X}(\mathbf{m})$ | Y(m)                   | $V(m^3)$ | M.C        |
|------------------|--------------------------|------------------------|----------|------------|
| Tombeau du rab 1 |                          | 653372.98 3862101.21   | 2000     | Béton armé |
| Tombeau du rab 2 | 653350.44                | $\parallel$ 3862083.89 | 2000     | Béton armé |

Tableau III. 3 : Caractéristiques des ouvrages de stockage [11]

## **III.4.2. RESEAUX EXISTANT**

Le réseau de distribution de notre zone d'étude est un réseau mixte avec quatre mailles, la longueur totale du réseau dépasse les 30 km. Le nombre d'abonnés raccordés au réseau est estimé à 2950 abonnés soit 2628 pour Abou Techfine et 322 pour la cité les oliviers [11]. Les conduites du réseau de distribution sont composées de différents matériaux à savoir : Acier galvanisé, Acier enrobé, PVC, Fonte ductile, PEHD (voir Figure III.2) avec des diamètres variant de 40 mm jusqu'à 500 mm (voir Figure III.3).

Tableau III. 4 : Linéaire des différents types de conduites

| <b>Type de</b> | Acier  | Acier     | <b>Fonte</b> | <b>PEHD</b> | <b>PVC</b> |
|----------------|--------|-----------|--------------|-------------|------------|
| conduite       | enrobé | galvanisé | ductile      |             |            |
| Longueur $(m)$ | 2677   | 2946      | 23525        | 1364        | 520        |

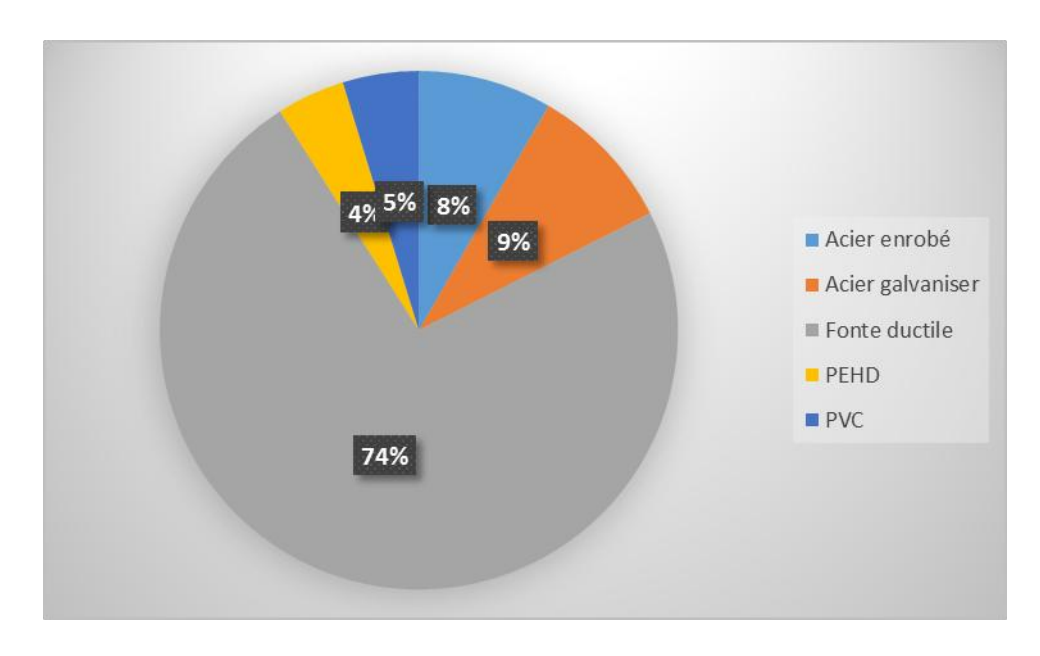

**FIGURE III. 2 : MATERIAUX CONSTITUANT LE RESEAU**

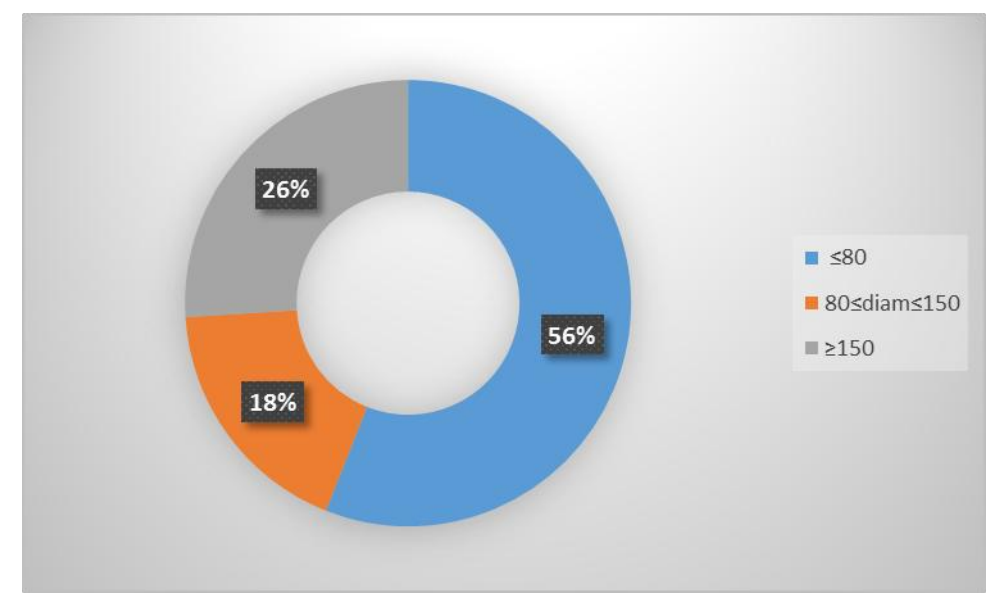

**FIGURE III. 3 : DIAMETRE DES CANALISATIONS DU RESEAU**

Parmi les 56% des conduites qui ont un diamètre inférieur ou égale à 80 mm on a une majorité de 83% des diamètres qui sont de la fonte ductile (voir Figure III.4)

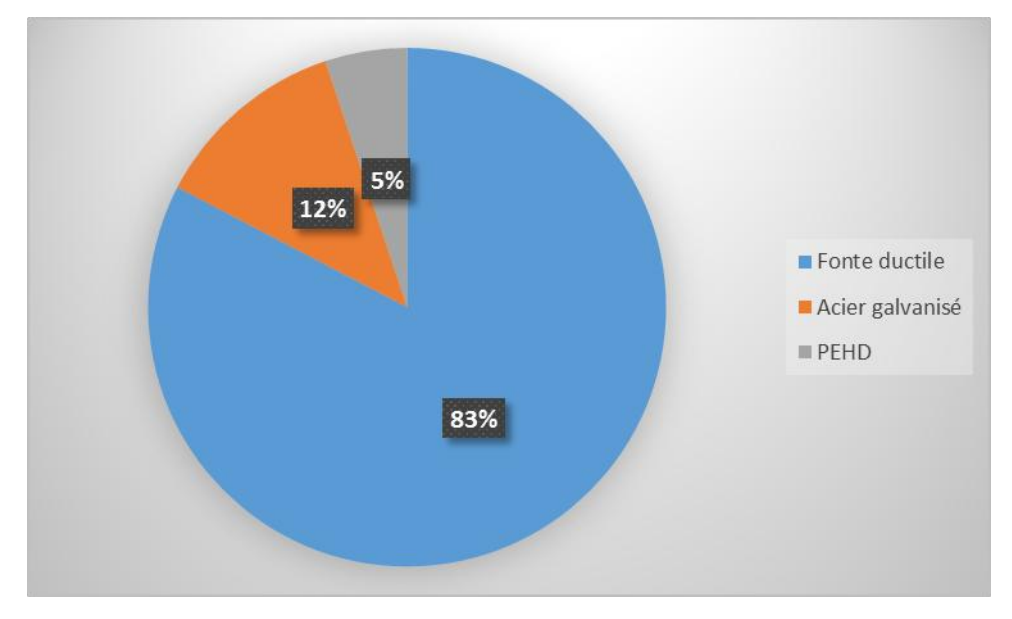

**FIGURE III. 4 : CONDUITE AVEC UN DIAMETRE INF. A 80 MM**

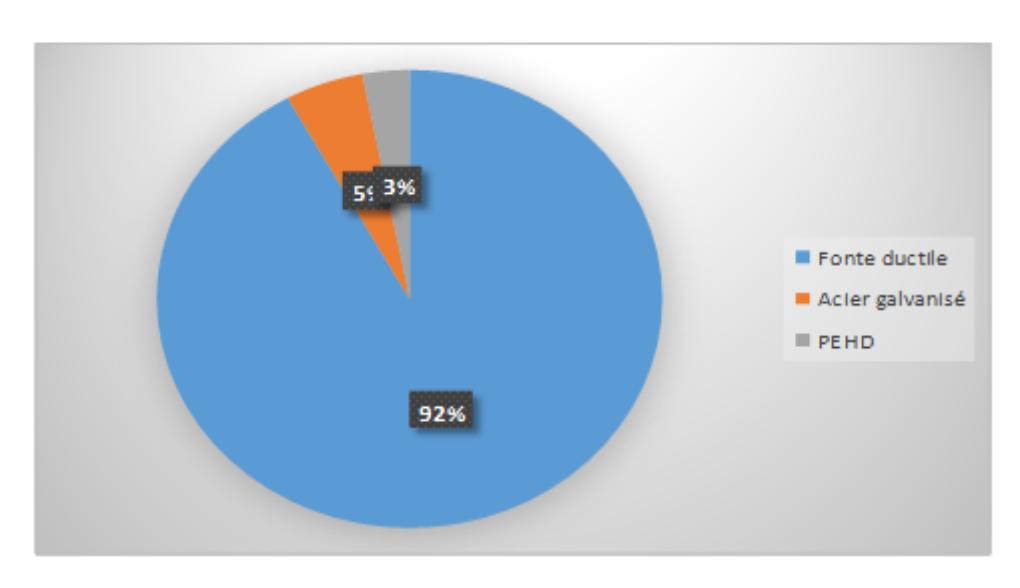

**FIGURE III. 5 : CONDUITE AVEC UN DIAMETRE COMPRIS ENTRE 80 ET 150 MM**

92 % des canalisations ayant un diamètre compris entre 80 et 150 mm sont de type Fonte ductile (voir figure III.5)

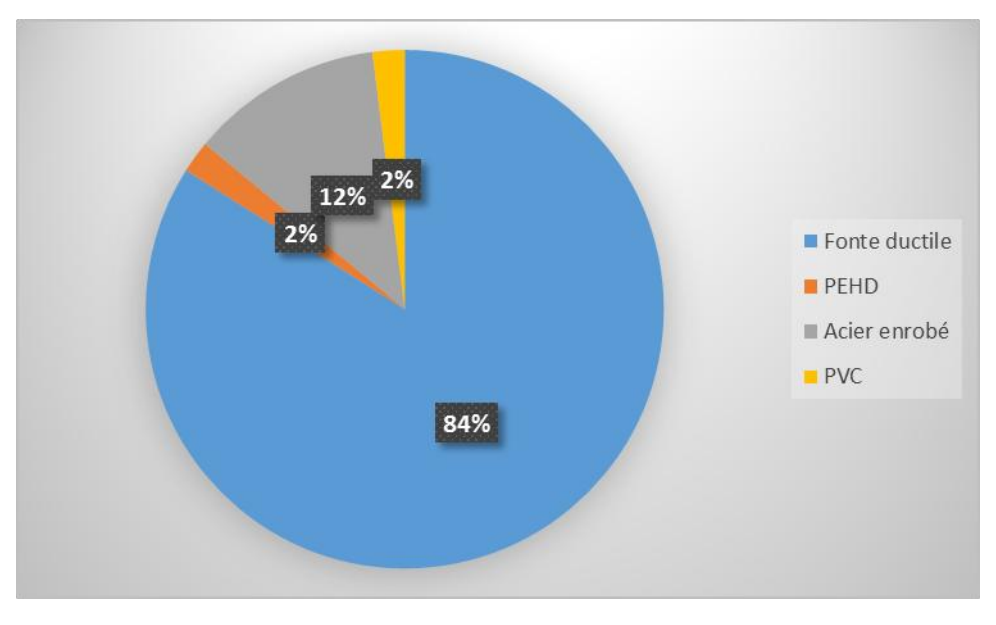

**FIGURE III. 6 : CONDUITE AVEC UN DIAMETRE SUP. A 150 MM**

La fonte ductile représente 84 % des conduites ayant un diamètre supérieur à 150 mm (voir figure III.6)

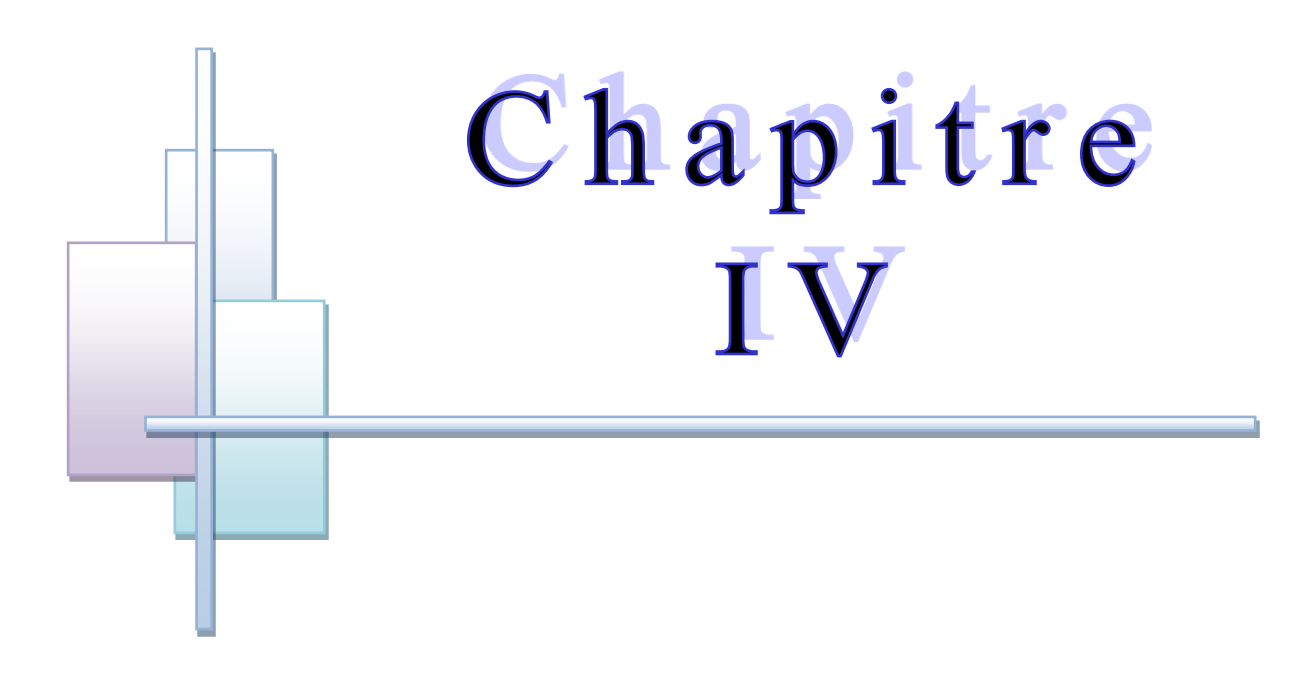

# MODELISATION, RESULTATS ET DISCUSSION

# **IV.1. INTRODUCTION**

Ce chapitre présente la chronologie des principales étapes ainsi que les différentes applications réalisées sur la base de données du réseau d'A.E.P des localités Abou Techfine et cité les oliviers. Les principales étapes sont données comme suit :

- Mise à jour du réseau d'A.E.P existant sous AutoCad en le mettant à l'échelle et suivant les coordonnées réelles.
- Import du réseau sur Epanet et le transférant sur Porteau.
- Introduction des donnés du réseau.
- Simulation du réseau avec interprétation des résultats.

# **IV.2. CONSTRUCTION DU MODELE**

Une des difficultés fondamentales de l'élaboration d'un modèle de réseau est sa construction même de ce réseau. À cela s'ajoutent ; la définition des nœuds et des arcs à prendre en compte ainsi que la répartition des consommations aux nœuds.

Notre choix est porté sur le système Autocad permettant le traçage du réseau, selon le schéma et l'échelle donné sur la carte de ce dernier fourni par l'A.D.E (voir annexe 1) de Tlemcen. Ce travail nous a permis de suivre plus précisément les longueurs, le traçage du réseau existant, et ensuite extraire toutes les caractéristiques afférentes aux réseaux vers le logiciel de modélisation.

# **IV.2.1 ACQUISITION DES DONNEES**

En premier lieu, il faut préparer le schéma du réseau qui sera pris en compte lors des calculs et rassembler toutes les données nécessaires du réseau. Pour cela avant toute chose il faut faire une récolte des données relatives au réseau à modéliser et qui seront porter sur :

- La longueur, diamètre et le type des canalisations permettant de déterminer la rugosité (données récupérées de l'ADE)
- La topographie du réseau est indispensable, permettant de connaitre la pression réelle en un point.
- Le débit nodal calculé à partir du débit de distribution.

# **A) Données topographiques**

L'acquisition des données topographiques s'est faite grâce à un modèle numérique de terrain (MNT) représentant la topographie de la zone d'étude. (Voir Figure IV.1).

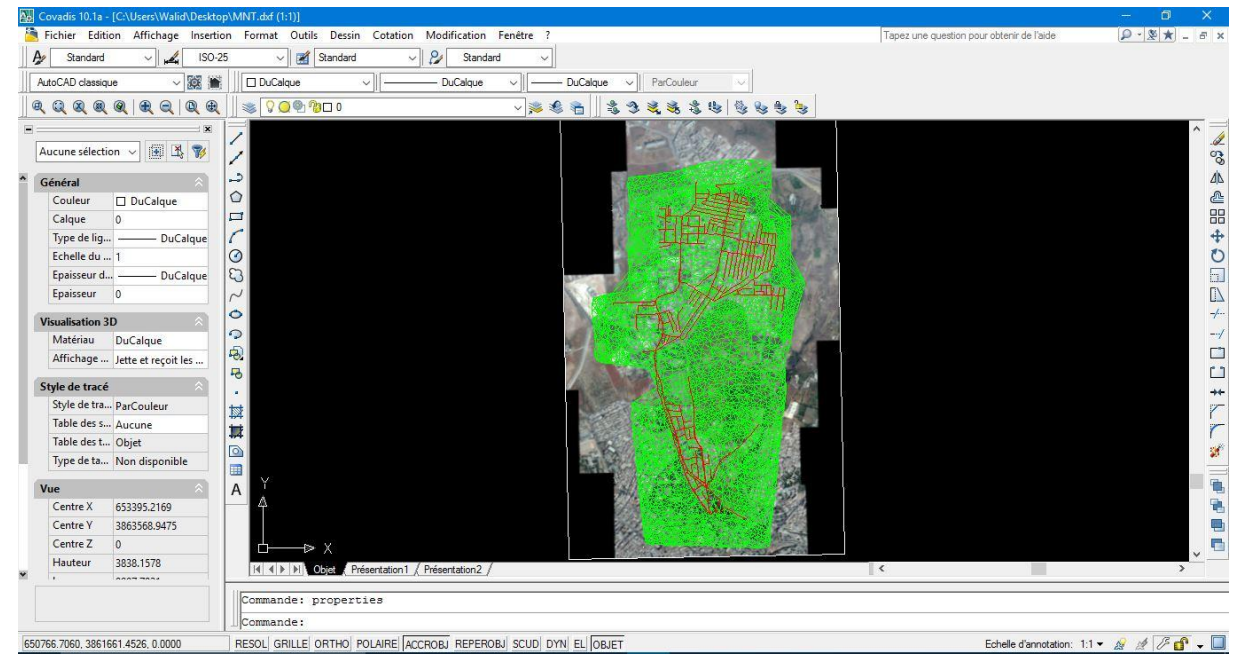

**FIGURE IV. 1 : MODELE NUMERIQUE DE TERRAIN (MNT)**

Le réseau d'alimentation en eau potable de la localité d'Abou Techfine et la cité les oliviers a été récupéré sur le plan cartographique délivré par l'A.D.E de Tlemcen. Ce dernier a été mis à jours après enquête sur site auprès des ingénieurs de l'A.D.E et C.T.H.

Le réseau d'A.E.P de notre zone d'étude a été construit en utilisant AutoCad, illustré dans la Figure IV. 2.

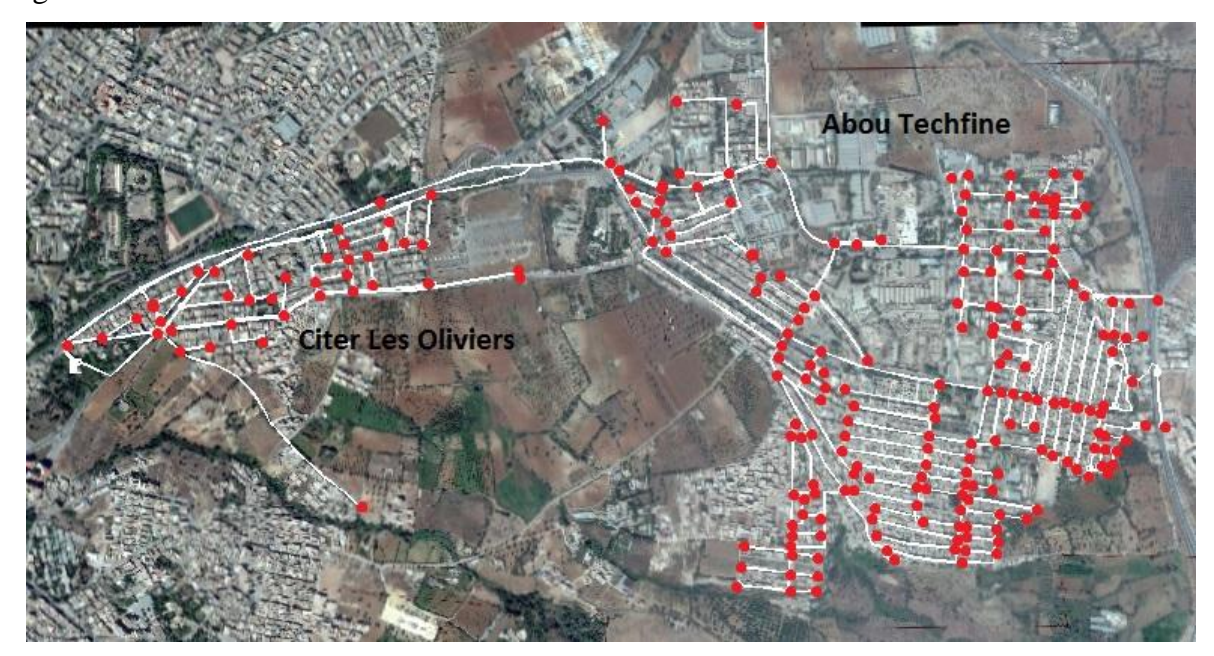

**FIGURE IV. 2 : RESEAU D'AEP DE LA LOCALITE ABOU TECHFINE ET CITER LES OLIVIERS REALISE SOUS AUTOCAD**

#### **B) Estimation du débit distribué**

En vue de l'absence de donnée exacte (volume distribué), nous procédons à l'estimation du débit distribué en calculant les besoins en eau de la zone d'étude en utilisant les trois scénarios suivants : 80, 100 et 150 l/j/hab. en tenant compte d'une moyenne de 6 personnes par abonné.

Pour la détermination des besoins journaliers, nous utilisons l'équation (IV.a) :

 $Qmoy = (P*D)/86400$  (IV.a)

Avec :

Qmoy : débit moyen en (l/s)

P : Nombre de population

D : La dotation hydrique en l/jour/hab.

Le débit de pointe :

$$
Qpte = Qmoy^*Cp \quad (IV.b)
$$

Avec :

$$
Cp = 1.5 + \frac{2.5}{\sqrt{Qmoy}}(IV.c)
$$

Qmoy : Débit moyen en l/s.

Le Tableau IV.1 représente les résultats des calculs pour les différents scénarios prise en compte :

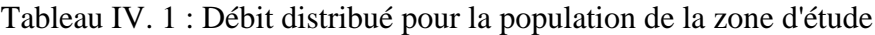

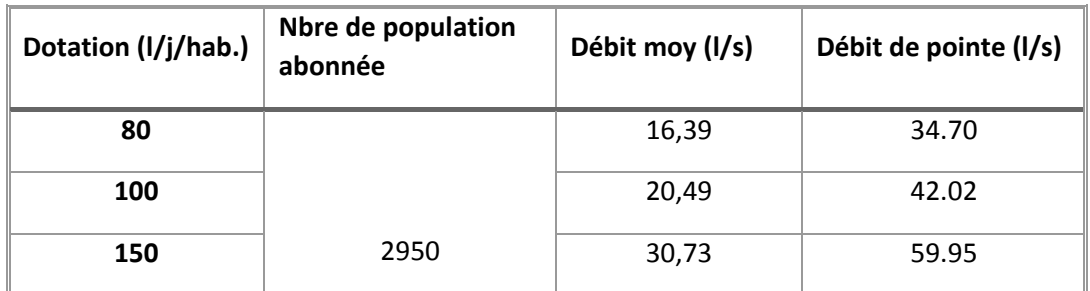

#### **Calcul du débit nodal**

Les débits nodaux sont des débits concentrés en chaque nœud alimentant la population répartie autour de la moitié du tronçon de la conduite ayant en commun les nœuds considérés. Ils sont déterminés par l'équation (IV.d)

$$
\left(\text{Qnoe} = 0.5 \, \text{*} \Sigma \, \text{Qrte.} \qquad \text{(IV.d)}
$$

Qnoe : Débit au nœud.

∑Qrte : Somme des débits en route des tronçons relient au nœud i.

$$
Qrte = Qspc*Li \qquad (IV.e)
$$

Avec Qspc : Débit spécifique en l/s

Li : La longueur du tronçon de l'ordre i.

$$
Qspec=Qpte/\Sigma L (IV.f)
$$

Avec :

ΣL : La somme des longueurs du traçons (longueur total) = 32032 m

# **IV.3 LOGICIELS DE SIMULATION UTILISES**

## **IV.3.1 LOGICIEL PORTEAU**

Pour la simulation du réseau, le choix s'est porté sur le logiciel Porteau Version 4.0, ce dernier présente plusieurs avantages, citons :

- Porteau est un logiciel open source (gratuit) téléchargeable à partir de porteau.irstea.fr
- Interface graphique du logiciel est simple d'utilisation,
- visualisation de schémas de réseaux de distribution d'eau potable,
- impression des schémas au traceur jusqu'au format AO,
- visualisation et impression des résultats sous forme de tableau ou sur le schéma du réseau,
- visualisation et impression des résultats sous forme de profils hydrauliques,
- exportation des données et des résultats vers un tableur de type Excel,
- l'environnement Porteau favorise un lien avec Epanet.

#### **IV.3.2 LOGICIEL EPANET**

Le logiciel EPANET est un logiciel de simulation de comportement hydraulique et de simulation de la qualité de l'eau dans les réseaux d'eau potable. Un réseau d'eau potable sur un logiciel se définit par des tuyaux (tronçon sur le logiciel), des nœuds (intersection de deux tuyaux et extrémité d'une antenne) mais également d'autres organes (réservoir, pompe…)

Le logiciel permet de calculer le débit parcourant chaque tuyau, la pression à chacun des nœuds mais également le niveau de l'eau à n'importe quel moment de la journée et quel que soit la période de l'année [12].

#### **IV.3.3 LOGICIEL WATERCAD**

C'est une application conviviale qui permet de modéliser le comportement hydraulique et la qualité de l'eau dans les réseaux de distribution. Pour gérer leurs infrastructures, de nombreux services publics, services municipaux et bureaux d'étude font confiance à Watercad, un outil fiable et économique qui facilite la prise de décision. Du contrôle des systèmes de lutte contre les incendies à l'analyse de l'eau, de la consommation énergique et à la gestion des coûts, WaterCAD aide à analyser, concevoir et optimiser les réseaux de distribution d'eau. Les fonctions intégrées de gestion de la qualité de l'eau permettent aux ingénieurs d'analyser les constituants, l'âge de l'eau, le mélange d'eau dans les réservoirs et la traçabilité de la source afin d'assurer la programmation complète de la chloration [ 4].

## **IV.4. MODELISATION SOUS WATERCAD**

## **IV.4.1 LE PASSAGE D'AUTOCAD VERS WATERCAD**

En vue de l'impossibilité de transférer le fichier directement de Autocad vers Porteau ou Epanet , on était obligé de passer par Watercad, or le transfert de Autocad vers Watercad est possible grâce à une passerelle permettant l'import des fichiers dxf.

Un des avantages de WaterCad est qu'il nous permet d'importer un fichier AutoCad par l'outil Modelbuilder (Voir Figure IV.3) et par suite il prendra en charge les conduites et les nœuds en gardant l'échelle et les cordonnée de la carte.

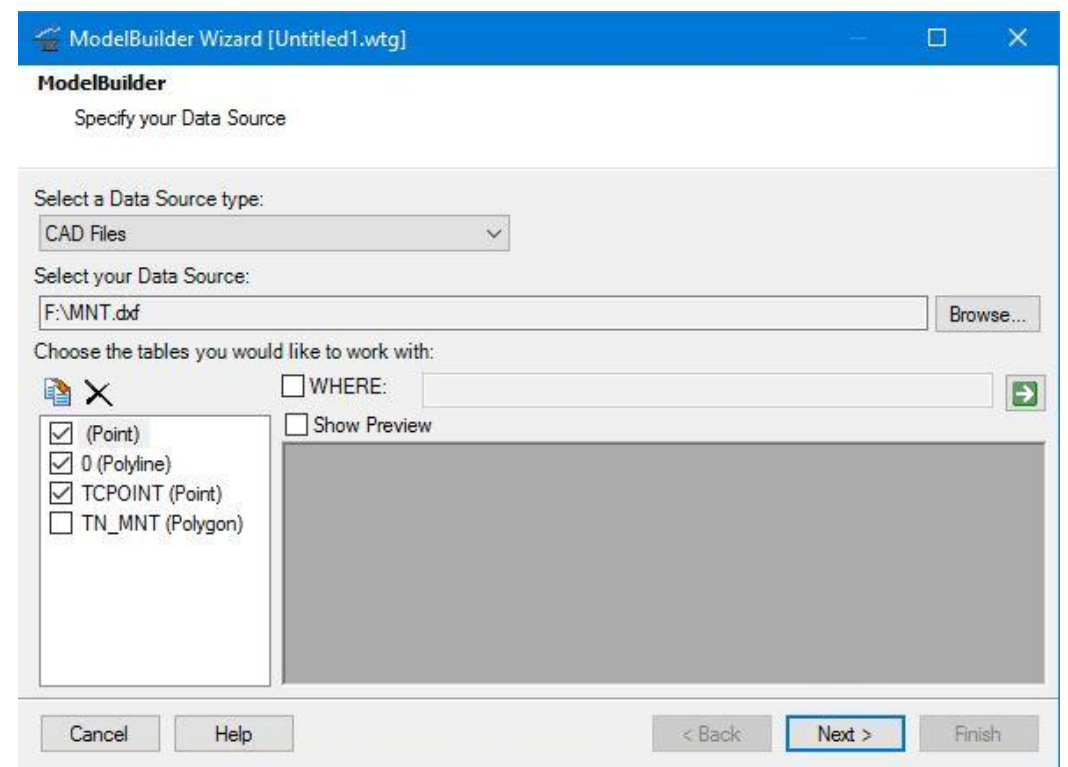

**FIGURE IV. 3 : OUTILS MODELBUILDER**

Une fois le réseau mis en place, on importe les données récoltées tel que les diamètres des conduites, mais aussi les débits dans chaque nœud de consommation. Les élévations dans chaque nœud ont était importées sur WaterCad grâce à l'outil Trex (voir Figure IV.4) qui permet de sélectionner un modèle numérique de terrain (MNT) (voir Figure IV.1) représentant la topographie de la zone d'étude. Après cela la simulation peut se faire (voir Figure IV.5).

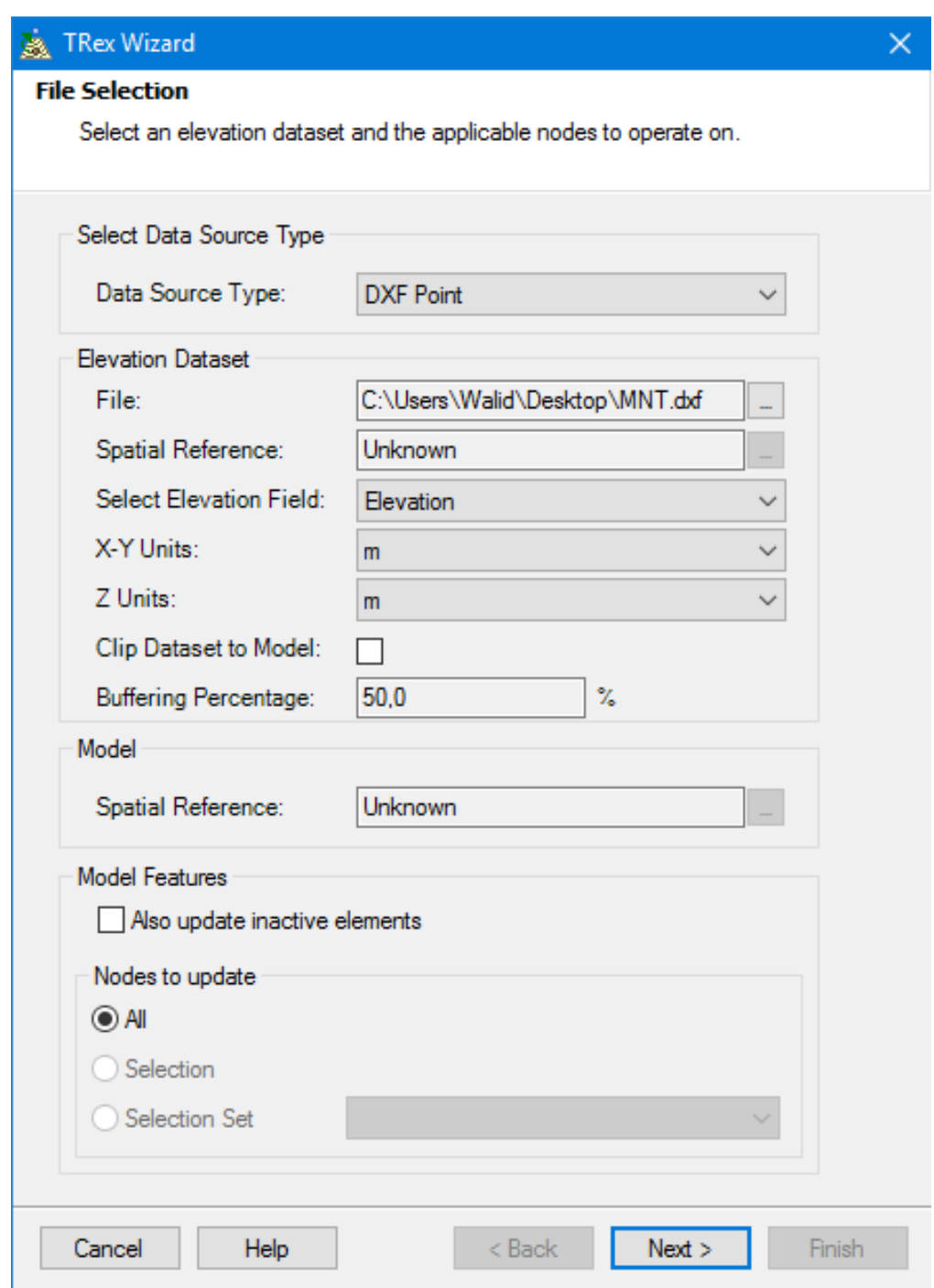

**FIGURE IV. 4 : OUTILS TREX**

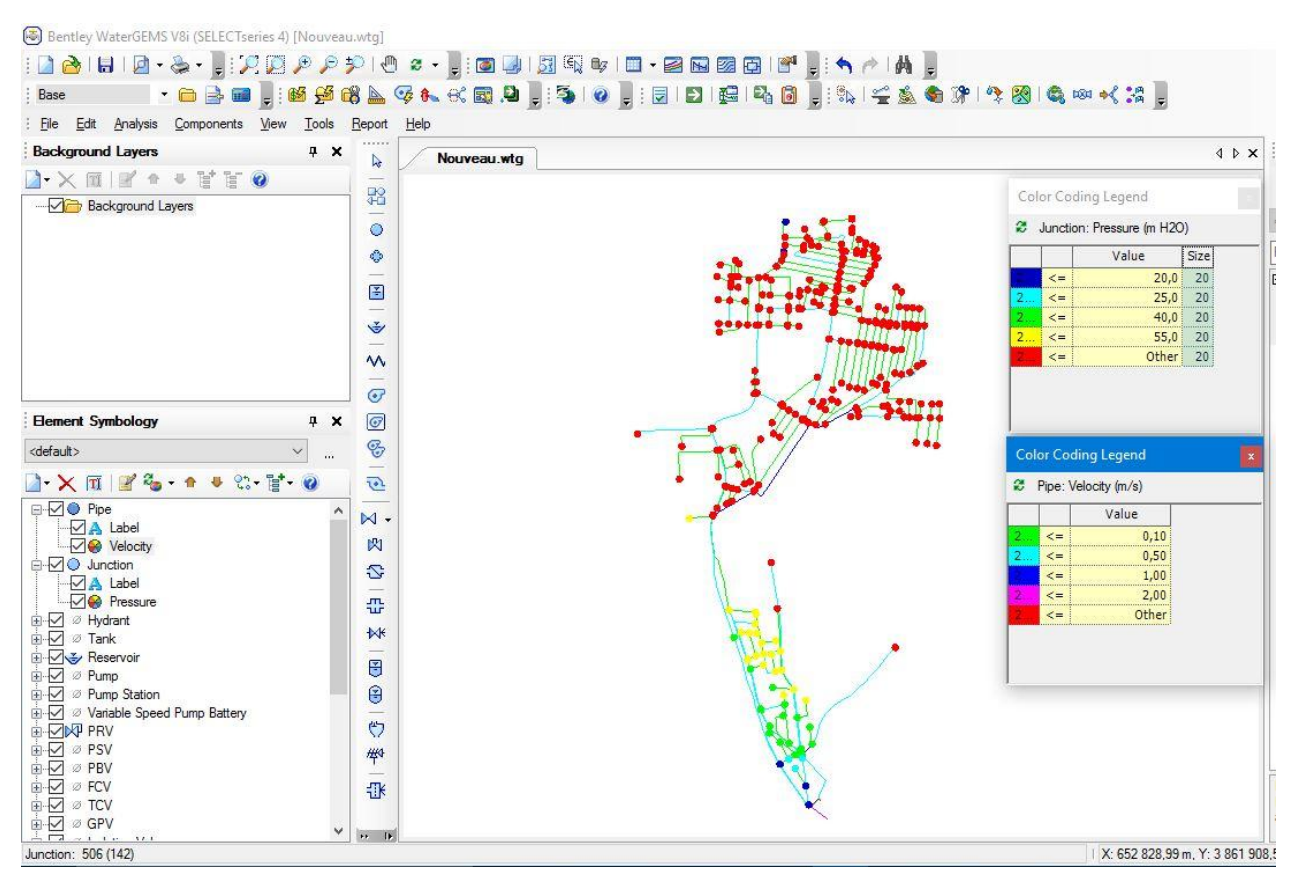

**FIGURE IV. 5 : SIMULATION POUR LA ZONE D'ABOU TECHFINE ET CITER LES OLIVIERS AVEC WATERCAD**

# **IV.5 MODELISATION SOUS PORTEAU**

# **IV.5.1 TRANSFERT DE WATERCAD VERS PORTEAU**

Le passage de WaterCad vers Porteau peut se faire grâce à la passerelle d'import de fichiers INP. Toutefois, ce passage nécessite quelques rectifications telles que la conversion de nœud de source vers nœud de réserve. Une fois les erreurs rectifiées la simulation peut se faire (Voir FigureIV.6)

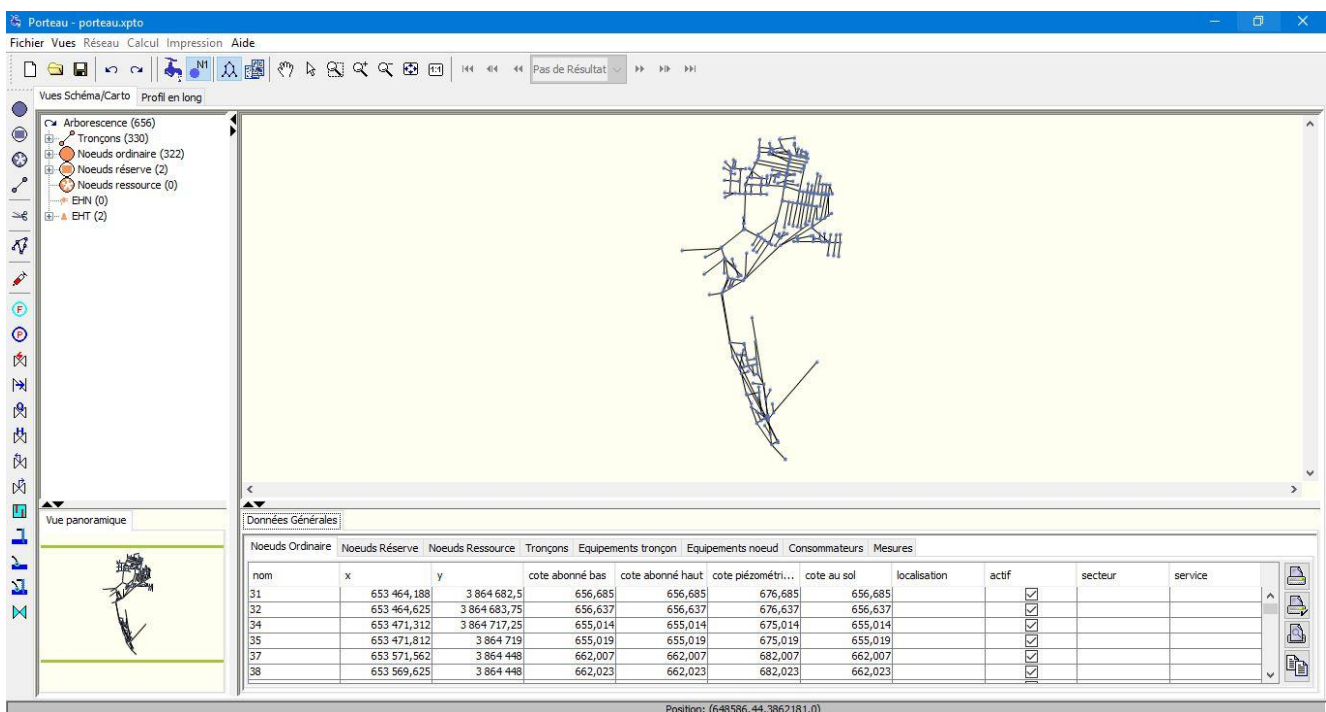

**FIGURE IV. 6 : MODELISATION DE LA ZONE D'ABOU TECHFINE ET CITE LES OLIVIERS AVEC LE LOGICIEL PORTEAU** Le module Zomayet à était choisi pour les calculs de la simulation, car ce dernier correspond avec notre méthode de travail qui est la répartition du débit sur les nœuds. (Voir Figure IV.7)

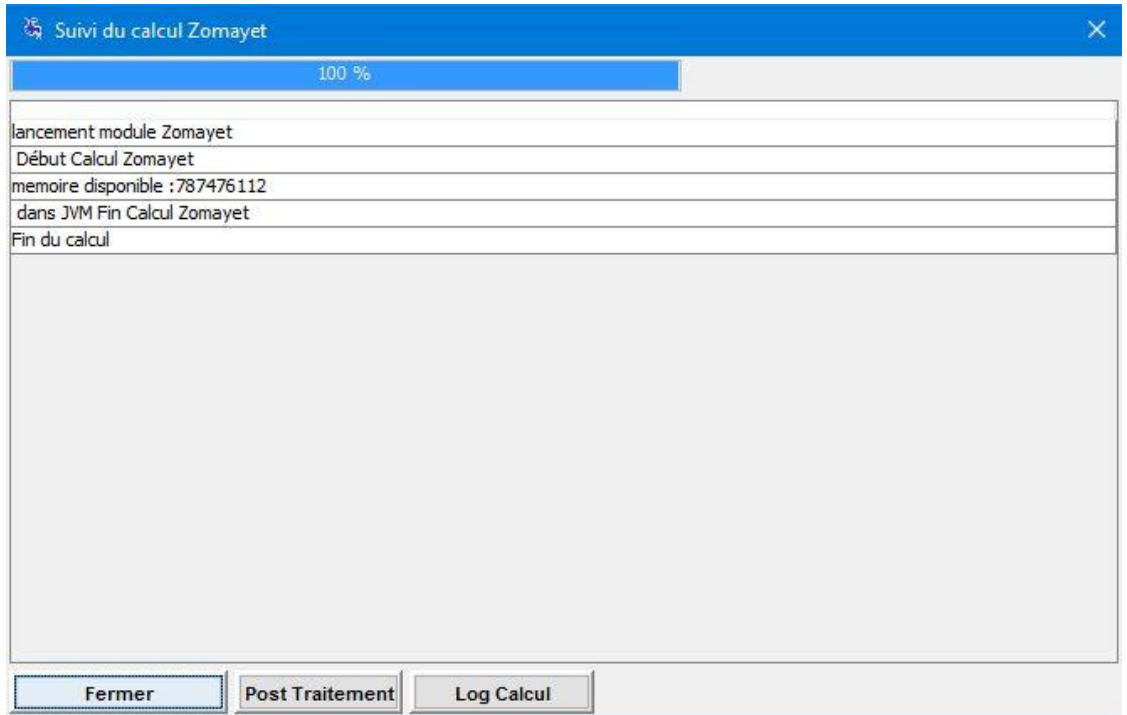

**FIGURE IV. 7 : EXECUTION DU MODULE ZOMAYET**

# **IV.6 MODELISATION SOUS EPANET**

# **IV.6.1 TRANSFERT DES DONNEES DE WATERCAD VERS EPANET**

Le passage de Watercad vers Epanet peut se faire grâce à la passerelle d'export sous fichiers INP sur Watercad. Tous les éléments constitutifs du réseau sont importés ainsi que leurs caractéristiques (Voir Figure IV.8). Néanmoins, avant d'entamer la modélisation il reste à corriger quelques différences créées lors du transfert, et à renseigner quelques données du projet, tel que la formule de perte de charge, unité de débit…etc. (Voir Figure IV.9)

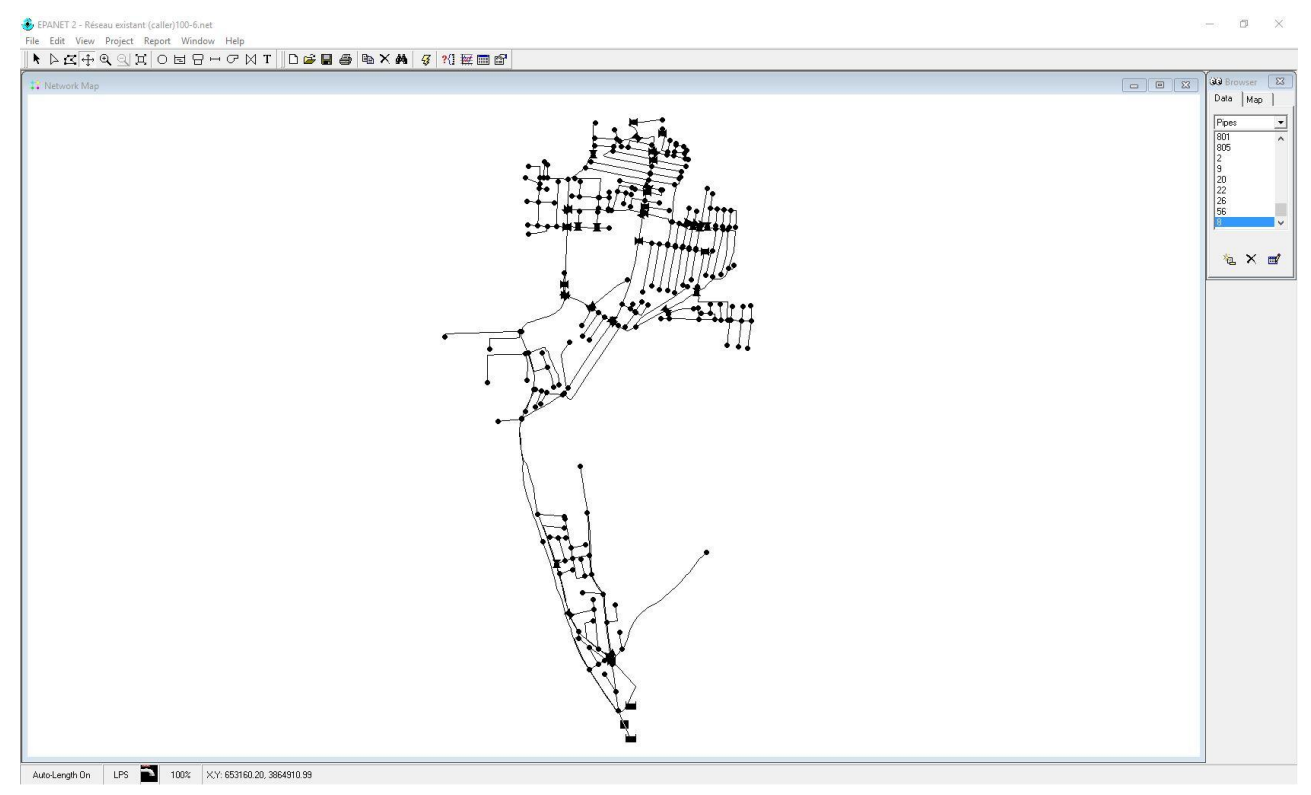

**FIGURE IV. 8 : RESEAU AEP DE LA ZONE D'ETUDE SOUS EPANET**

# *CHAPITRE IV : MODELISATION, RESULTATS ET DISCUSSION*

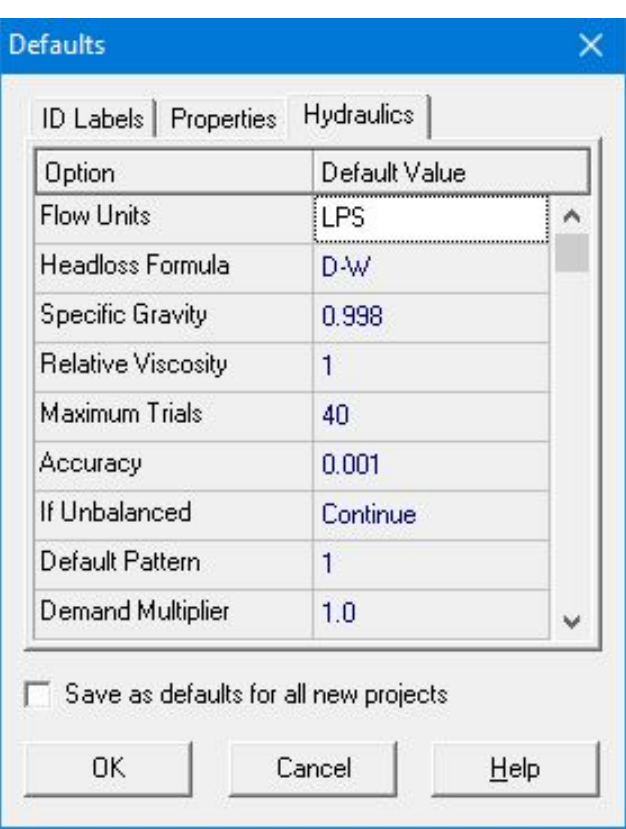

**FIGURE IV. 9 : CARACTERISTIQUES GENERALES DU PROJET**

La simulation peut se faire une fois que les caractéristiques générales du projet sont établies et les erreurs (dus au transfert) corrigés. La Figure IV.10 représente la simulation de la zone d'étude.

La consommation au nœud au cours de la journée est variable et à une grande influence sur le comportement du réseau. Epanet nous permet d'introduire un modèle de consommation, et nous avons choisis trois modèles de consommation reportés dans le tableau IV.2.

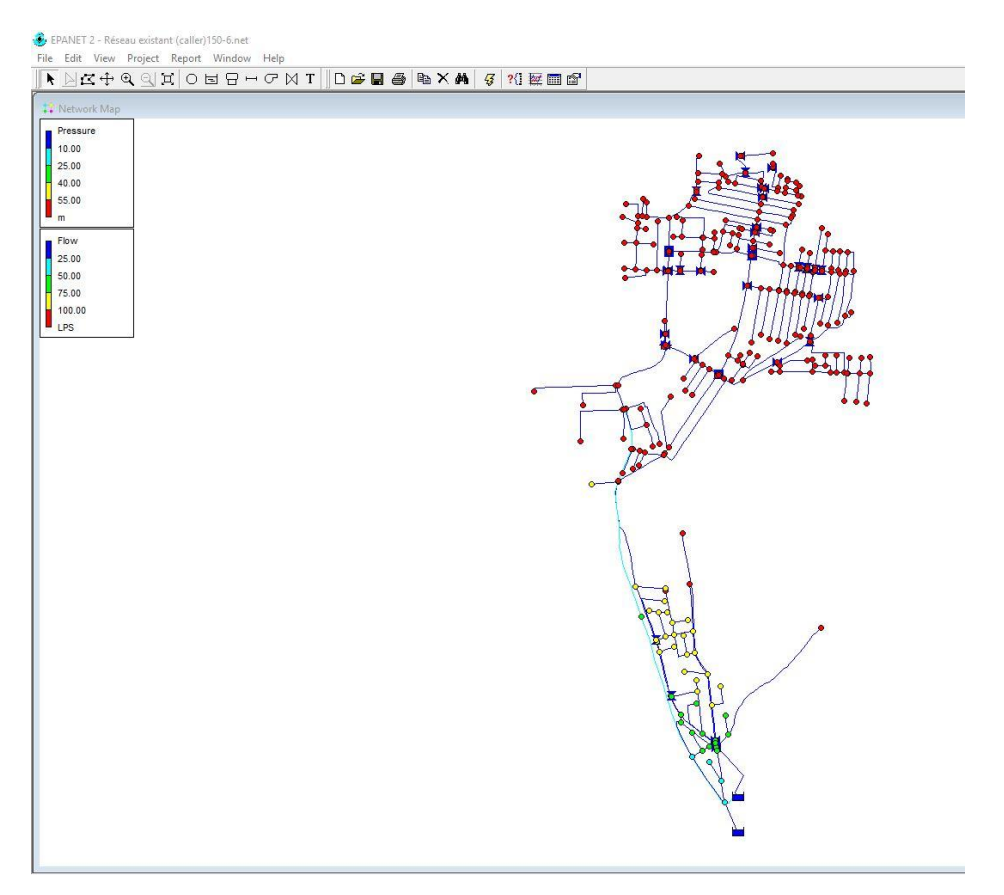

**FIGURE IV. 10 : SIMULATION POUR LA ZONE D'ABOU TECHFINE ET CITER LES OLIVIERS AVEC EPANET**

# **IV.7 RESULTATS PRELIMINAIRES**

Pour la modélisation de notre réseau on a pris en compte trois scénarios (150l/j/hab., 100l/j/hab. et 80 l/j/hab.). Et dans chaque scénarios trois modèle de consommation au nœud au cours de la journée ont était pris en compte

## **A) Modèle de consommation**

Les modèles de consommation choisis pour la modélisation sont classés dans le Tableau IV.2

L'heure de pointe pour le modèle 1 et le modèle 2 est à 11 h, pour le modèle 3 l'heure de pointe est à 9 h.

| Heure          | modèle 1 | modèle 2 | modèle 3 |
|----------------|----------|----------|----------|
| $\mathbf{1}$   | 0,22     | 0,0335   | 0,1586   |
| $\overline{2}$ | 0,11     | 0,0325   | 0,1246   |
| 3              | 0,1      | 0,033    | 0,1837   |
| 4              | 0,1      | 0,032    | 0,234    |
| 5              | 0,13     | 0,0325   | 0,1593   |
| 6              | 0,23     | 0,034    | 0,1594   |
| 7              | 0,56     | 0,0385   | 0,4216   |
| 8              | 1,14     | 0,0445   | 0,9449   |
| 9              | 1,64     | 0,052    | 1        |
| 10             | 1,96     | 0,0505   | 0,8651   |
| 11             | 2,04     | 0,0485   | 0,8198   |
| 12             | 1,91     | 0,046    | 0,6732   |
| 13             | 1,65     | 0,046    | 0,6291   |
| 14             | 1,7      | 0,0455   | 0,6151   |
| 15             | 1,23     | 0,0475   | 0,5423   |
| 16             | 1,16     | 0,047    | 0,5227   |
| 17             | 1,23     | 0,0465   | 0,4982   |
| 18             | 1,28     | 0,0435   | 0,6184   |
| 19             | 1,23     | 0,044    | 0,805    |

Tableau IV. 2 : Modèle de consommation aux nœuds sur 24 h

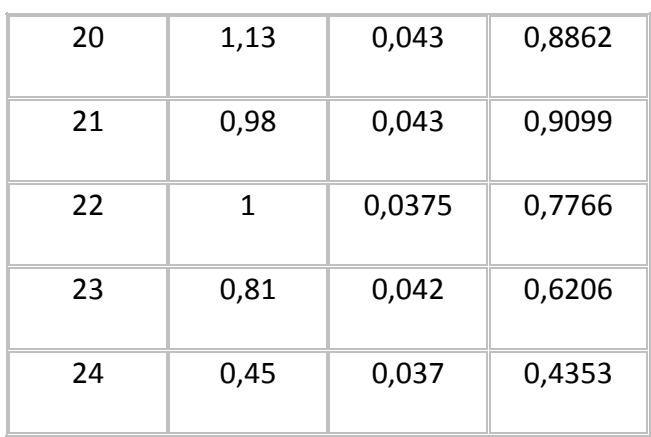

#### **B) Paramètres pris en compte**

Les paramètres pris pour l'analyse du fonctionnement du réseau sont les Vitesses et les pressions. Les résultats sont synthétisés dans les sections suivantes :

*Vitesse* : Les conduites devront pouvoir transiter des vitesses comprises entre 0.1 m/s et 2 m/s. La figure IV.11 représente la variation globale de vitesse dans un tronçon du réseau.

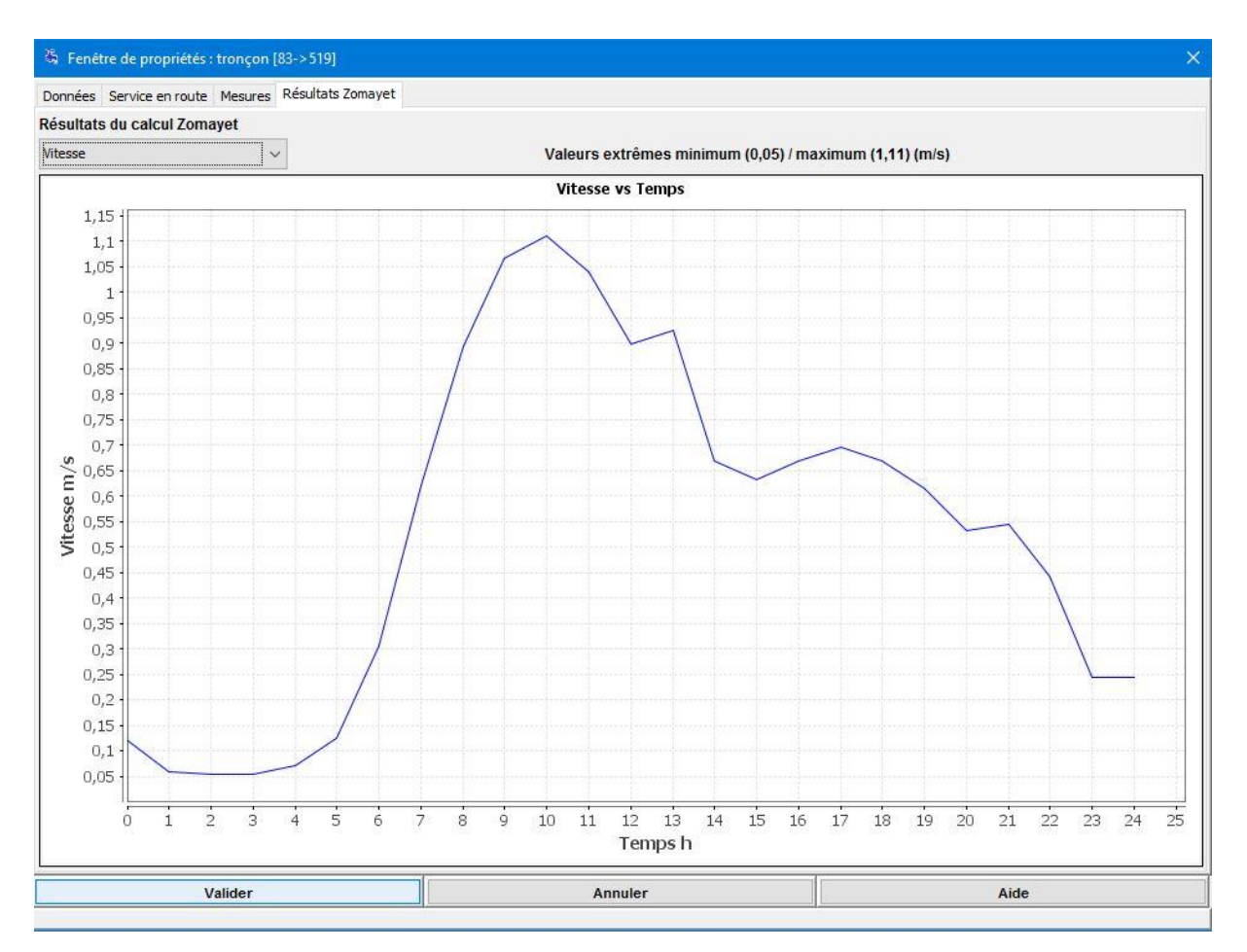

**FIGURE IV. 11 : VARIATION DE LA VITESSE DANS UN TRONÇON SUR 24H**

*Pression* : En vue de la bonne tenue des canalisations, il y a lieu d'éviter en ville des pressions supérieures à 40 m.c.e qui risquent d'apporter des désordres (fuites) et certains bruits désagréables dans les installations intérieures d'abonnés [13]. La Figure IV.12 représente la variation de la pression au cours de la journée.

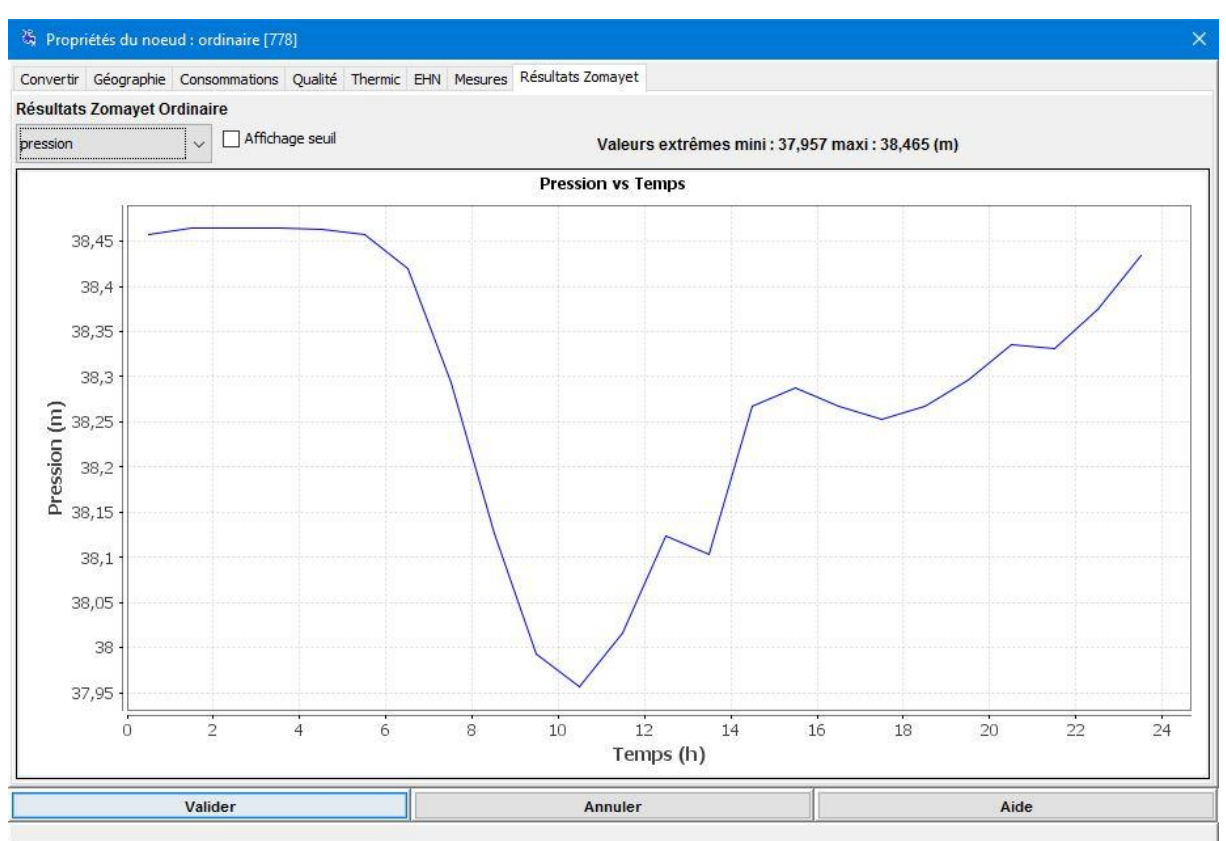

**FIGURE IV. 12 : VARIATION DE LA PRESSION DANS UN NŒUD SUR 24H**

## **IV.7.1 PREMIER SCENARIO (150L/J/HAB.)**

Dans cette étude, le réseau d'AEP est simulé en utilisant le logiciel Porteau, Epanet et WaterCad avec un débit de pointe de 59.95 l/s qui correspond à une dotation de 150 l/j/hab. sans tenir compte des fuites.

Les résultats trouvés sur les trois logiciels de simulation étaient quasiment les mêmes.

Les premiers résultats de simulation ont montré que 84% des nœuds ont une pression supérieure à 6 bars et la vitesse est inférieure à 0,1 m/s dans 59% des canalisations (figure 20 et 21), ce qui favorise la formation des dépôts.

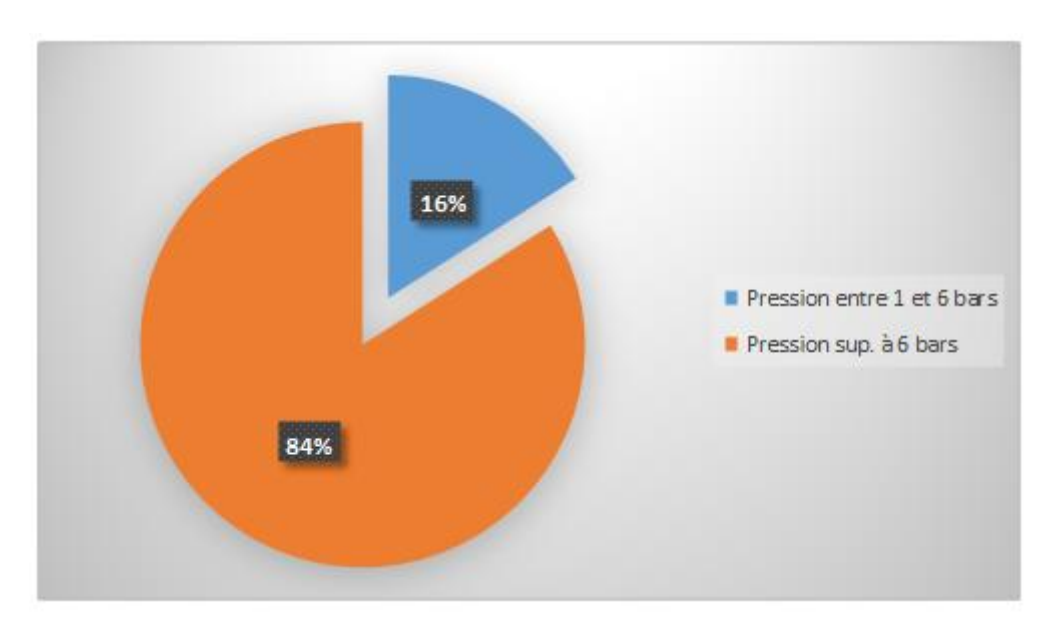

**FIGURE IV. 13 : PRESSION POUR SCENARIO 1**

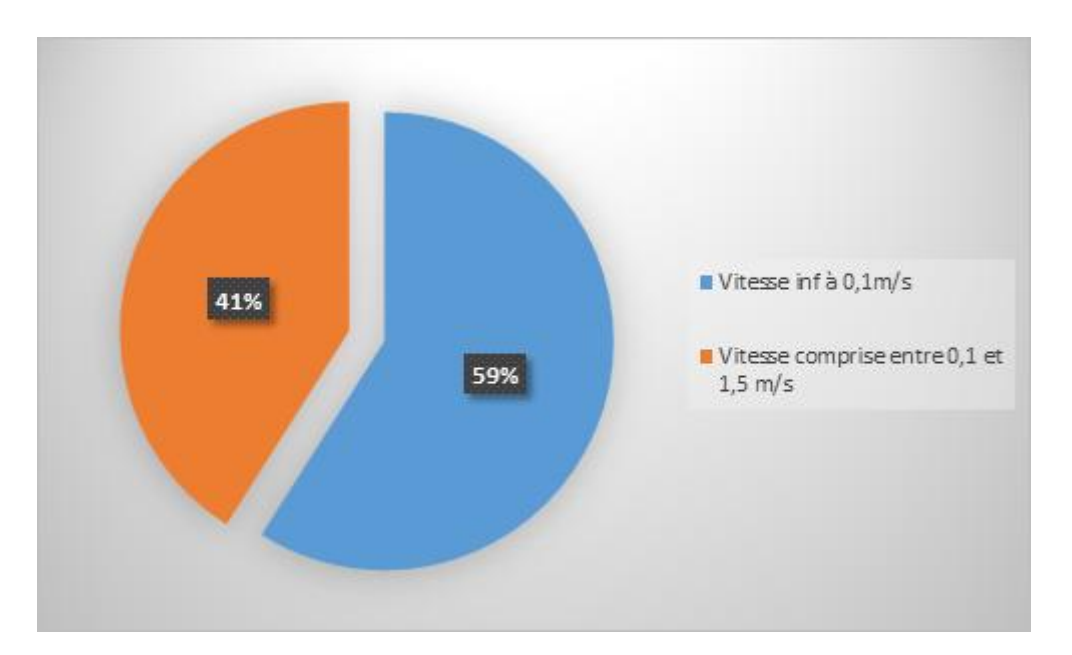

**FIGURE IV. 14 : VITESSE POUR SCENARIO 1**

Les résultats présentés sur la Figure IV.13 et la Figure IV.14 ne reflètent qu'une consommation idéale uniformément répartie dans le temps (24h). Nous allons refaire la simulation en introduisant les modèles de consommation citée dans le Tableau IV.2.

#### **a) Modèle de consommation N°1 :**

En effet dans les conditions réelles, la consommation change suivant la période de la journée et par conséquent les pressions et les vitesses.

Les résultats de la simulation avec ce modèle de consommation lors de l'heure de pointe (entre 10 et 11h) ont montré que 82% des nœuds ont une pression supérieure à 6 bars.

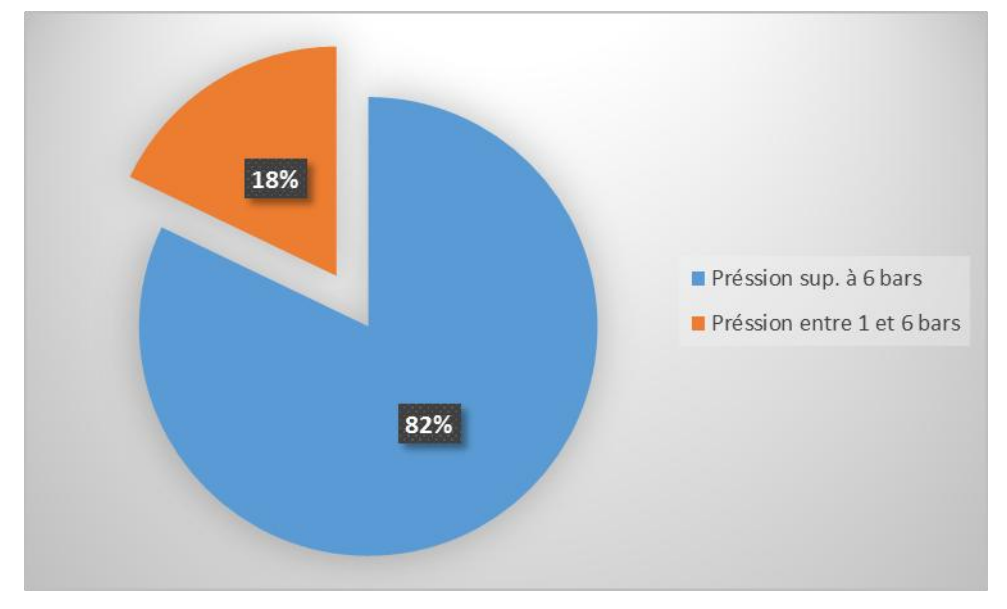

**FIGURE IV. 15 : PRESSIONS POUR MODELE N°1**

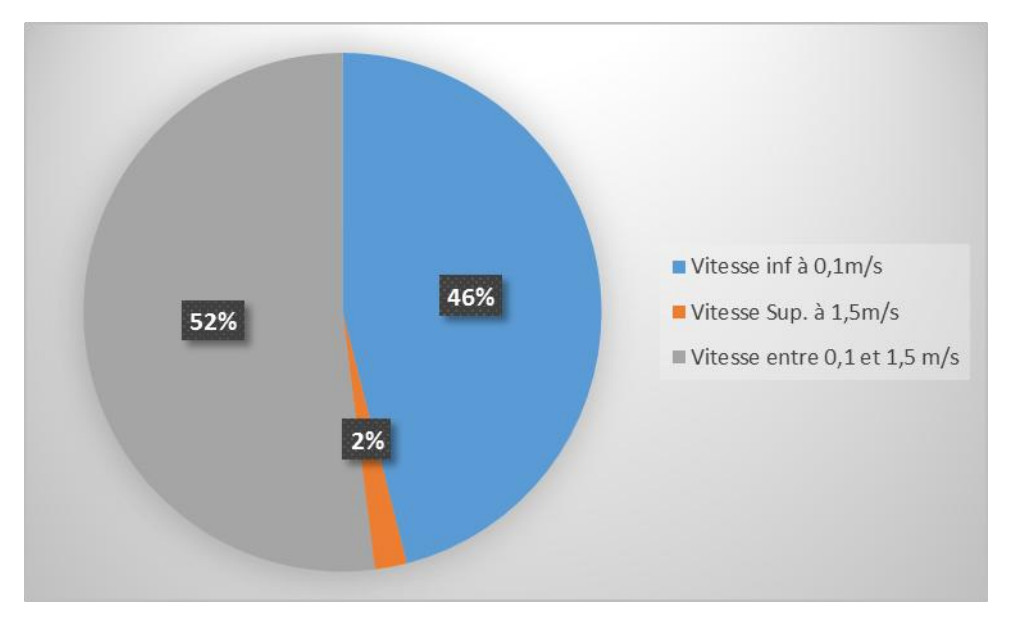

**FIGURE IV. 16 : VITESSE POUR MODELE N°1**

#### **b) Modèle de consommation N°2 :**

Les résultats pour ce modèle de consommation montrent que lors de l'heure de pointe (8h) 84 % des conduites ont une pression supérieure à 6 bars. On remarque que les pressions suivant ce modèle de consommation ne varient pas beaucoup dans la journée et que 99% des canalisations ont une vitesse inférieure à 0.1m/s, ce qui ne s'accorde pas avec la réalité du terrain.

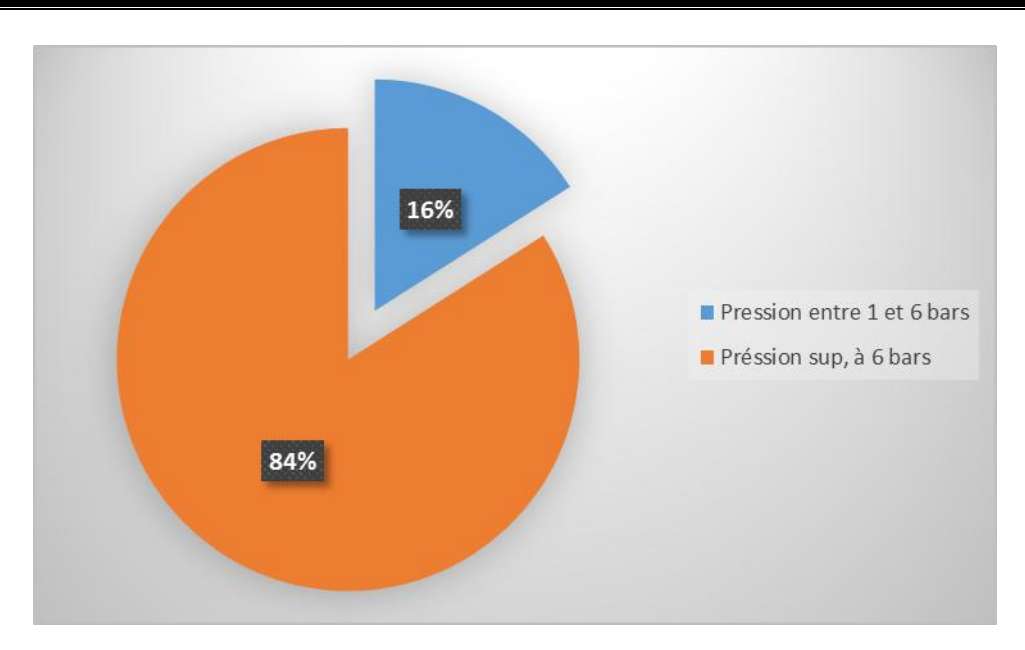

**FIGURE IV. 17 : PRESSION POUR MODELE N°2**

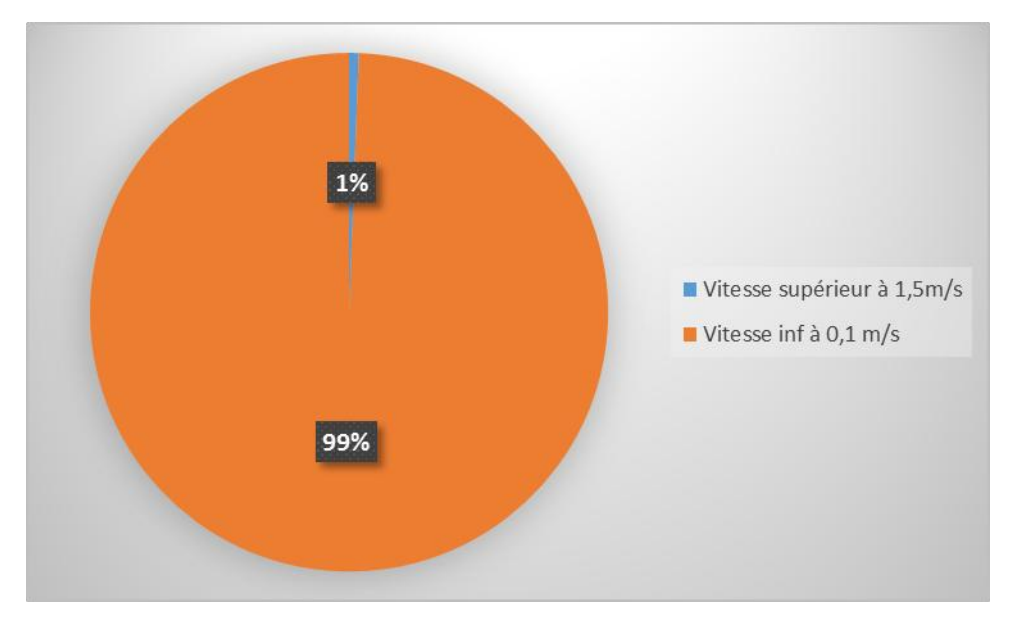

**FIGURE IV. 18 : VITESSE POUR LE MODELE N°2**

## **c) Modèle de consommation N°3 :**

Les résultats obtenus pour ce modèle de consommation montrent que 84% des pressions sont supérieures à 6 bars et 60% des vitesses sont inférieures à 0.1 m/s lors de l'heure de pointe (8h).

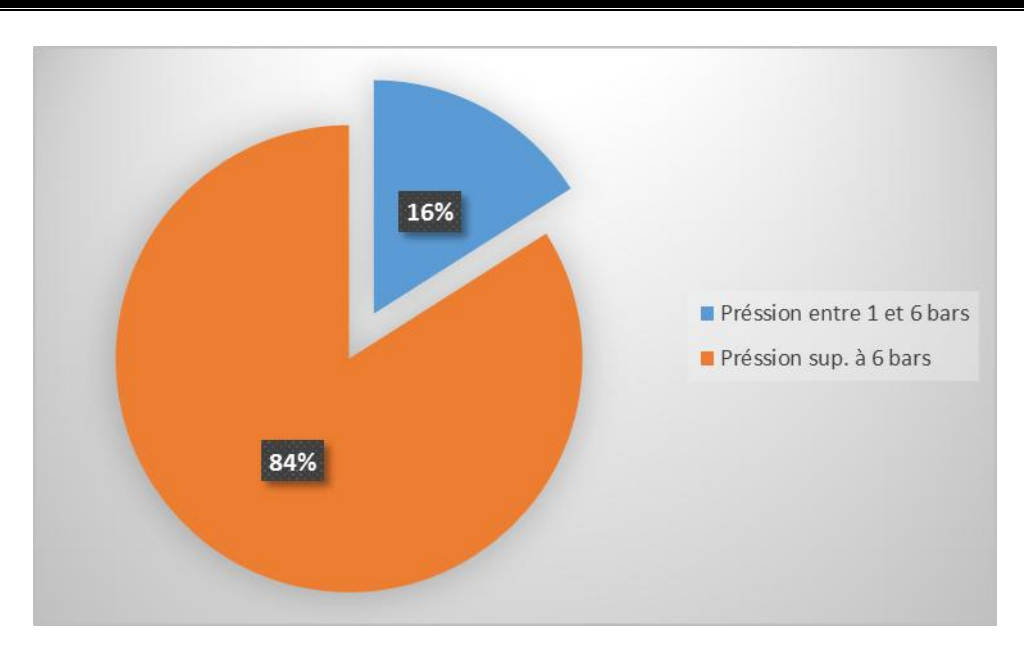

**FIGURE IV. 19 : PRESSION POUR LE MODELE N°3**

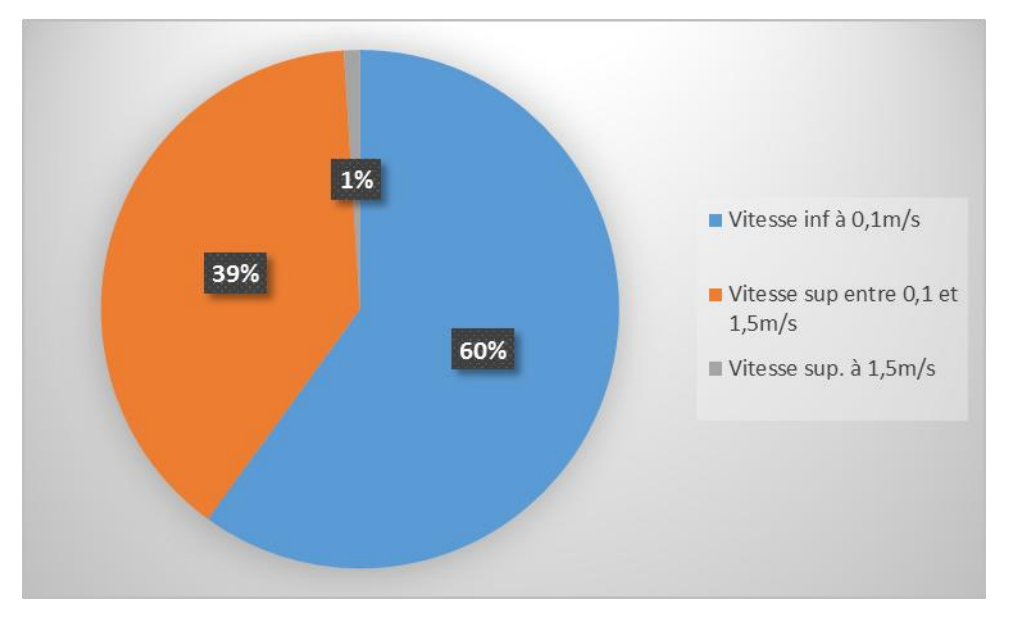

**FIGURE IV. 20 : VITESSE POUR LE MODELE N°3**

# **IV.7.2 SECOND SCENARIO (100L/J/HAB.)**

Dans cette étude, le réseau d'AEP est simulé avec un débit de pointe de 42.02 l/s qui correspond à une dotation de 100 l/j/hab sans tenir compte des fuites.

Nous appliquons pour ce scénario les mêmes modèles de consommation que lors du scénario précèdent.

#### **a) Modèle de consommation N°1 :**

Les résultats de la simulation ont montré pour une dotation de 100l/j/hab. que 83% des pressions sont supérieures à 6 bars et 51% des vitesses sont inférieures à 0.1m/s lors de l'heure de pointe (10h).

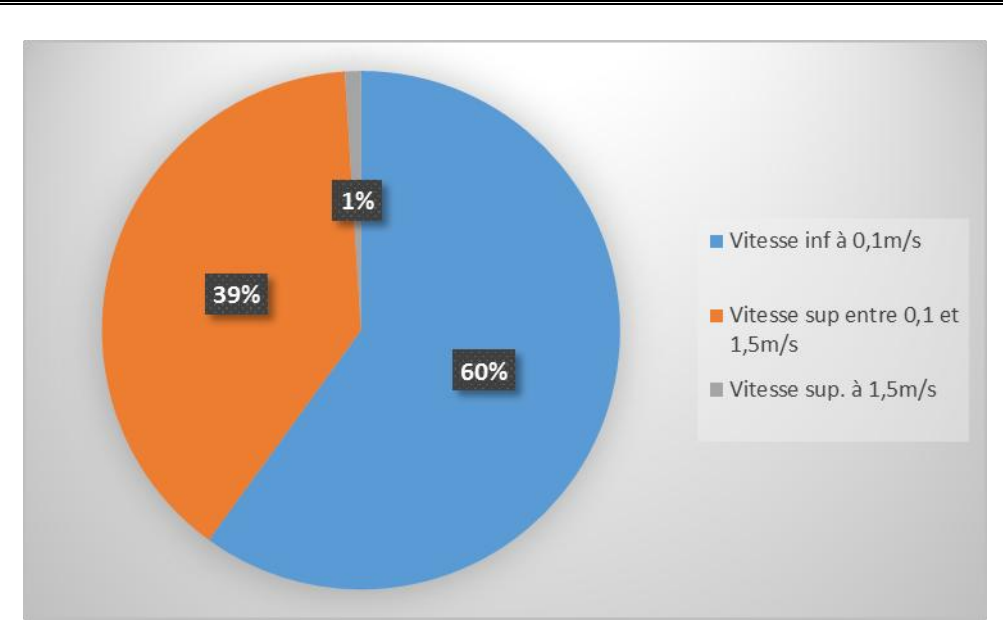

**FIGURE IV. 21 : PRESSION POUR LE MODELE N°1**

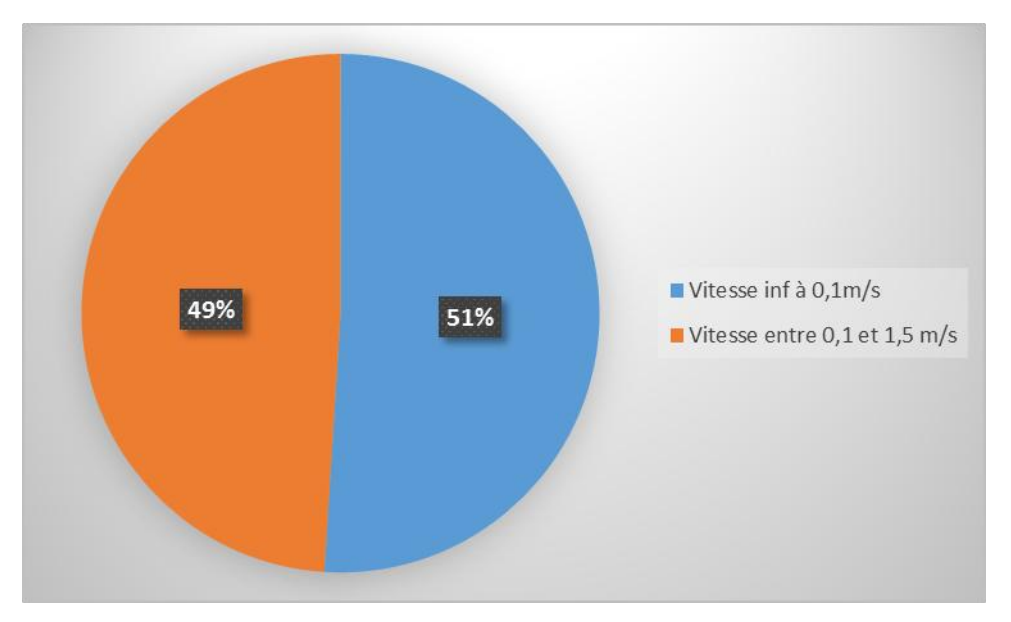

**FIGURE IV. 22 : VITESSE POUR LE MODELE N°1**

## **b) Modèle de consommation N°2 :**

Les résultats pour ce modèle de consommation nous montrent que 84% des pressions ont une pression supérieure à 6 bars. On note que toutes les conduites ont une vitesse inférieure à 0.1 m/s (La valeur maximale est de 0.03 m/s).

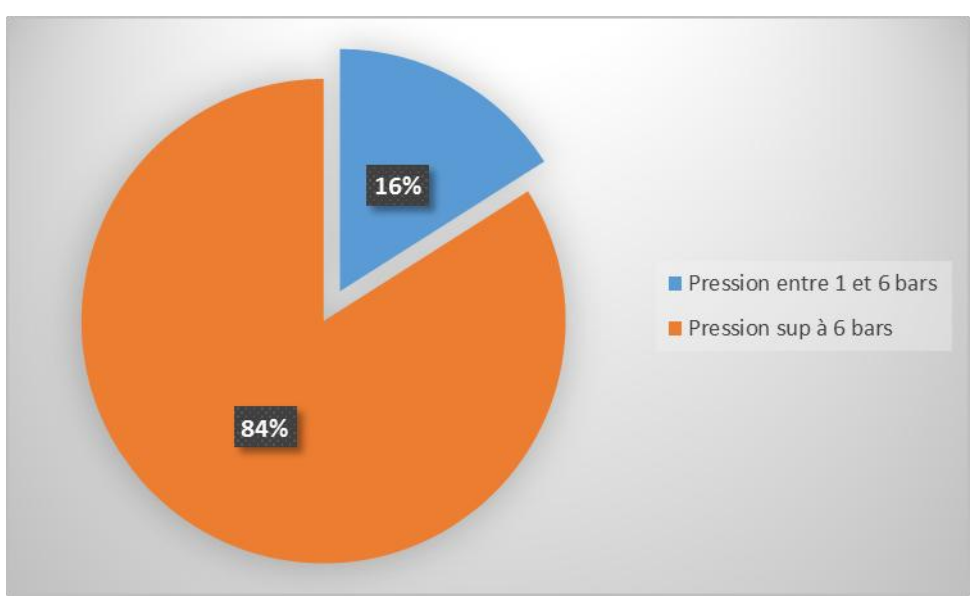

**FIGURE IV. 23 : PRESSION POUR LE MODELE N°2**

## **c) Modèle de consommation N°3 :**

Les résultats du modèle de consommation N°3 nous montrent que 84% des pressions ont une valeur supérieure à 6 bars, et 66% des vitesses sont inférieures à 0.1m/s.

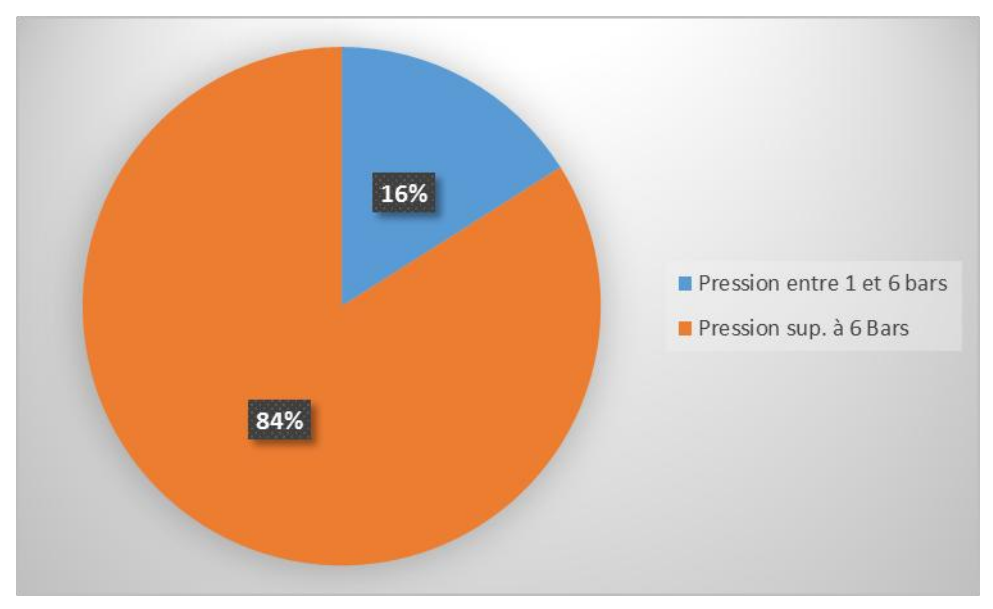

**FIGURE IV. 24 : PRESSION POUR LE MODELE N°3**

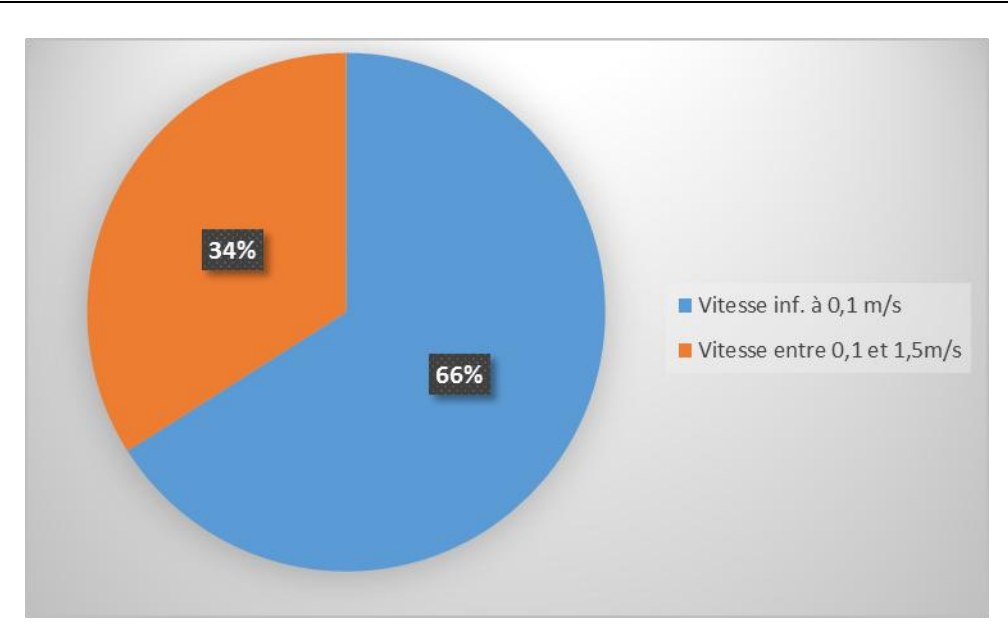

**FIGURE IV. 25 : VITESSE POUR LE MODELE N°3**

# **IV.7.3 TROISIEME SCENARIO (80L/J/HAB.) :**

Pour ce scénario, le réseau d'AEP est simulé avec un débit de pointe de 34.7 l/s calculé qui correspond à une dotation de 80 l/j/hab. sans tenir compte des fuites.

Les modèles de consommation sont les mêmes modèles utilisés pour les autres scénarios.

## **a) Modèle de consommation N°1** :

Les résultats pour ce premier modèle nous montrent que 83% des pressions sont supérieures à 6 bars, ainsi que 55% des vitesses sont inférieures à 0.1 m/s

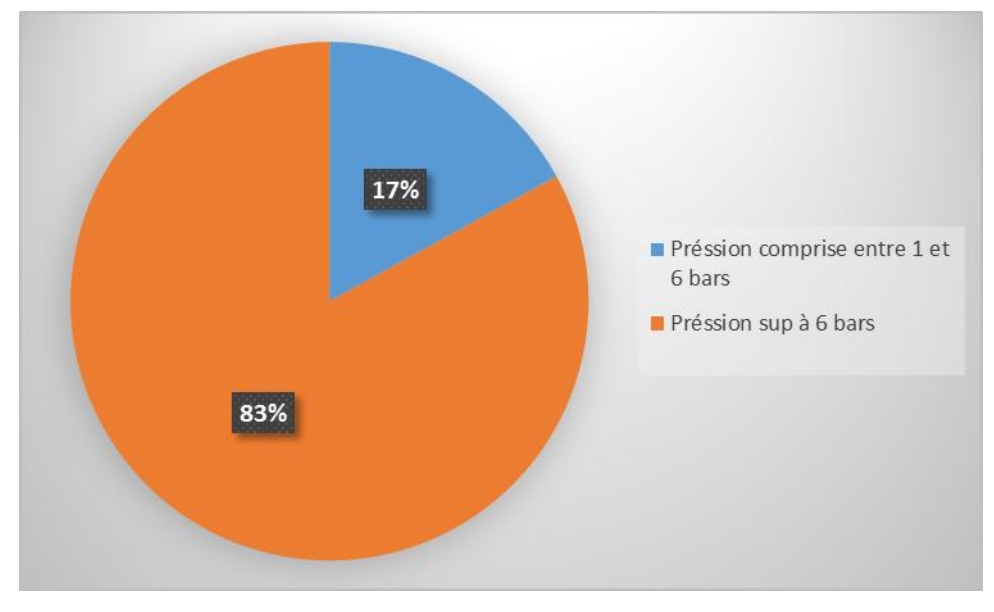

**FIGURE IV. 26 : PRESSION POUR LE MODELE N°1**

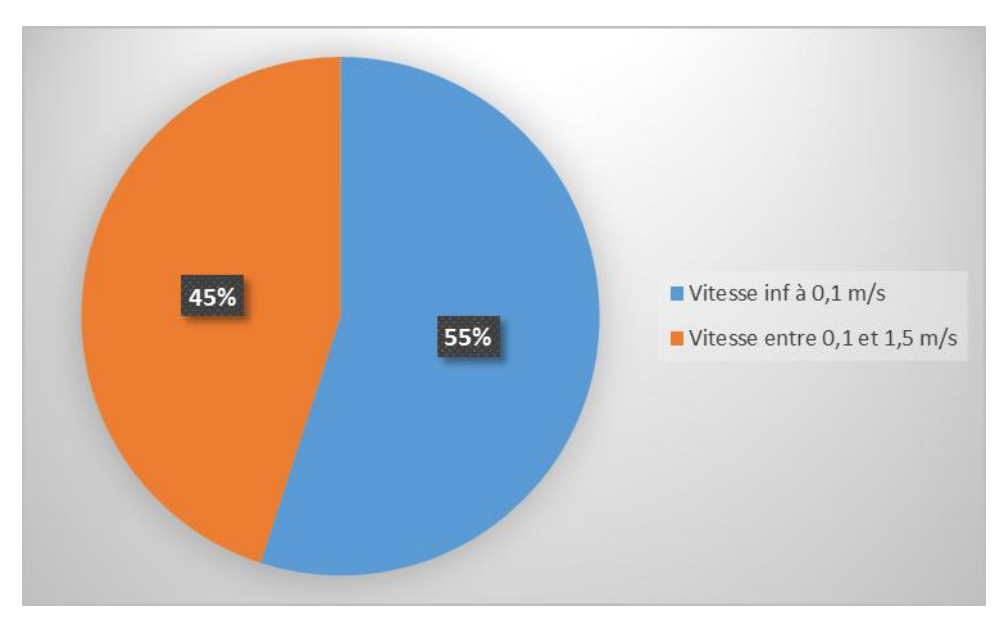

**FIGURE IV. 27 : VITESSE POUR LE MODELE N°1**

## **b) Modèle de consommation N°2 :**

Les résultats de ce modèle de consommation nous montrent que 84% des pressions ont une valeur supérieure à 6 bars, et que toutes les conduites ont une vitesse inférieure à 0.1 m/s (La valeur maximale est de 0.02 m/s) chose qui ne reflète pas le cas réel.

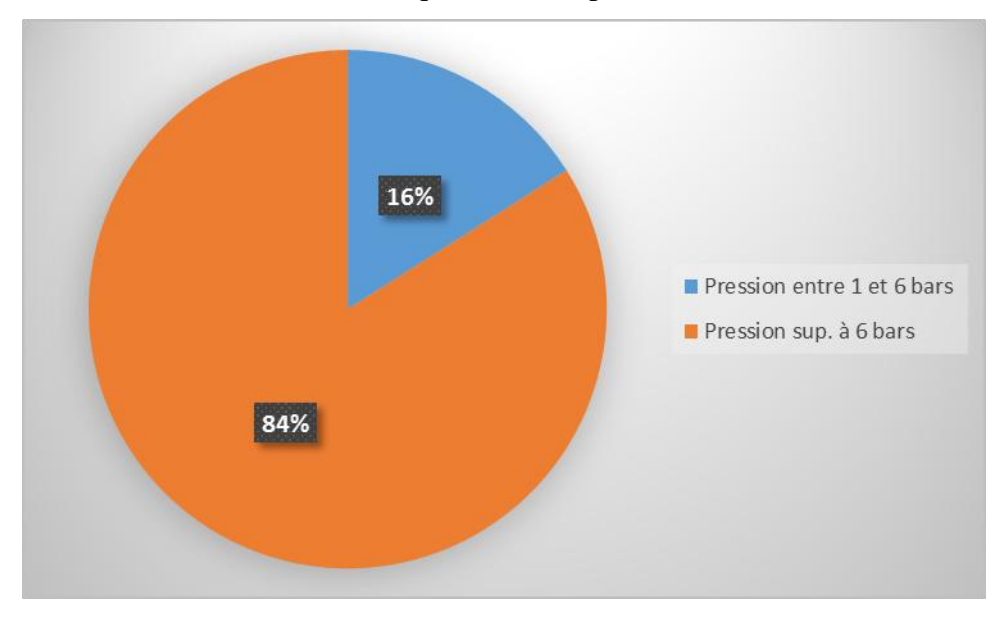

**FIGURE IV. 28 : PRESSION POUR LE MODELE N°2**

#### **c) Modèle de consommation N°3 :**

Les résultats de la simulation pour ce modèle nous montrent que 84% des pressions sont supérieur à 6 bars, et que 72% des vitesses sont inférieures à 0.1 m/s.

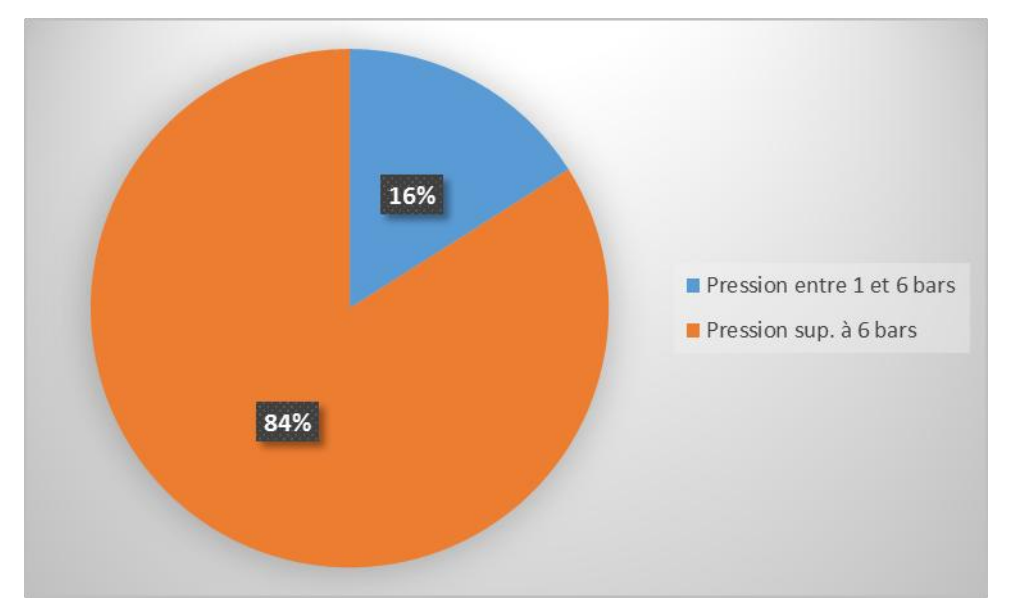

**FIGURE IV. 29 : PRESSION POUR MODELE N°3**

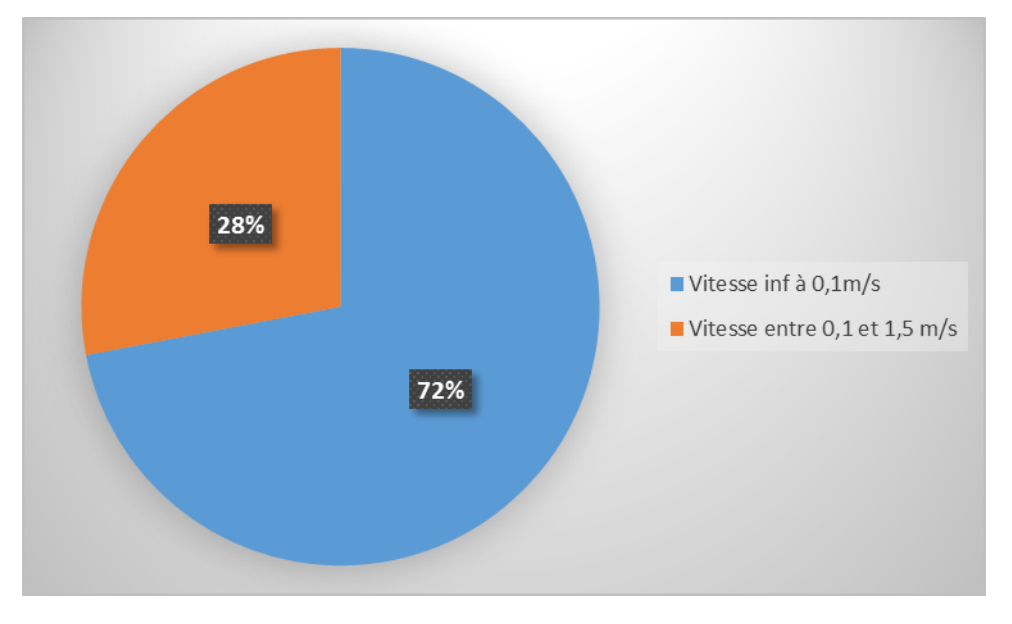

**FIGURE IV. 30 : VITESSE POUR MODELE N°3**

Les résultats obtenus lors de la simulation avec les trois scénarios proposés et les modèles de consommations ont donnés pratiquement les mêmes résultats.

Le scénario numéro 1 (150l/j/hab.) a été retenu pour la comparaison lors de la compagne de mesure (chapitre 5), ainsi que le modèle de consommation numéro 1.

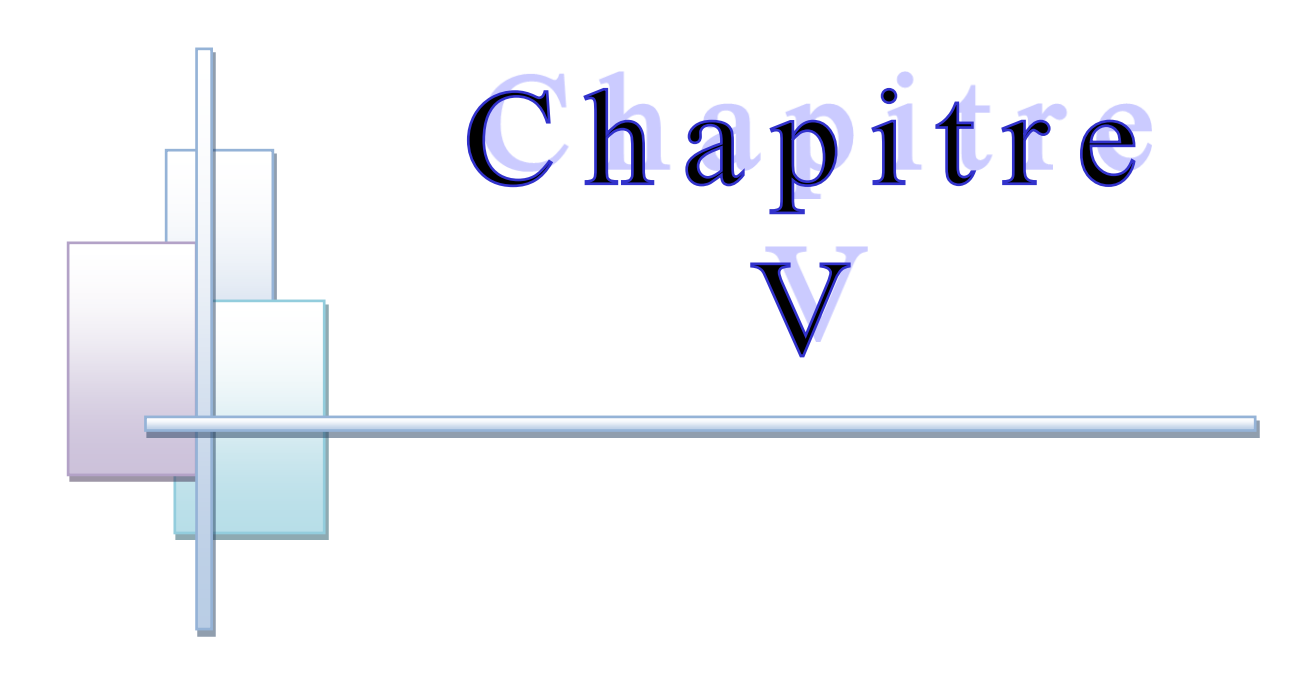

# **COMPAGNE DE MESURE SUR** TERRAIN

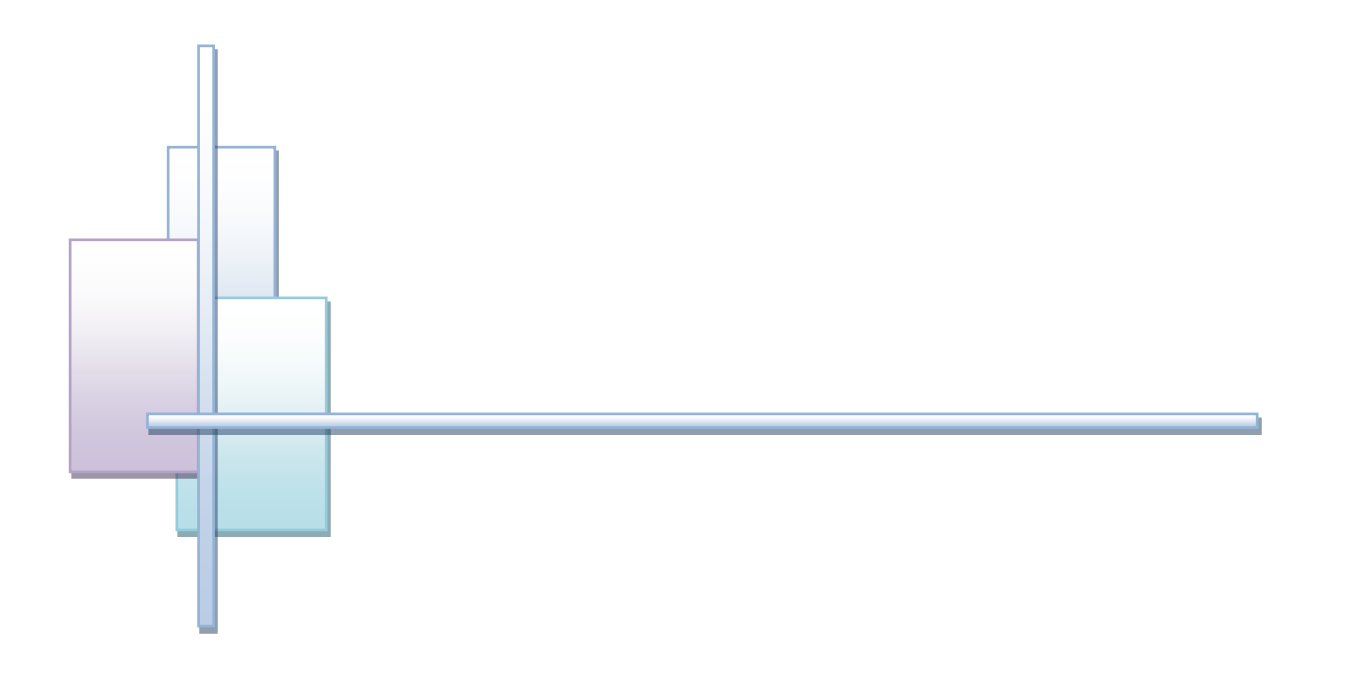

# Conclusion générale

# **V.1. INTRODUCTION**

L'objectif principal de cette campagne est de connaître le fonctionnement réel du réseau et de mettre en évidence les problèmes rencontrés. Ces mesures permettent également de faire une comparaison avec les valeurs de la pression calculées par modélisation numérique.

# **V.2. PRESENTATION DE LA ZONE DE MESURE**

La compagne de mesure avait comme objectif la mesure de pression dans différents points choisies selon les résultats obtenus lors de la simulation, c'est-à-dire par rapport aux points ayant de forte et de faible pression.

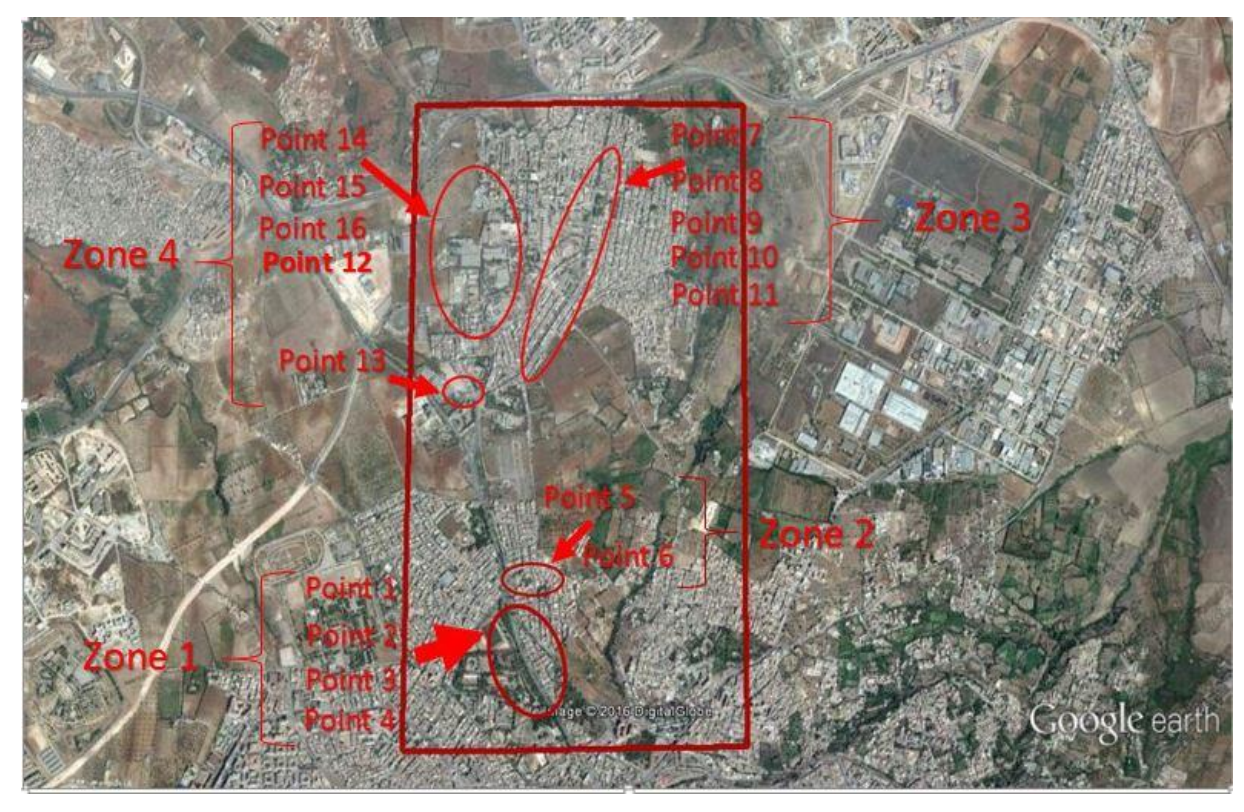

Figure V. 1 : Les zones de mesure de pression

Avec l'accord et la collaboration du service de l'A.D.E, les mesures ont été effectuées du 25 avril jusqu'au 24 mai 2016.

La plage horaire des mesures a été fixée entre 10 H 00 et 14 H 00 et de 17 H 00 et 18 H 00. On a réparti notre compagne de mesure en quatre zones :

 $1<sup>er</sup>$  zone :

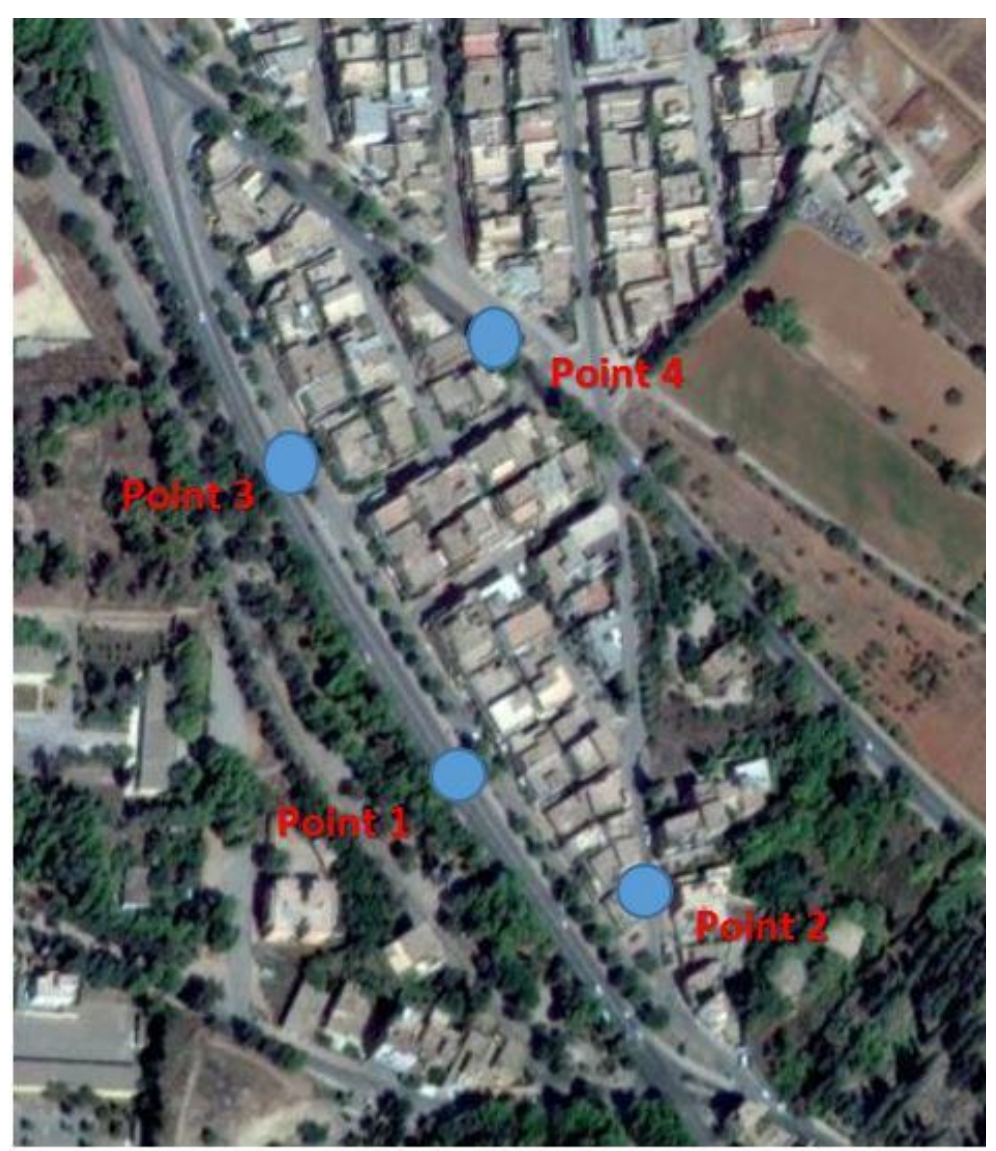

Figure V. 2 : Les différents points de mesure de la zone 1

La première zone est constituée de quatre points de mesure se situant à la cité des oliviers, leur dénivelé par rapport au réservoir est plus ou moins faible entre 2 m et 13 m. Ces points ont était choisis à cause de leur faible pression

TABLEAU V. 1 : Localisation des points de la zone 1

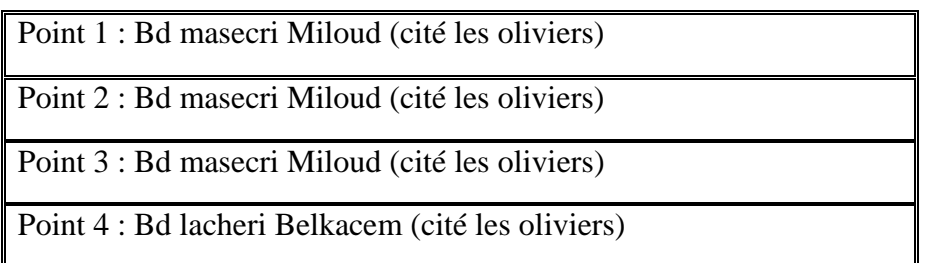

 $2<sup>em</sup>$  Zone :

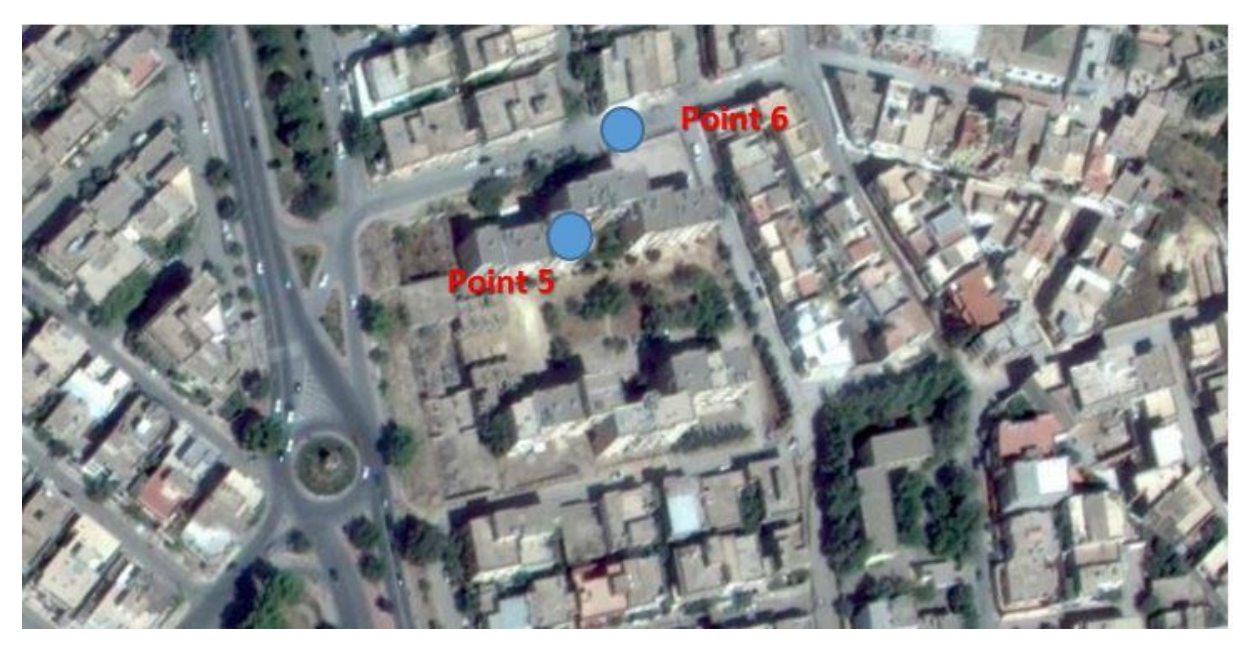

Figure V. 3 : Les différents points de mesure de la zone 2

La deuxième zone contient deux points de mesure, avec une dénivelé d'environ 34 m. Ces mesures ont était effectuées à cause de la hauteur du bâti afin d'avoir une information sur la pression de service pour l'abonnée se situant à l'étage le plus élevé.

TABLEAU V. 2 : Localisation des points de la zone 2

Point 5 : Bd Ranoune Omar (cité les oliviers)

Point 6 : Bd Ranoune Omar (cité les oliviers)
$-3<sup>em</sup>$  Zone :

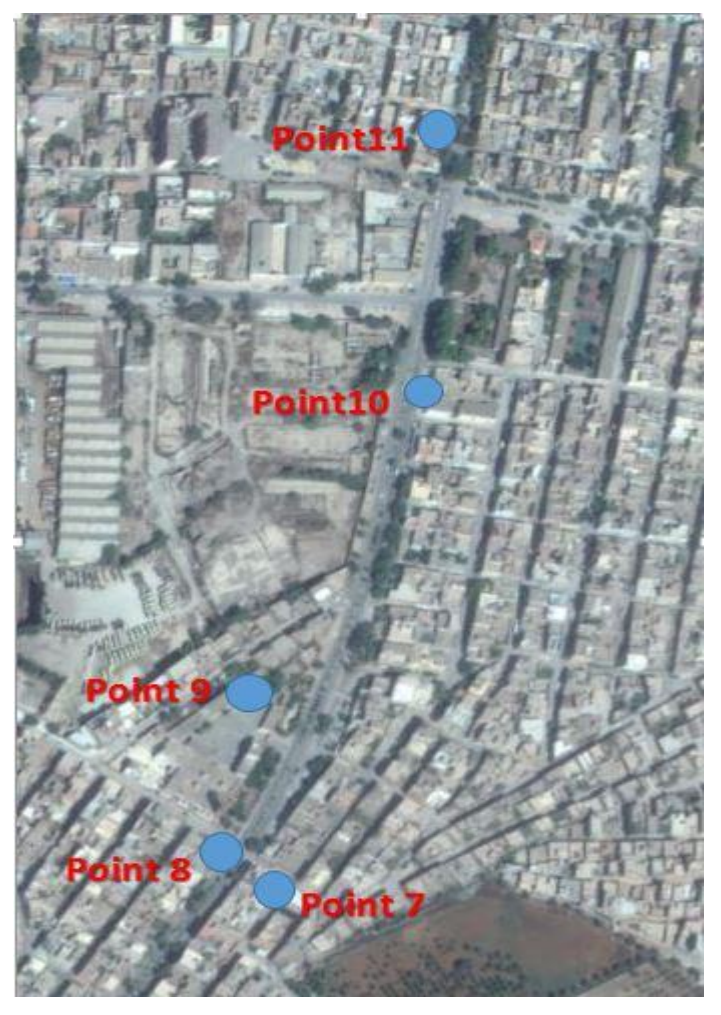

FIGURE V. 4 : Les différents points de mesure de la zone 3

La troisième zone de mesure contient cinq points se situant à Abou Techfine, ces points ont était choisi suite à leur forte pression trouvées en simulation.

| Point 7 : Bd Allem Mouloud (Abou Techfine)         |
|----------------------------------------------------|
| Point 8 : Bd Allem Mouloud (Abou Techfine)         |
| Point 9 : Mosquée Moussa ben Nacir (Abou Techfine) |
| Point 10 : Bd Allem Mouloud (Abou Techfine)        |
| Point 11 : Bd Allem Mouloud (Abou Techfine)        |

TABLEAU V. 3 : Localisation des points de la zone 3

 $-4<sup>em</sup>$  Zone :

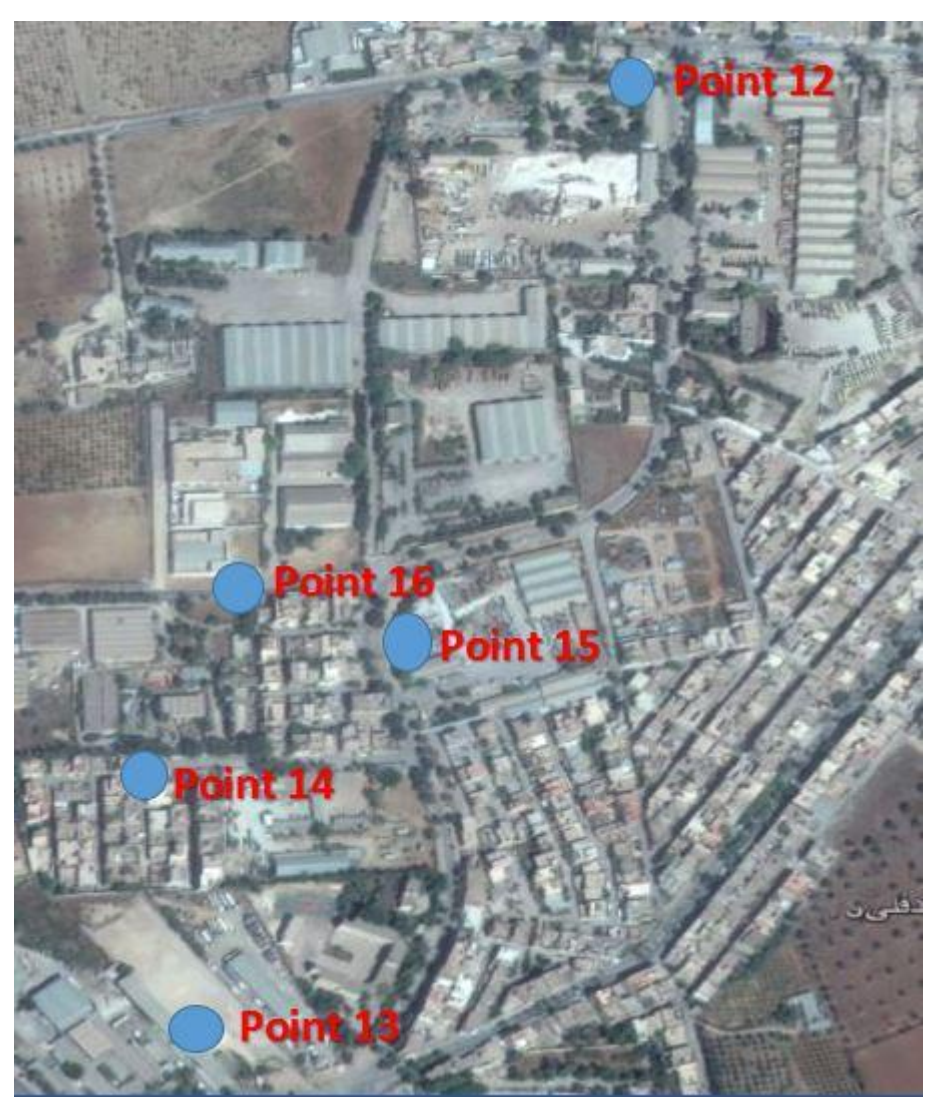

FIGURE V. 5 : Les différents points de mesure de la zone 4

La quatrième zone contient cinq points de mesure, ces points se situent dans la zone industrielle d'Abou Techfine (Onalait, Sogerwit). On note que l'Onalait est branché au réservoir par une canalisation spécifique. Ces points ont été choisis du fait de leurs fortes pressions.

|                                              | Point 12 : Commissariat Abou Techfine |  |  |  |  |  |  |  |                                                |  |
|----------------------------------------------|---------------------------------------|--|--|--|--|--|--|--|------------------------------------------------|--|
|                                              | Point 13 : Onalait                    |  |  |  |  |  |  |  |                                                |  |
|                                              |                                       |  |  |  |  |  |  |  | Point 14: Prêt de  de l'A.D.E de Abou Techfine |  |
|                                              | (AbouTechfine)                        |  |  |  |  |  |  |  |                                                |  |
| Point 15 : Sogerwit                          |                                       |  |  |  |  |  |  |  |                                                |  |
| Point 16 : Bd belkaid Ghouti (Abou Techfine) |                                       |  |  |  |  |  |  |  |                                                |  |

TABLEAU V. 4 : Localisation des points de la zone 4

## **V.3. METHODOLOGIE DE TRAVAIL**

La mesure de pression s'est effectuée à l'aide d'un manomètre, ces mesures permettent d'identifier les points à faible pression et les points à forte pression et d'en déduire la différence entre notre simulation et la compagne de mesure.

## **Appareillage utilisé (manomètre) :**

Le manomètre utilisé pour les mesures est un manomètre à tube de Bourdon de classe 1.6. Cette classe correspond à l'erreur maximale tolérée, exprimée en pourcentage de l'intervalle de mesure, or la classe 1.6 à un pourcentage de 1.60 % prés. [14]

Le montage et le de montage de l'appareillage de mesure et a été réalisé à l'aide d'un ouvrier qualifié pour éviter d'éventuelles problèmes de fonctionnement des branchements après l'achèvement des mesures.

## **Fonctionnement :**

Par l'intermédiaire d'un trou dans le raccord, le fluide à mesurer passe à l'intérieur du tube. La partie mobile finale du tube se déplace lors de changement de pression (effet bourdon). Ce déplacement qui est proportionnel à la pression à mesurer, est transmis par l'intermédiaire du mouvement à l'aiguille et affiché sur le cadran en tant que valeur de pression. [14]

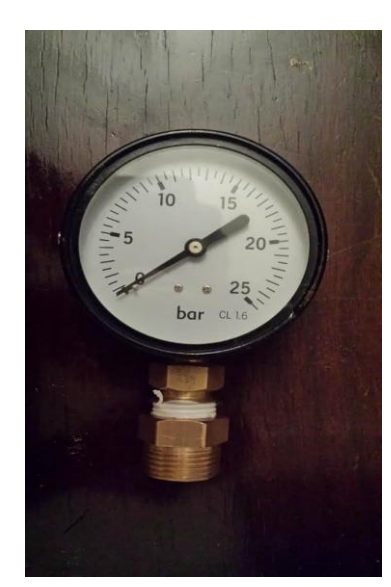

Figure V. 7 : Manomètre à tube de Bourdon

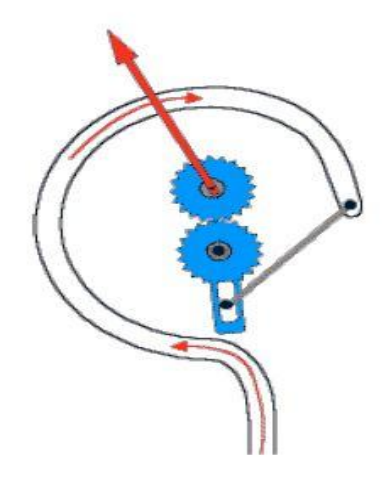

Figure V. 6 : Schématisation du fonctionnement du manomètre [14]

Les faibles pressions peuvent signifier des sous-dimensionnements des canalisations, et les fortes pressions peuvent provoquer des ruptures des canalisations et aussi des débits de fuites importants.

La méthode de travail consiste à démonter le compteur et branché le manomètre sur la conduite d'arrivée qui doit être équipé d'un robinet d'arrêt, et lire la pression sur le manomètre.

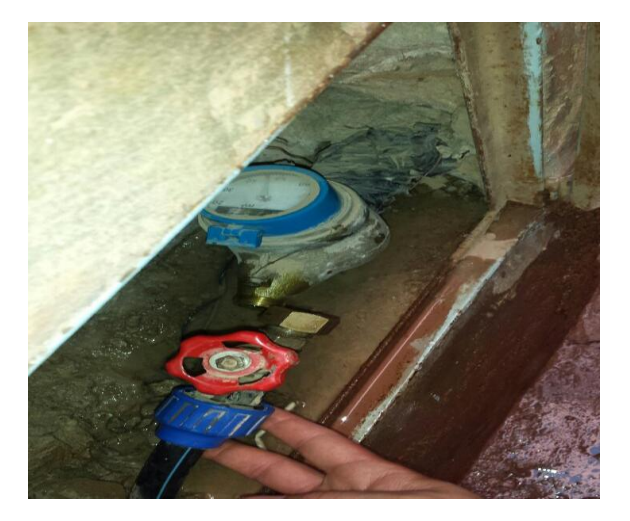

Figure V. 8 : Désassemblage de la conduite d'arrivée d'eau

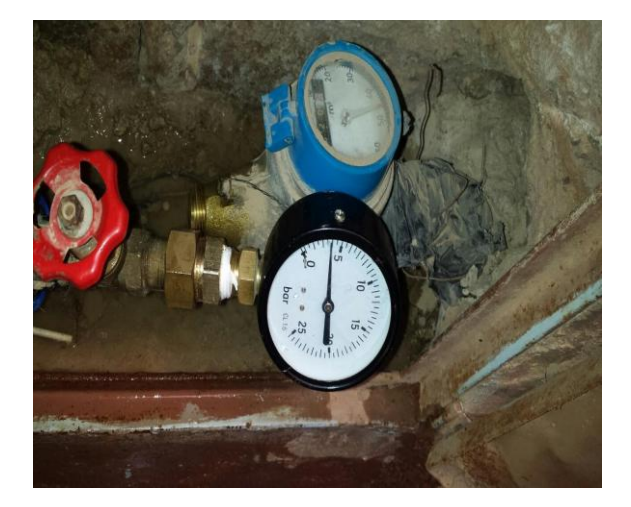

Figure V. 9 : Raccord du manomètre avec la conduite d'arrivée d'eau

## **V.4. CONTRAINTE DE LA COMPAGNE DE MESURE :**

Lors de la compagne de mesure, on a été confronté à beaucoup de problèmes d'ordre technique et d'ordre organisationnel, ces contraintes peuvent être identifiées comme suit :

Disponibilité de l'ouvrier :

Les ouvriers avec lesquelles on a travaillé sont des plombiers installés à leur compte qui ont était rémunérer par nos propre moyens. C'est parmi les principales contraintes rencontrées en raison de leur indisponibilité en plus des moyens limités qu'on avait à notre disposition.

Moment de distribution de l'eau dans les points choisis :

La distribution d'eau sur le réseau est sectorielle et ne se fait pas au long de la journée. Avant de faire la mesure on devait contacter le fontenier pour nous informer sur la disponibilité de l'eau dans la zone mesurée.

Problèmes liées aux abonnés :

Plusieurs abonnés n'étaient pas coopératifs ce qui nous empêcher de faire les mesures dans leurs domiciles.

- Problèmes liées aux niches de compteur :
	- $\checkmark$  dysfonctionnement ou absence du robinet d'arrêt
	- $\checkmark$  complexité de la manipulation du procédé dû à des conduites de branchement fragilisé ou défectueuse.

## **V.5. RESULTATS DE LA COMPAGNE DE MESURE**

Lors de cette compagne trois types de mesure ont été effectuées :

- La 1ère mesure a été faite avec une hauteur d'eau dans le réservoir de 1 m entre 10 h et 14 h
- La 2ème mesure a été faite avec une hauteur d'eau dans le réservoir de 3 m entre 10 h et 14h
- La  $3<sup>eme</sup>$  mesure a été faite avec une hauteur d'eau dans le réservoir de 4 m entre 17 h et 18 h et dans la Cité les oliviers et à Abou Techfine entre 15 h et 16 h.

Les résultats des mesures faites sont reportés dans le tableau V.5.

| Localisation des points                               | $1er$ mesure :  | $2em$ mesure :  | $3em$ mesure :  |
|-------------------------------------------------------|-----------------|-----------------|-----------------|
|                                                       | Pression (bars) | Pression (bars) | Pression (bars) |
| Point 1 : Bd masecri Miloud (cité les oliviers)       | $\mathbf{1}$    | 1.5             | 1.6             |
| Point 2 : Bd masecri Miloud (cité les oliviers)       | $\mathbf{1}$    | $\mathbf{1}$    |                 |
| Point 3 : Bd masecri Miloud (cité les oliviers)       |                 | 1.5             | 1.6             |
| Point 4 : Bd lacheri Belkacem (cité les oliviers)     | $\overline{2}$  | 2.2             | 2.5             |
| Point 5 : Bd Ranoune Omar (cité les oliviers)         |                 | $\overline{2}$  |                 |
| Point 6 : Bd Ranoune Omar (cité les oliviers)         |                 | 2.3             |                 |
| Point 7: Bd Alem Mouloud (Abou Techfine)              | $\overline{2}$  | 5               | 5.2             |
| Point 8 : Bd Alem Mouloud (Abou Techfine)             | $\overline{2}$  | 5               |                 |
| Point 9 : Mosquée Moussa ben Nacir (Abou<br>Techfine) |                 | 5.2             |                 |
| Point 10 : Bd Alem Mouloud (Abou Techfine)            |                 | 4.8             |                 |
| Point 11: Bd Alem Mouloud (Abou Techfine)             |                 | 4.8             |                 |

TABLEAU V. 5 : Résultats de pressions dans les différents points

## **CHAPITRE V: COMPAGNE DE MESURE SUR TERRAIN**

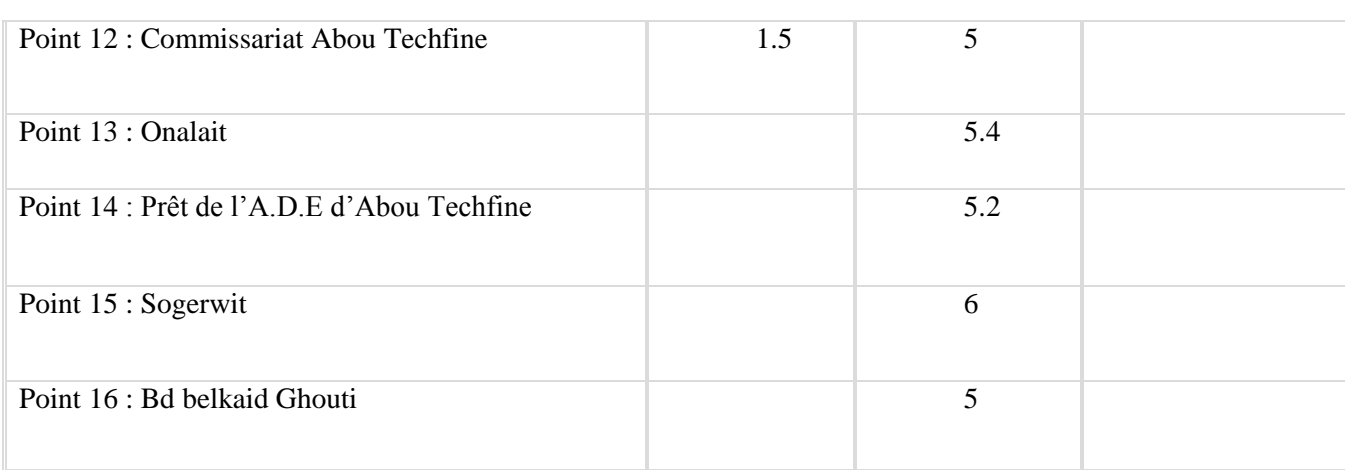

## **V.6. ANALYSE ET INTERPRETATION :**

Les résultats obtenus lors de la compagne de mesure varient de 1 à 6 bars, la valeur minimale a été enregistré à la Cité les oliviers pour cause d'une très légère dénivelé par rapport au réservoir du tombeau du rab, quant aux pressions les plus élevés sont situés à Abou Techfine en vue de la grande dénivelé par rapport au réservoir.

Néanmoins les valeurs trouvées à Abou Techfine sont différentes de celles des résultats de la simulation. Ceci est dû principalement à l'état du réseau (fuites importantes), qui sont causé par les pressions élevées dans les canalisations et un probable sous dimensionnements du réseau, rajouter à ça les piquages illicites et une distribution d'eau qui est différente de celle prise en compte lors de la simulation. En effet, la distribution de l'eau n'est pas uniformément répartie sur tout le réseau, mais elle se fait par sectorisation.

Afin de donner une meilleure compréhension sur l'analyse des mesures que nous avons faites on prend comme exemple quelques points présentés ci-dessous des graphiques comparatifs entre la pression simulé et la pression mesuré. (Vous trouverez les autres graphiques en annexe 2) :

## - *Point 1 Bd masecri Miloud* :

Hauteur d'eau 1 m :

Sur le graphique ci-dessous, la courbe en rouge représente la variation de la pression simulée (en m.c.e) au point 1 sur 24 h.

Le point en vert représente la pression mesuré sur terrain à 10 h 00. Sa valeur est de 1

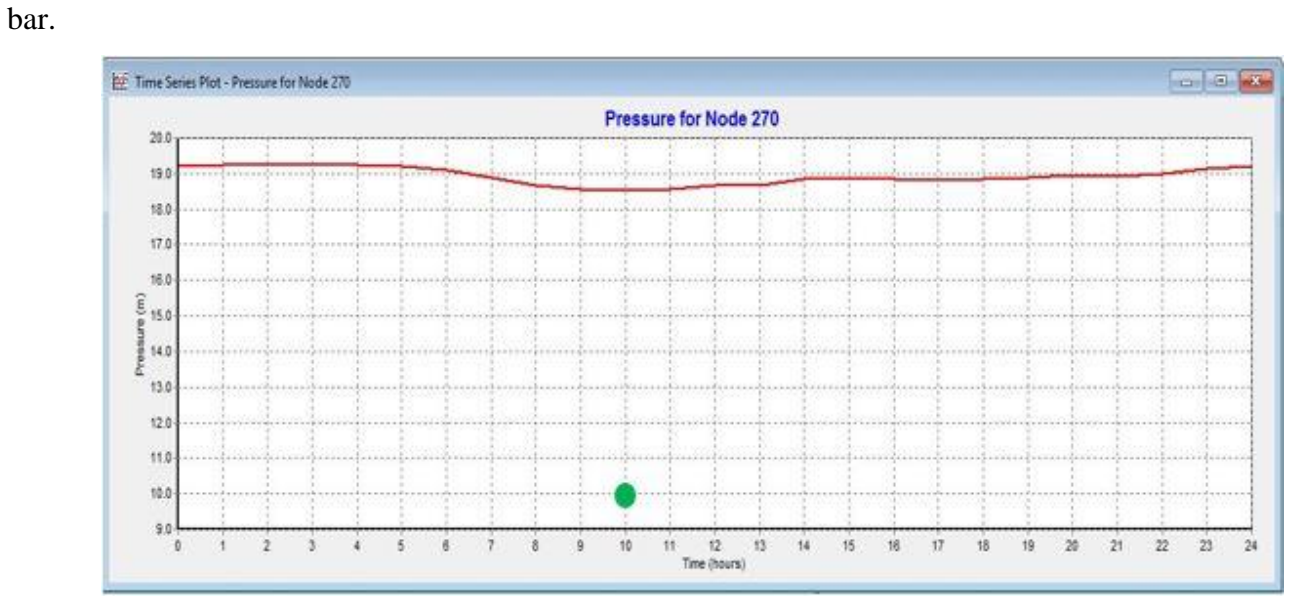

Figure V. 10 : Graphique Comparatif entre la pression mesuré et la pression simulée au POINT1 (Nœud 270)

 $\checkmark$  Hauteur d'eau 3 m :

Sur le graphique ci-dessous, la courbe en rouge représente la variation de la pression simulée (en m.c.e) au point 1 sur 24 h.

Le point en vert représente la pression mesurée sur terrain à 11 h 00. Sa valeur est de 1.5 bars

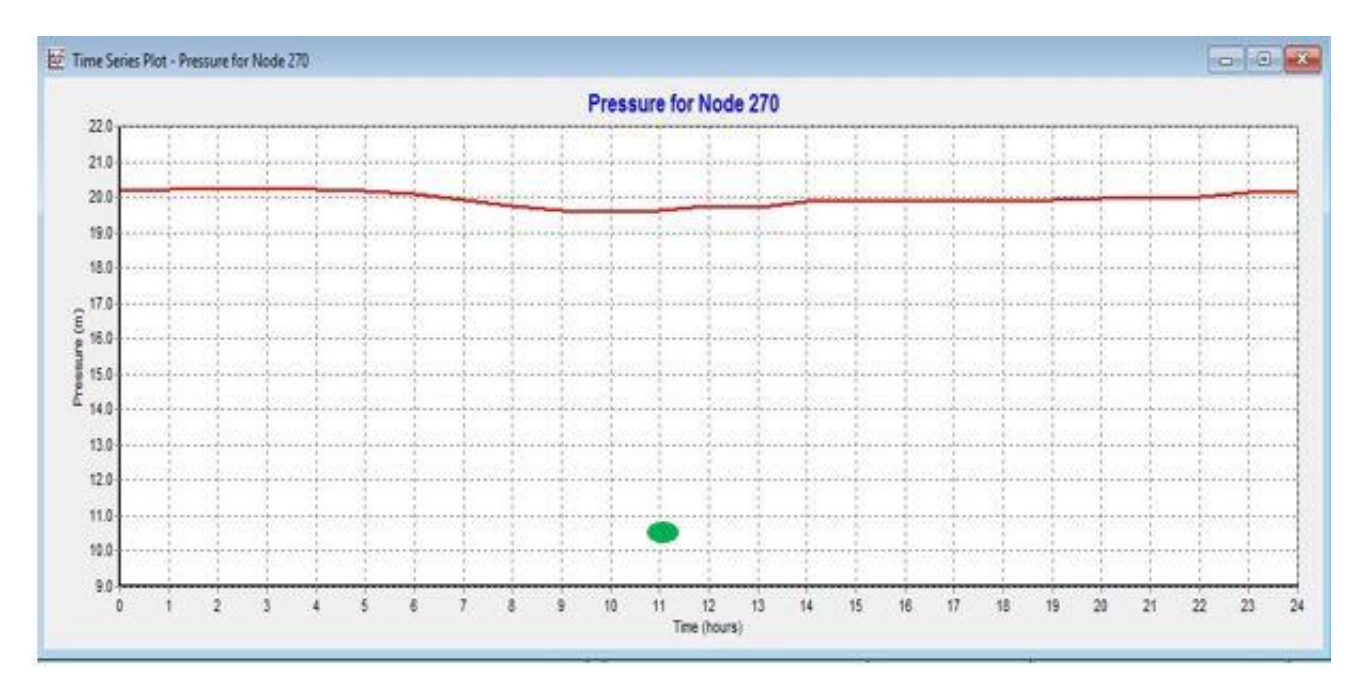

Figure V. 11 : Graphique comparatif entre la pression mesure et la pression simulée au point 1 (nœud 270)

Les pressions relevées sur ce point sont plus ou moins faibles, ces valeurs s'expliquent par la différence d'altitude entre le réservoir et le point de mesure qui est minime.

Les résultats trouvés précédemment lors de la simulation sont pratiquement les mêmes que ceux trouvés dans la compagne de mesure.

#### *Point 4 Bd Lacheri Belkacem :*

#### $\checkmark$  Hauteur d'eau 1 m :

Sur le graphique ci-dessus, la courbe en rouge représente la variation de la pression simulée (en m.c.e) au point 1 sur 24 h.

Le point en vert représente la pression mesurée sur terrain à 10 h 10. Sa valeur est de 2 bars.

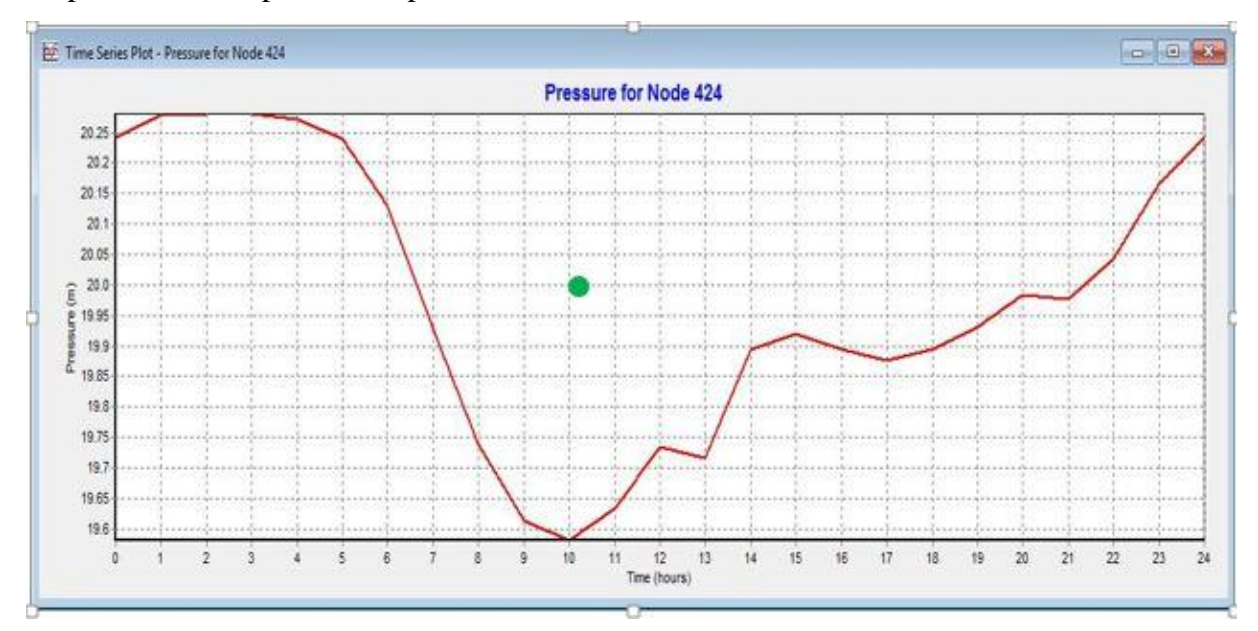

Figure V. 12 : Graphique comparatif entre la pression mesurée et la pression simulée au Point 4 (nœud 424)

 $\checkmark$  Hauteur d'eau 3 m :

La pression mesurée (point vert) est de 2.2 bars. La mesure à était faite à 11 H 15.

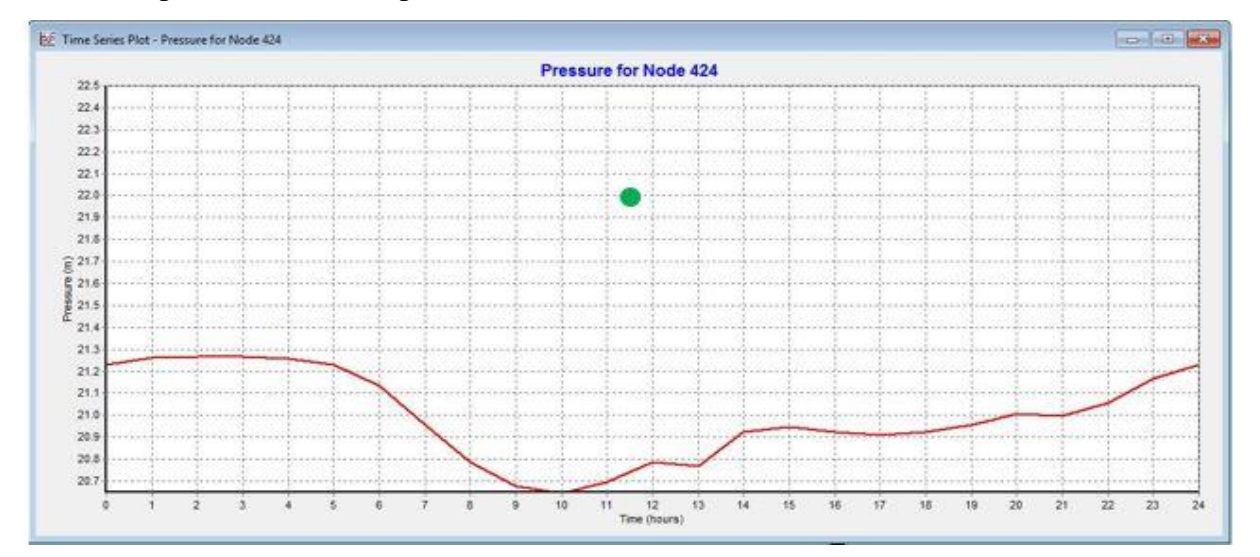

Figure V. 13 : graphique comparatif entre la pression mesure et la pression simulée (point 4)

La pression moyenne mesurée lors de la compagne sur ce point est comprise entre 2 et 2.5 bars. Il s'agit d'une pression de service correcte. Quant à la pression simulée, elle est comprise entre 1.9 et 2.2 bars.

On remarque que les pressions obtenues dans la simulation et les pressions mesurées lors de la compagne sont pratiquement identiques.

## *Point 7 Bd Alem Mouloud (Abou Techfine) :*

 $\checkmark$  Hauteur d'eau 1 m :

La mesure a été faite à 10h15, et on a relevé une pression de 2 bars.

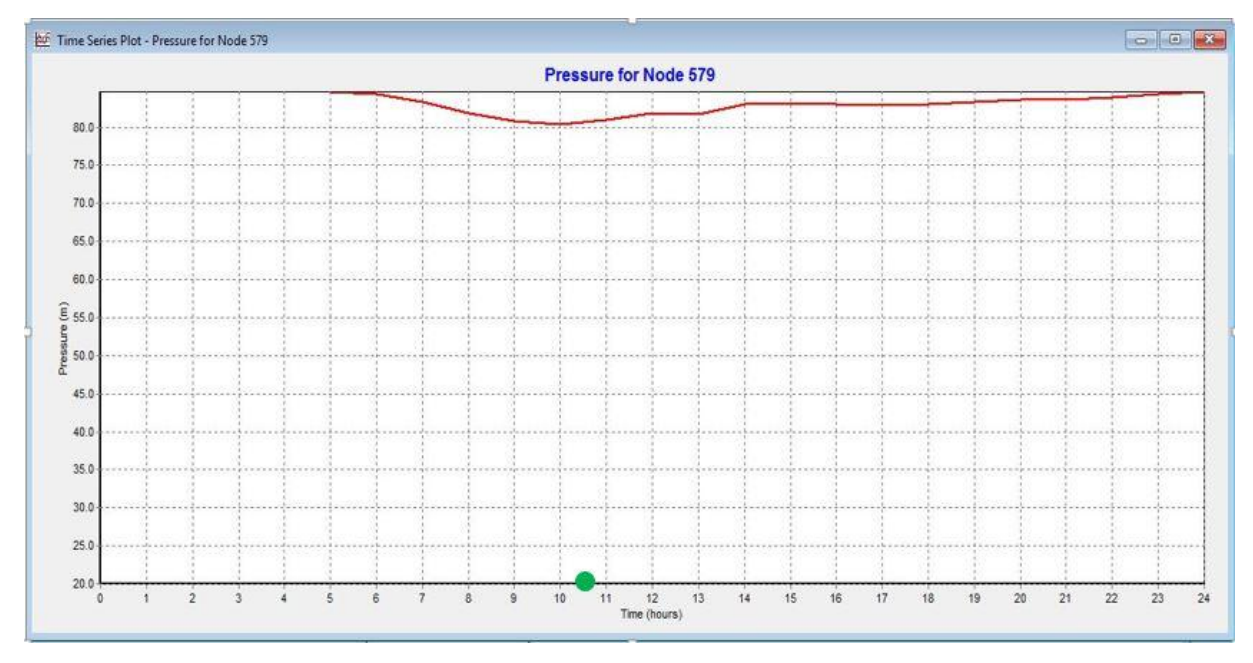

Figure V. 14 : Graphique comparatif entre la pression mesurée et la pression simulée au Point 7 (Nœud 579)

 $\checkmark$  Hauteur d'eau 3 m :

La mesure à était faite à 11h55, la pression relevée est de 5 bars

## **CHAPITRE V: COMPAGNE DE MESURE SUR TERRAIN**

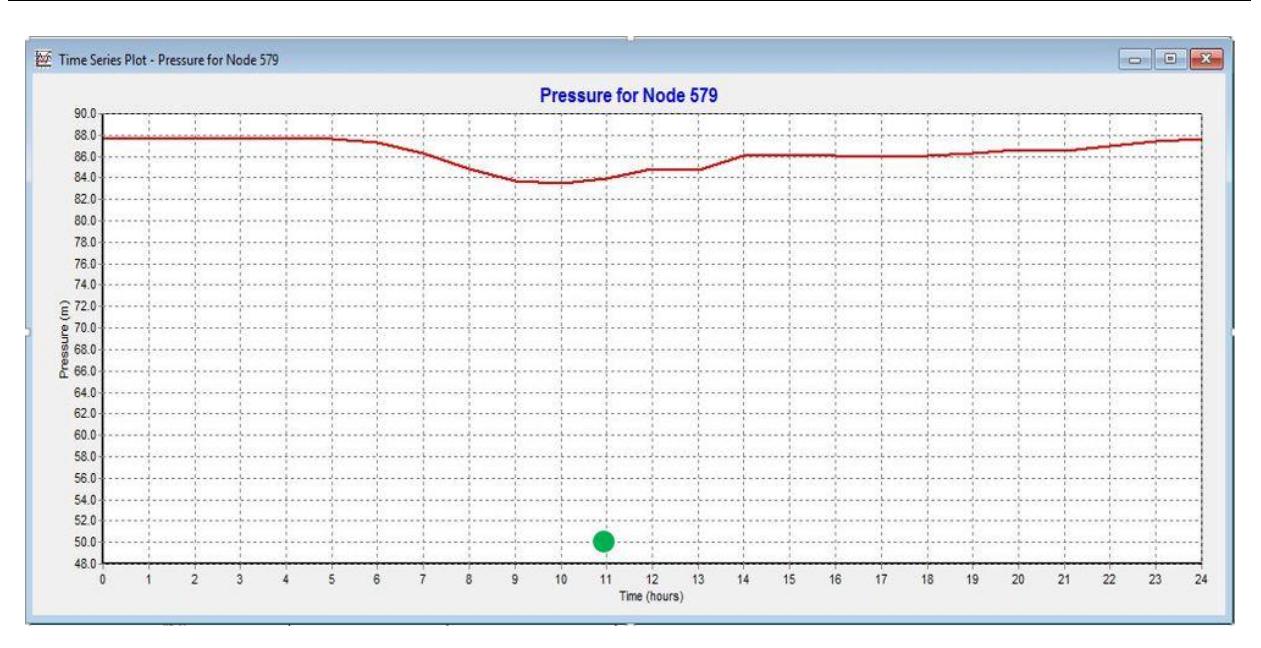

Figure V. 15 : Graphique comparatif entre la pression mesurée et la pression simulée au Point 7 (Nœud 579)

Le point 7 se trouve à environ 662 m d'altitude avec une dénivelée de 84 m par rapport au réservoir.

La pression relevée varie de 2 à 5.2 bars suivant la hauteur de l'eau dans le réservoir et l'heure de mesure. Ces piques de pression constatée sont dus à la différence d'hauteur d'eau dans le réservoir.

La première mesure a été faite au moment où la hauteur d'eau dans le réservoir était de 1 m, et sous des conditions spéciales. En effet, après enquête au prêt des abonnés, nous avons déduis que le problème de la basse pression aurait été dus à la présence de l'évènementielle du cirque.

Quant aux deux autres mesures, la pression est relativement élevée mais différente de celle trouvée lors de la simulation. Cette différence peut être expliquée par des fuites importantes dans le réseau. (Figure V.16)

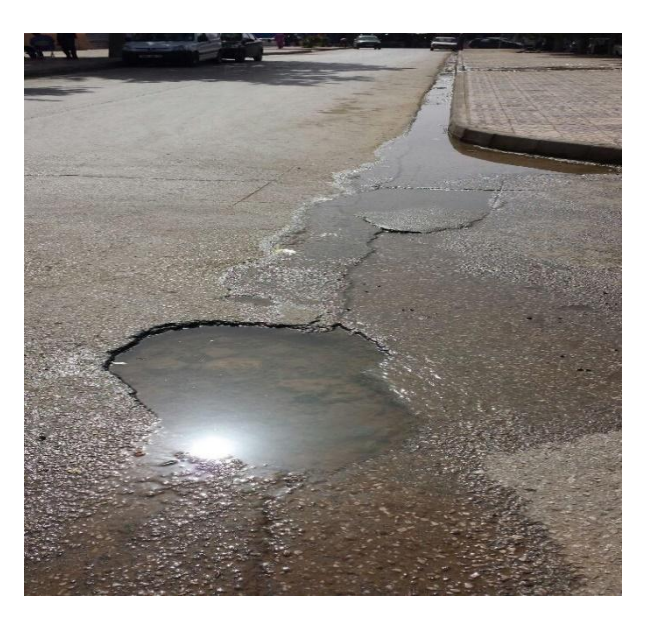

Figure V. 16 : Fuite d'eau (bd Allem Mouloud) environ à 200 m du point 7)

## *Point 12 Commissariat Abou Techfine* :

Hauteur d'eau de 1 m :

La mesure sur ce point a été faite aux alentours de 13 h, la pression relevée est de 1.5 bars. Comparativement à celle de la pression simulée qui est de 7.49 bars.

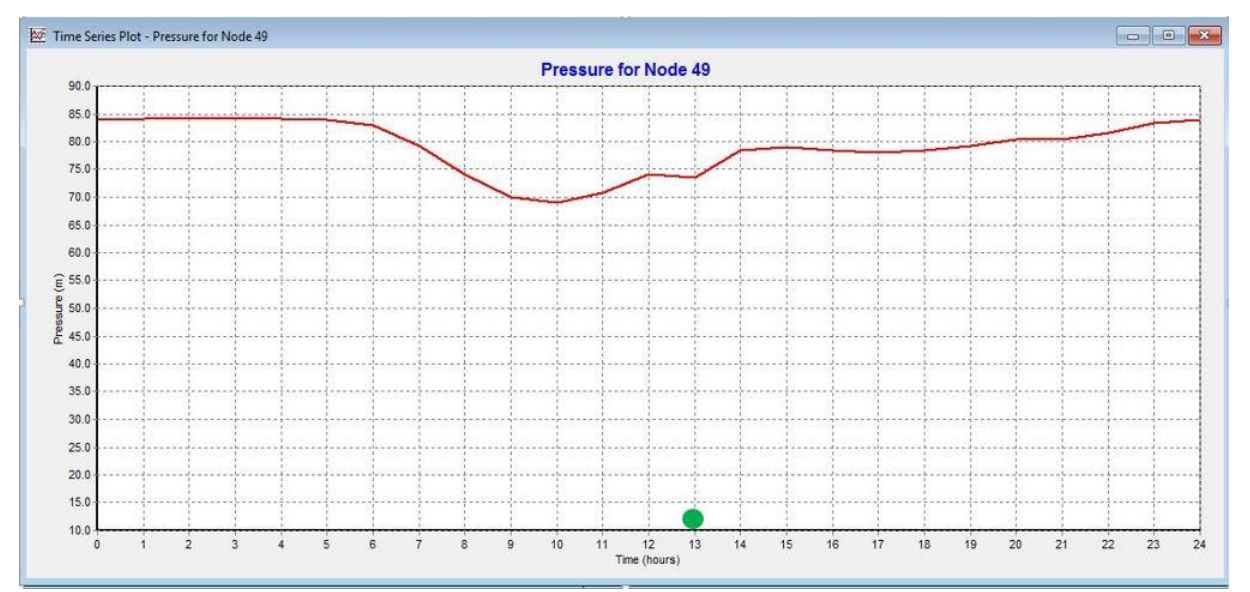

Figure V. 17 : Graphique comparatif entre la pression mesurée et la pression simulée au Point12 (nœud 49)

Hauteur d'eau de 3 m :

La pression relevée sur ce point est de 5 bars. La mesure à était faite à 13 h 10

## **CHAPITRE V: COMPAGNE DE MESURE SUR TERRAIN**

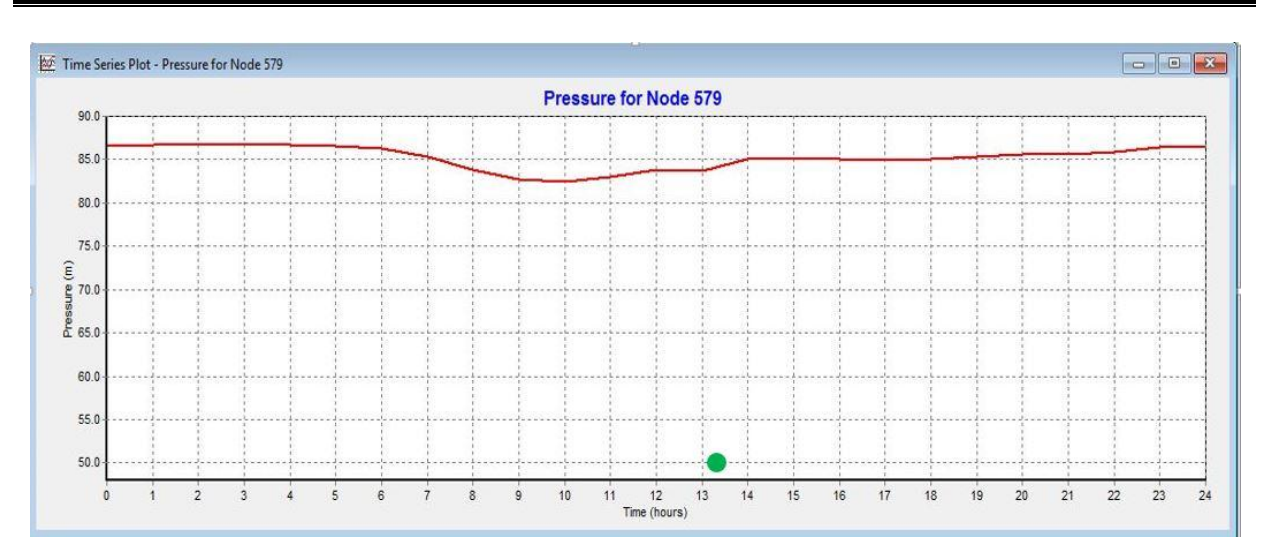

Figure V. 18 : Graphique comparatif entre la pression mesurée et la pression simulée au Point12

Le point 12 suit les mêmes conditions et contraintes que le point 7. Un problème de fuite notamment celui présenté sur la figure V.19, et l'approvisionnement du cirque en eau.

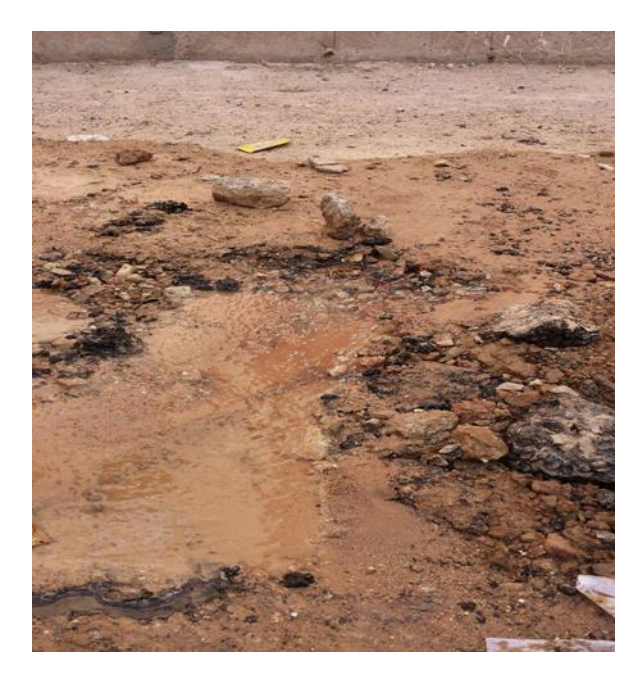

Figure V. 19 : Fuite d'eau Bd belkaid Ghouti (situé à environ 200 m du point 12)

La compagne de mesure s'est déroulée dans des conditions difficiles avec lesquelles on devait s'adapter. Les résultats obtenus ont été interprétés en tenant compte des problèmes rencontrés sur le terrain tel que l'état du réseau et des variables non prévues tel que la présence du cirque.

## **CONCLUSION GENERALE**

Le réseau d'A.E.P de la localité d'Abou Techfine et de la cité des oliviers a pour objectif de livrer aux consommateurs une eau qui répond aux normes de quantité et de qualité, et avec une continuité de service sans défaut. Une bonne connaissance des infrastructures et l'état du réseau sont les garants d'une gestion efficace du réseau et de ces services.

Vu la complexité du réseau d'A.E.P de la localité d'Abou Techfine et de la cité des oliviers et la difficulté de prévoir les phénomènes hydrauliques qui s'y déroulent, la gestion informatisée est devenue une opération indispensable.

A partir de différentes données concernant le réseau d'A.E.P (cartographie du réseau) une base de données géographique a été développée sous AutoCad. Cette dernière nous a été utile lors du transfert des données sur le logiciel de simulation WaterCad, PORTEAU et EPANET. La Modélisation établie pour le réseau d'A.E.P de la localité d'Abou Techfine et cité des oliviers a permis de déterminer l'état du fonctionnement du réseau de distribution, dont les résultats sous PORTEAU montrent que le réseau en question présente beaucoup de problèmes au niveau de la répartition des vitesses et des pressions.

Cette étude ne constituant que le premier maillon du processus global, une compagne de mesure a été effectuée en continuité de ce travail dont le but est de donner une meilleure compréhension de l'état du réseau d'A.E.P et de développer sa gestion.

L'étude du réseau d'A.E.P de la localité d'Abou Techfine et de la cité des oliviers a permis d'identifier certaines spécificités telles que :

- Un réseau défaillant avec des fuites importantes sur le réseau (principalement au niveau d'Abou Techfine).
- Absence de matériels pour la bonne gestion du réseau d'A.E.P.

Enfin, les solutions proposées pour résoudre ces problèmes :

- Rénovation du réseau d'AEP de la localité d'Abou Techfine.
- Intervenir sur les différents ouvrages et renforcer l'entretien du système d'AEP afin d'assurer la meilleure desserte en eau.
- Installer des capteurs sur le réseau (au moins sur les conduites principales) pour suivre les flux d'eau et détecter les zones à problèmes (problèmes de fuites...)

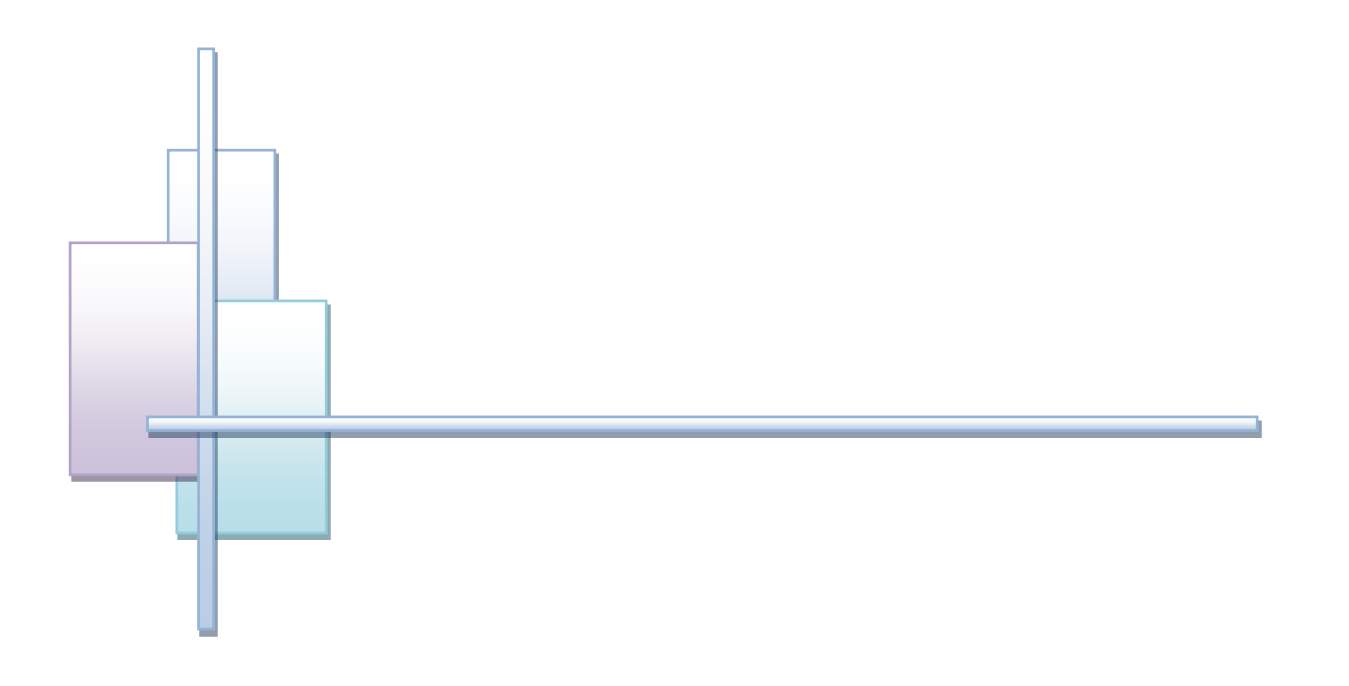

# Références bibliographiques

## **Annexes 1 :**

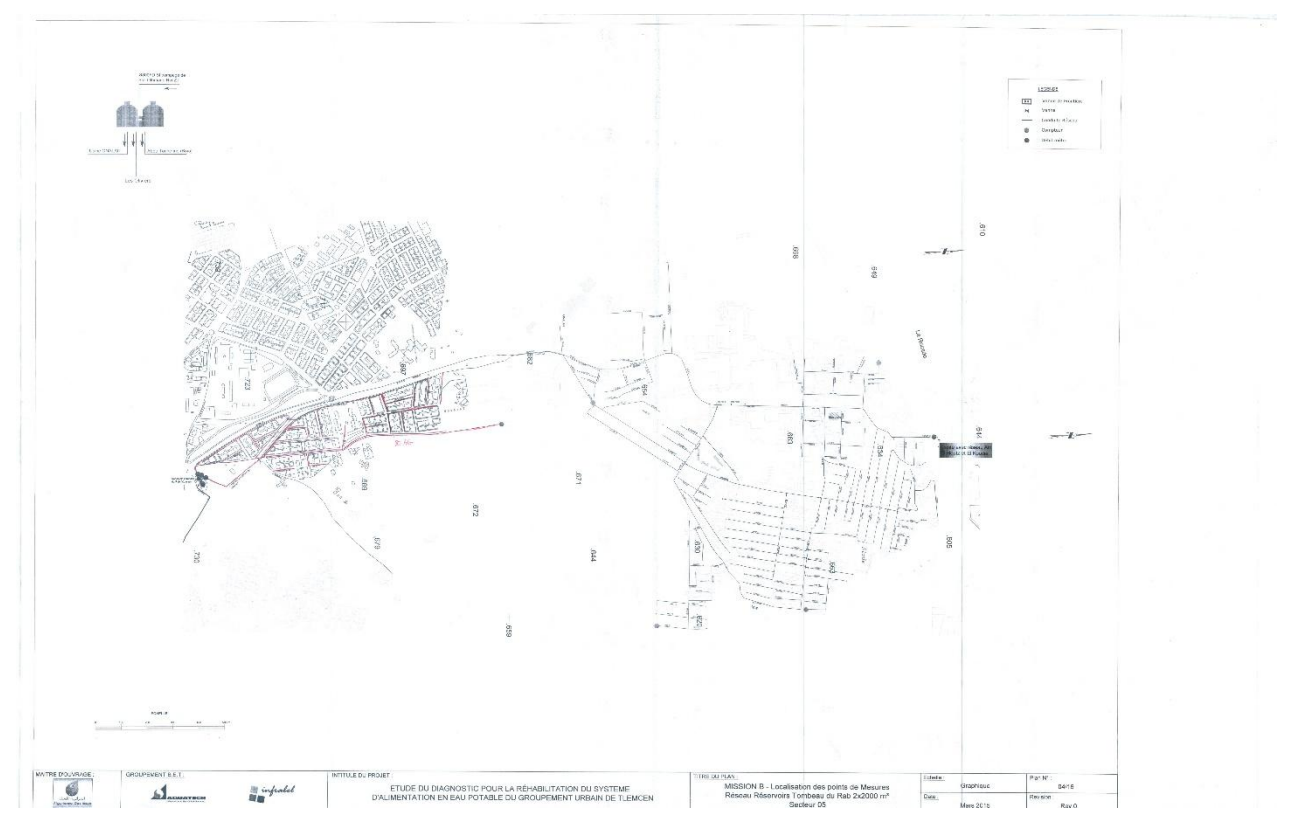

Figure A-1. 1 : Plan du réseau étudié

## **Annexe 2** :

- Hauteur d'eau dans le réservoir de 1 m :

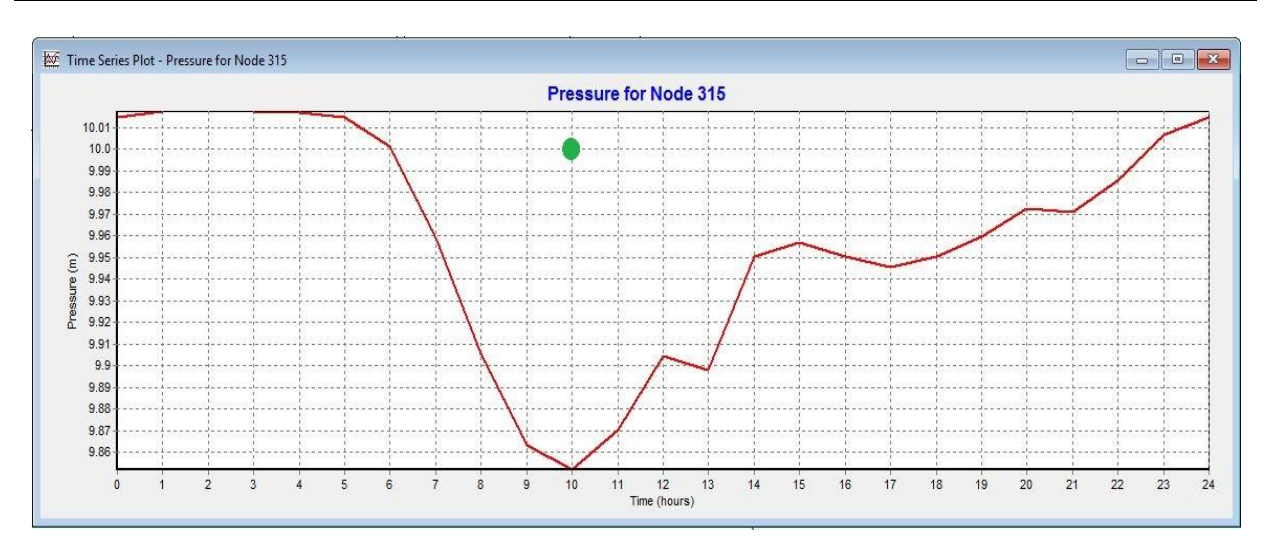

Figure A-2. 1 : Point 2 Bd masecri Miloud (cité les oliviers)

- Hauteur d'eau dans le réservoir de 3 m :

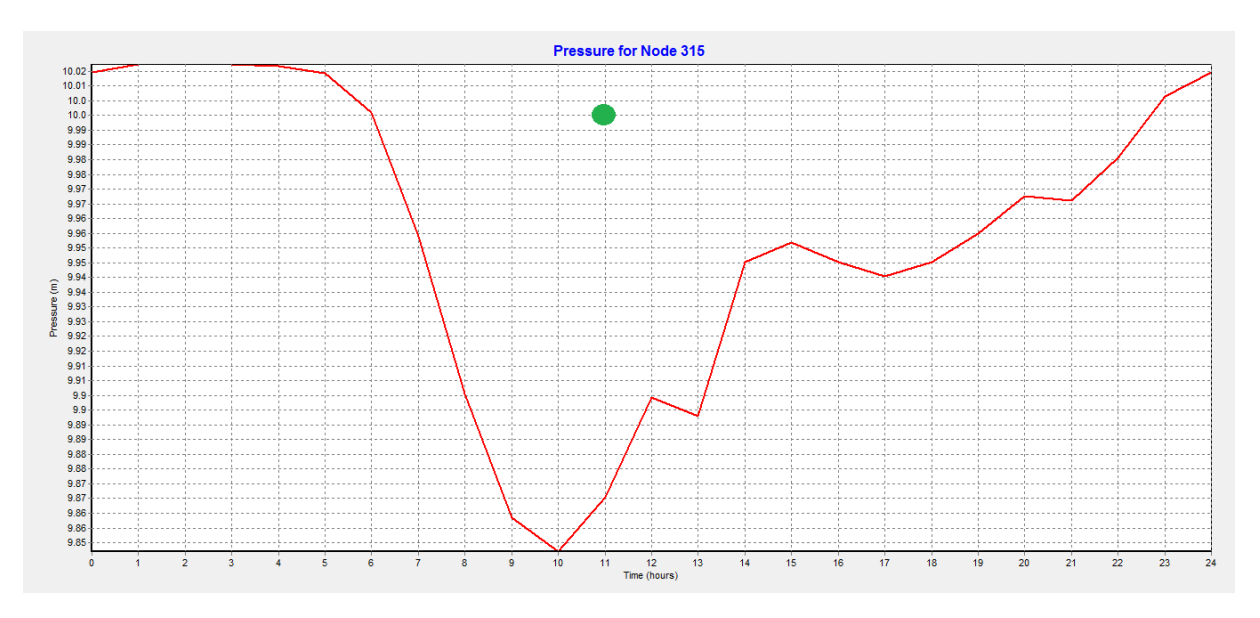

Figure A-2. 2: Point 2 bd masecri Miloud (cité les oliviers)

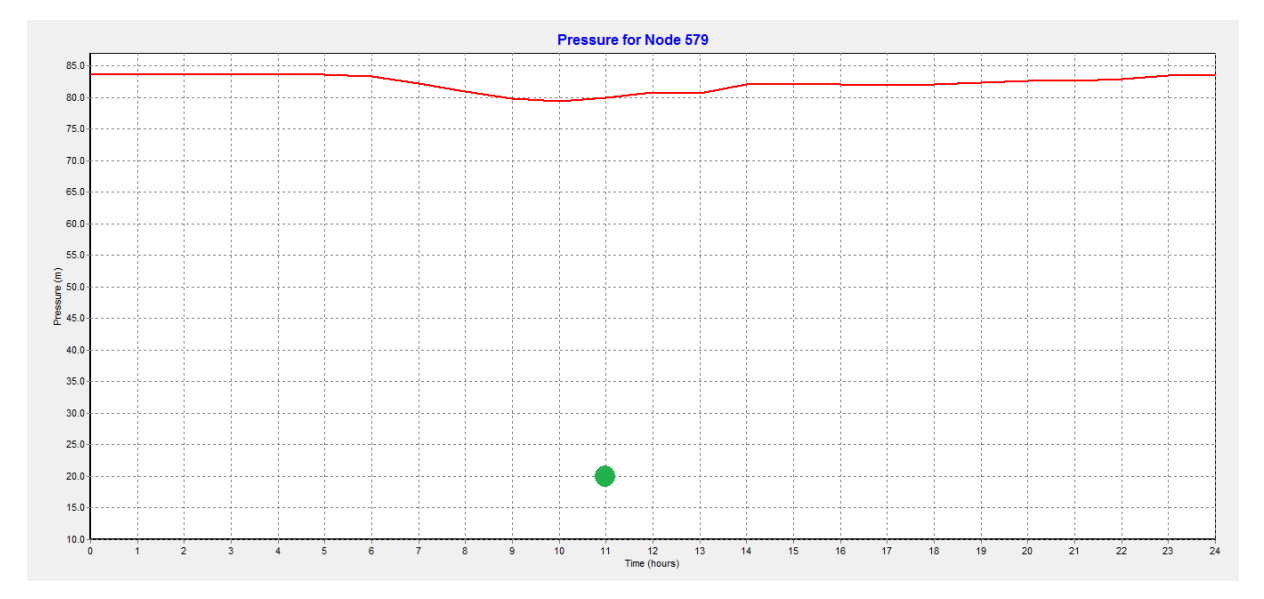

Figure A-2. 3: Point 3 Bd masecri Miloud (cité les oliviers)

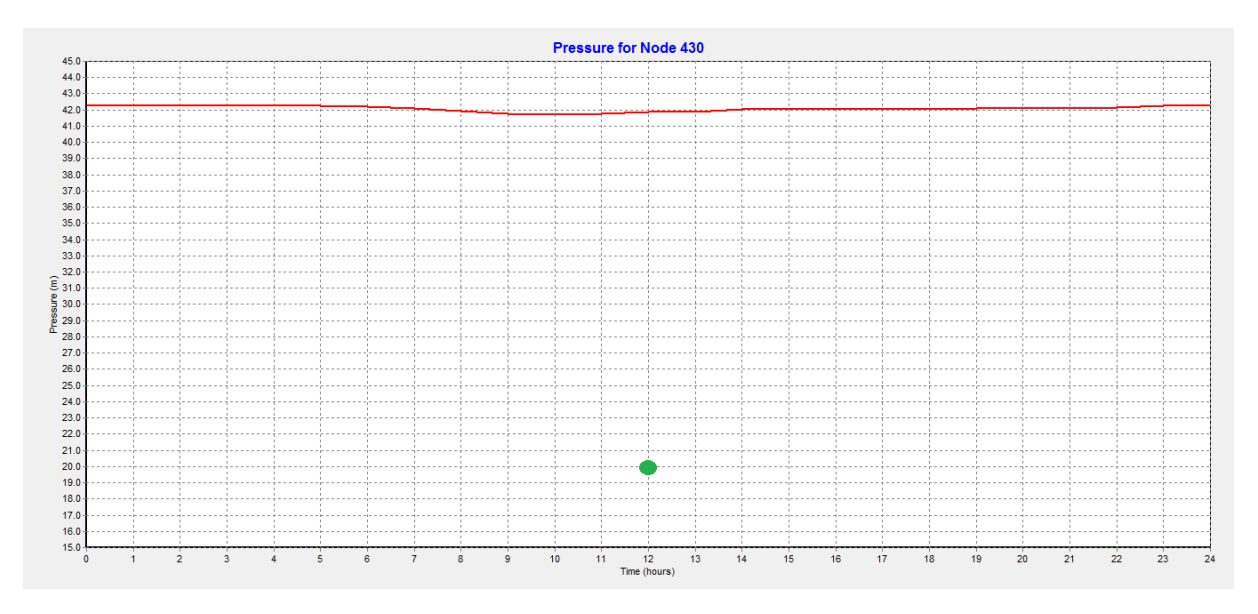

Figure A-2. 4: Point 5 Bd Ranoune Omar (cité les oliviers)

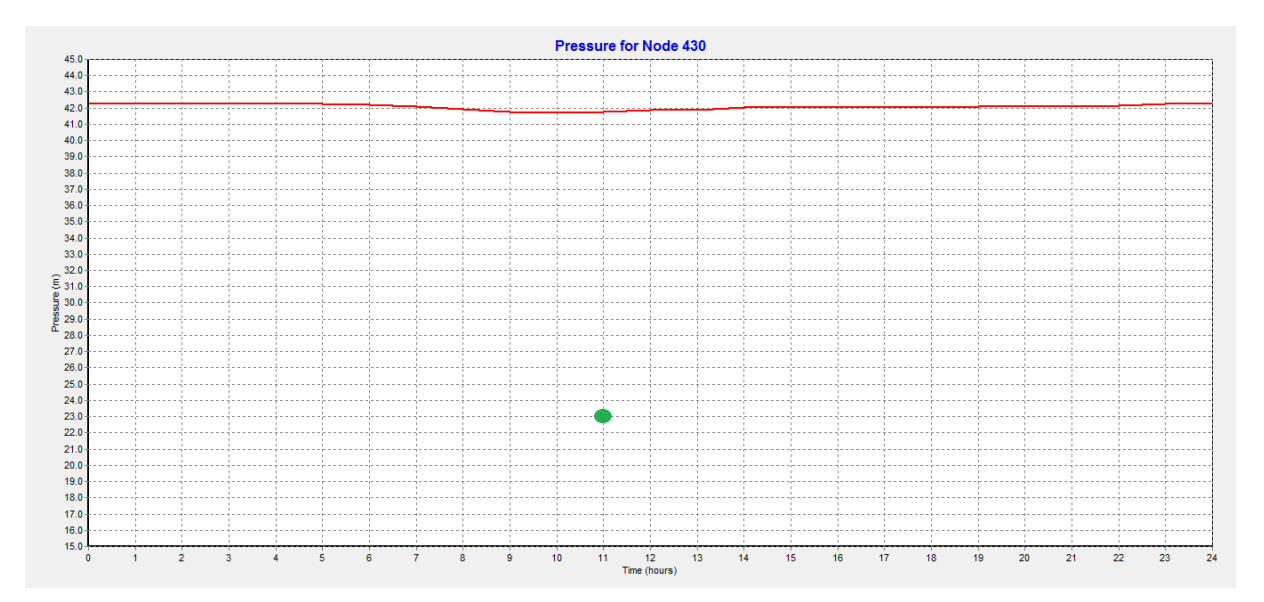

Figure A-2. 5: Point 6 Bd Ranoune Omar (cité les oliviers)

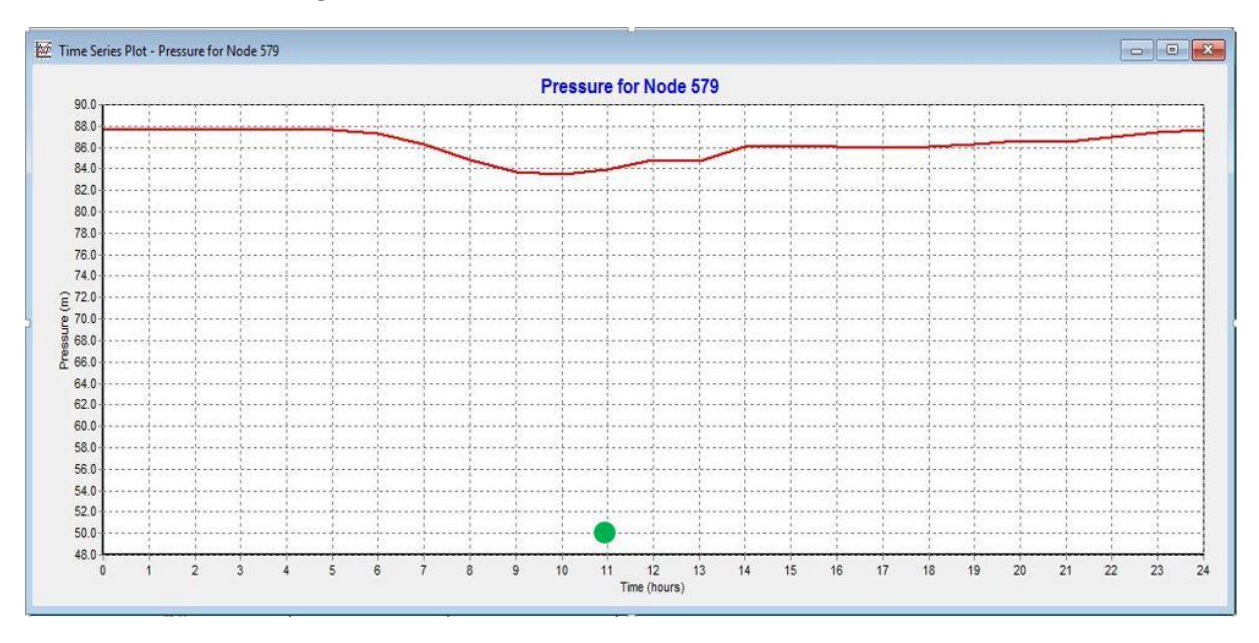

Figure A-2. 6 : Point 8 bd allem mouloud (Abou Techfine)

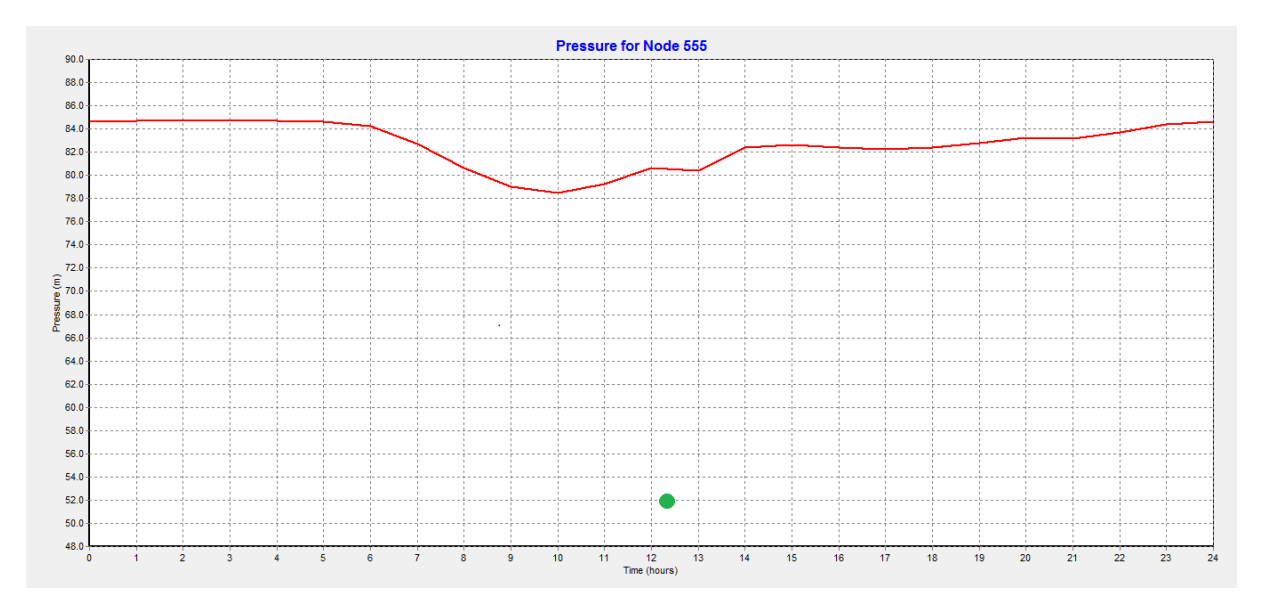

Figure A-2. 7: Mosquée Moussa ben Nacir (Abou Techfine)

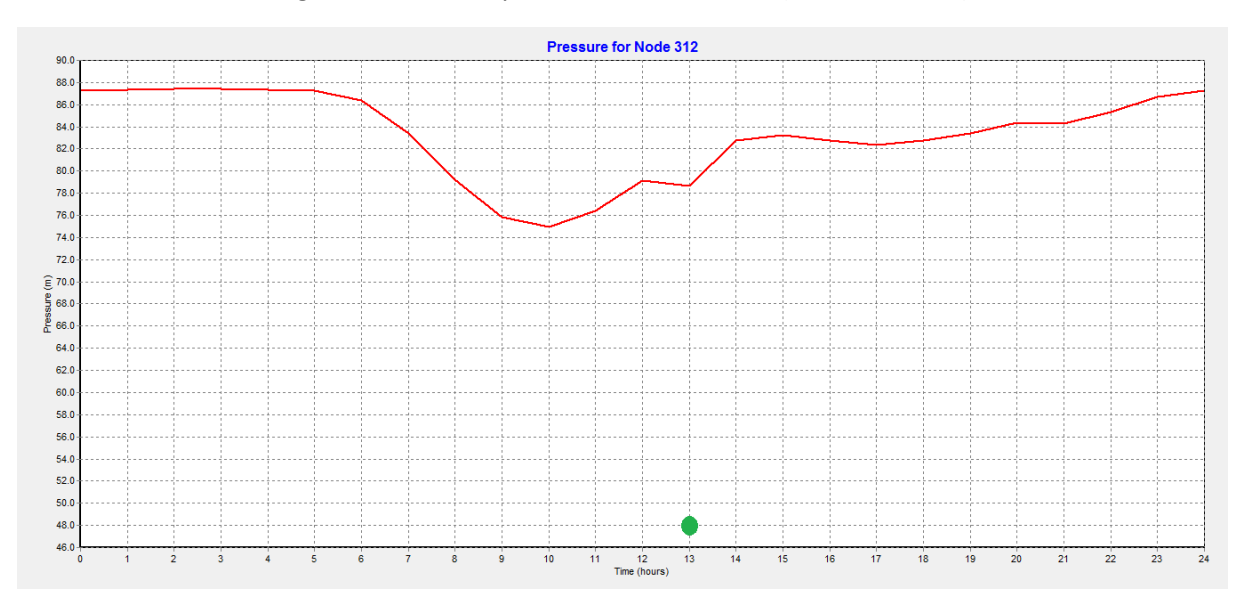

Figure A-2. 8: Point 10 bd Allem Mouloud (ABOU TECHFINE)

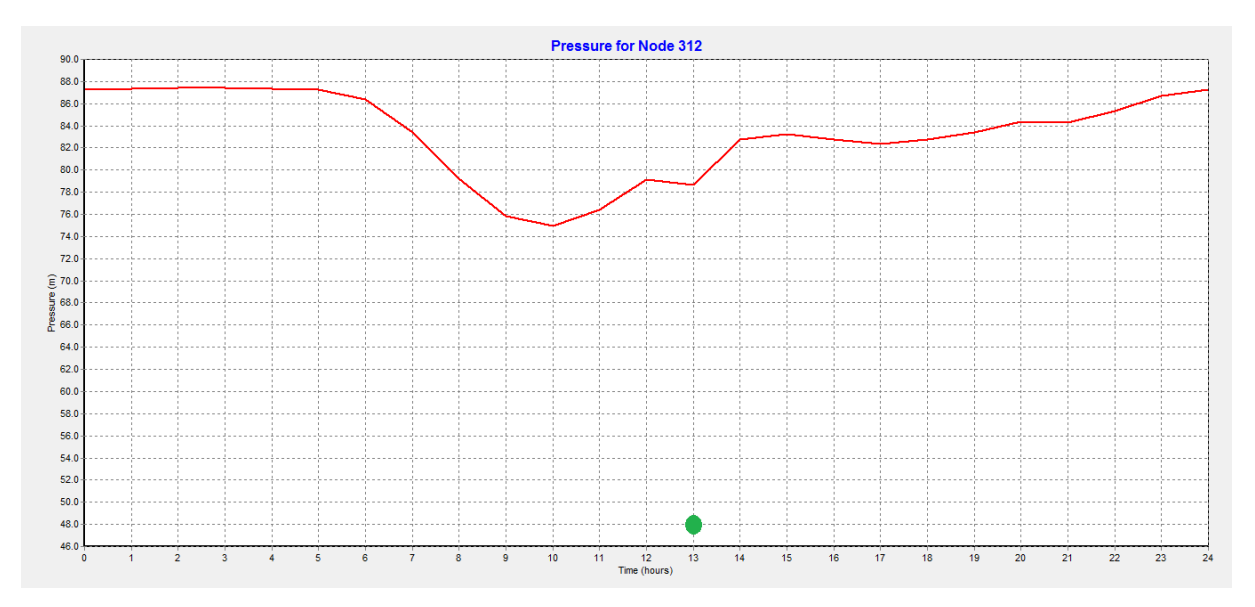

Figure A-2. 9: Point 11 Bd Allem Mouloud (ABOU TECHFINE)

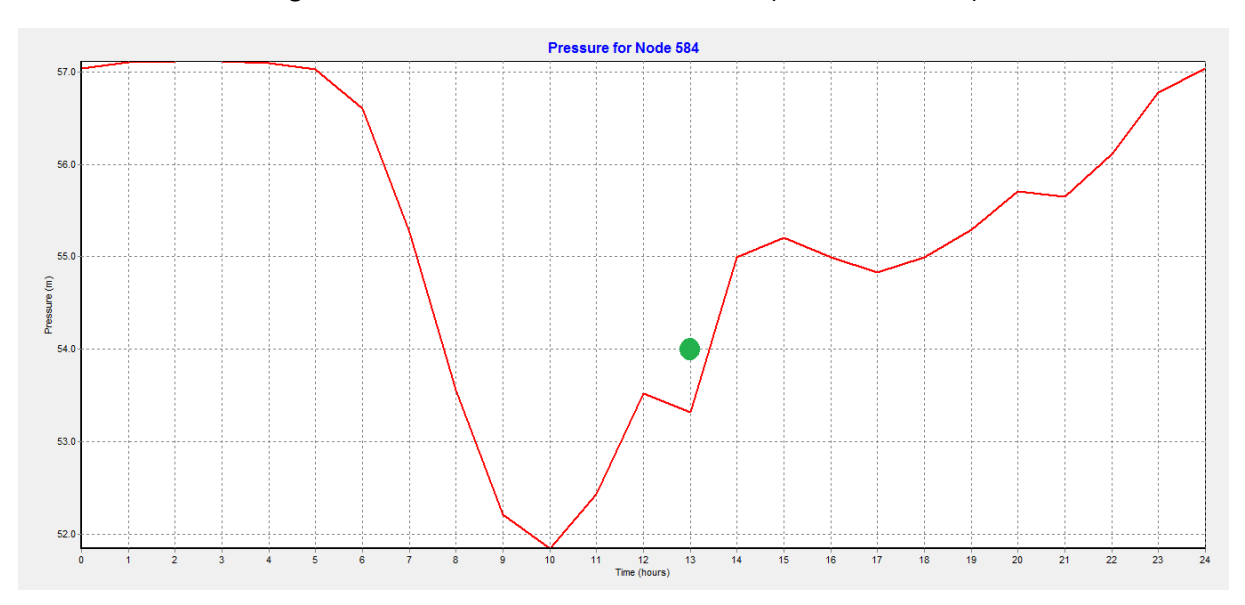

Figure A-2. 10: Point 13 Onalait

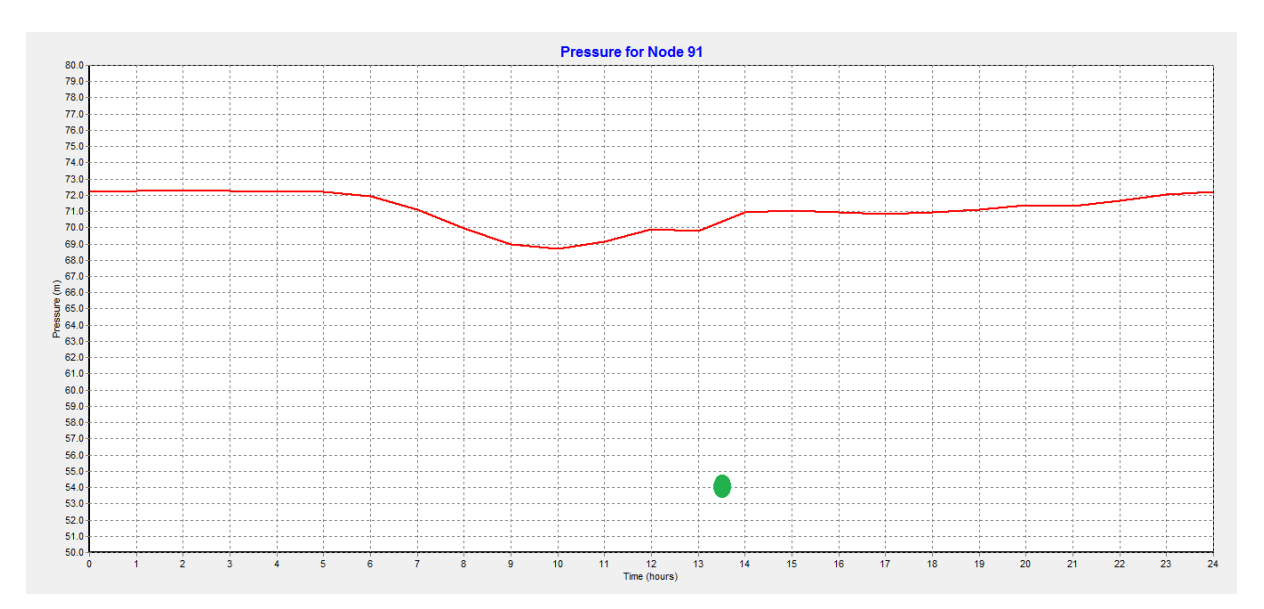

Figure A-2. 11: Point 14 Prêt de l'A.D.E d'Abou Techfine

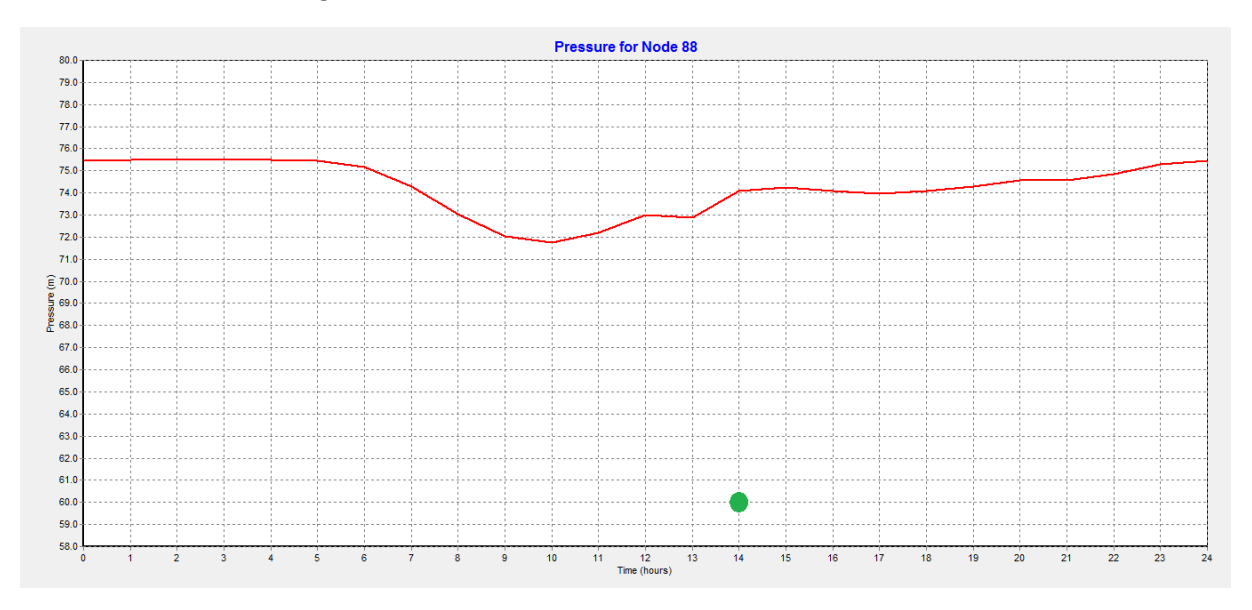

Figure A-2. 12: Point 15 Sogerwit

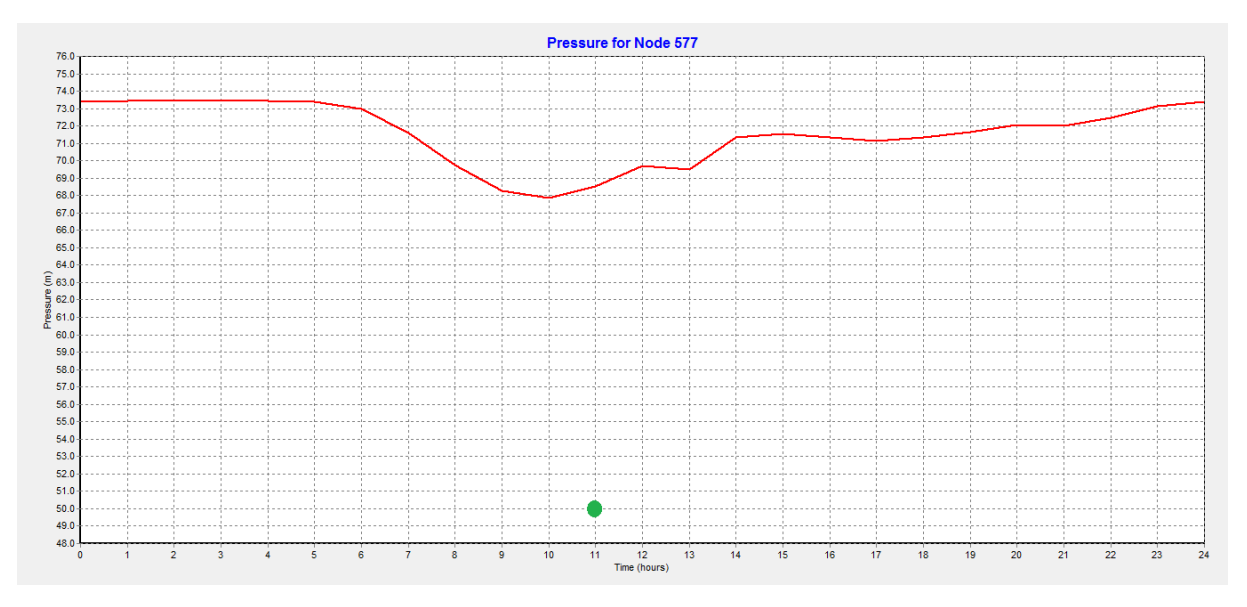

Figure A-2. 13: Point 16 Bd Belkaid Ghouti

- Hauteur d'eau dans le réservoir de 4m

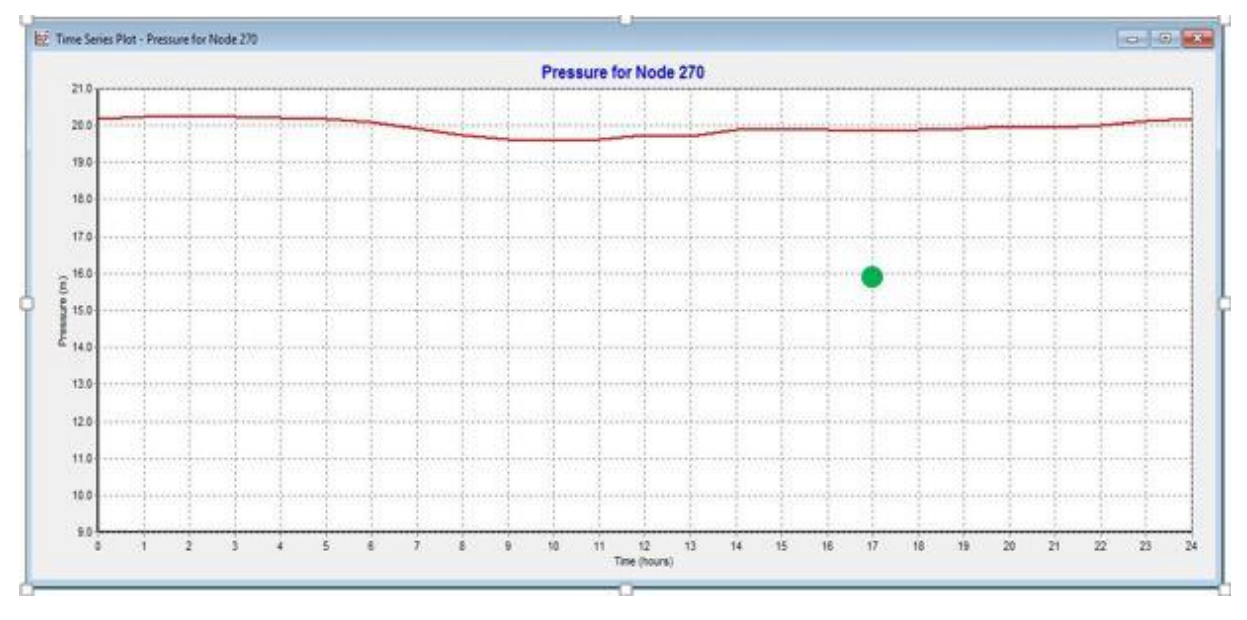

Figure A-2. 14: Point 1 Bd Masecri Miloud (Cite Les Oliviers)

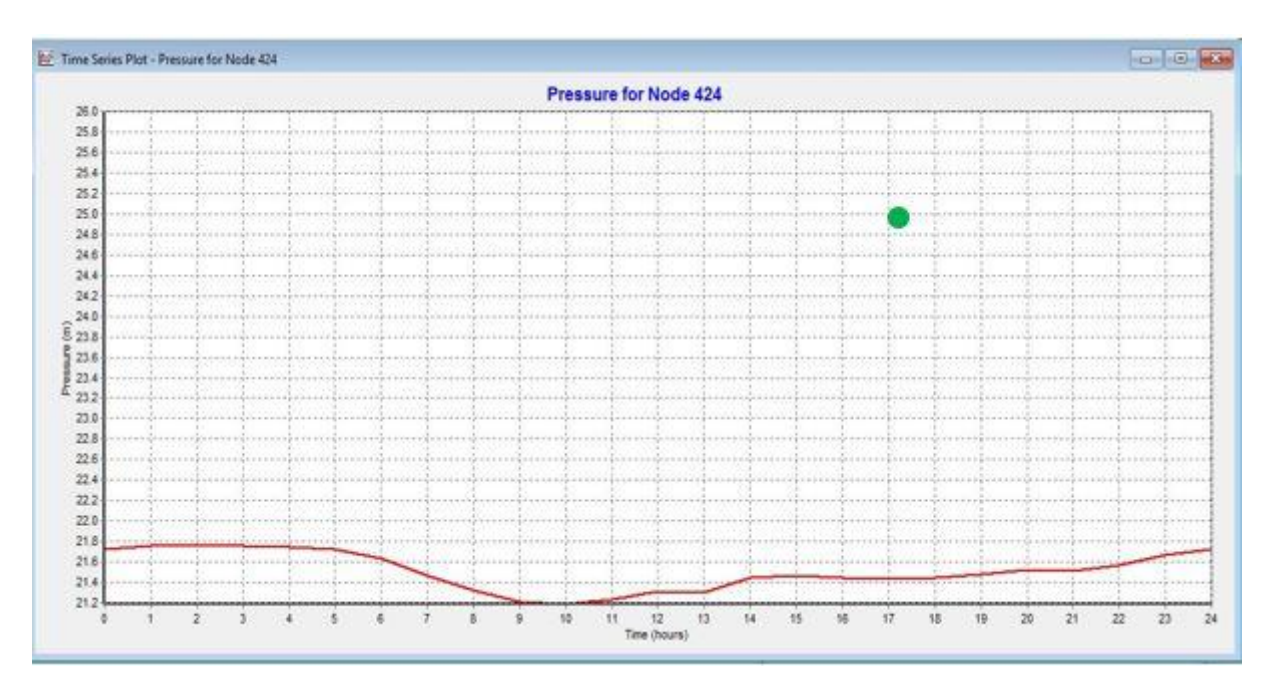

Figure A-2. 15 : Point 4 Bd Lacheri Belkacem (cité les oliviers)

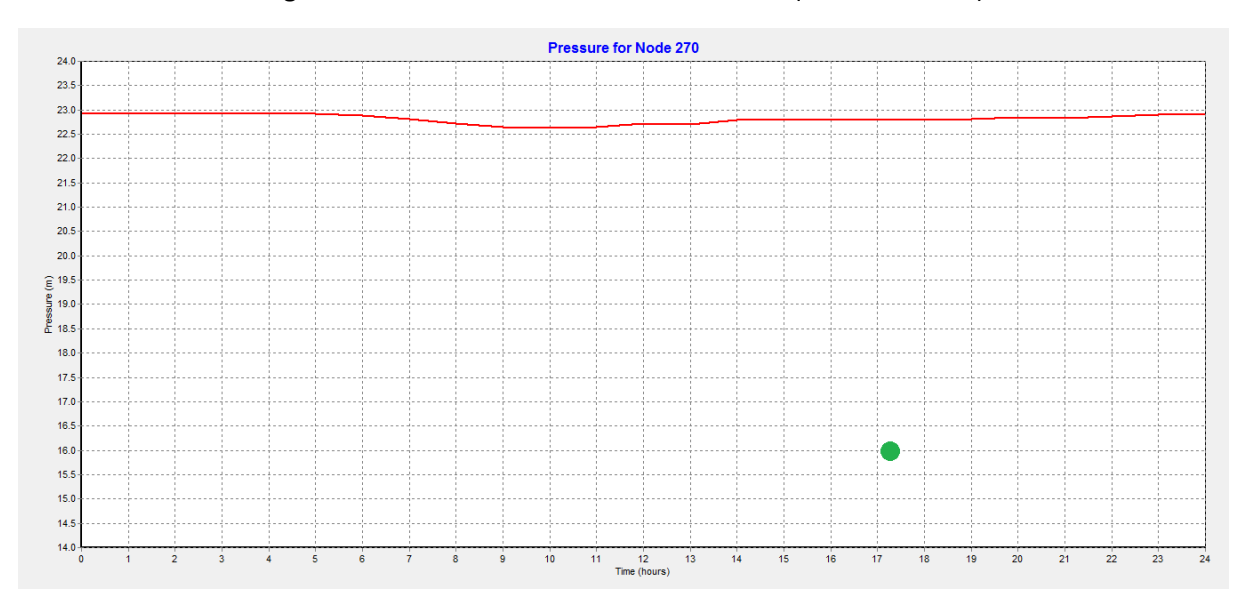

Figure A-2. 16: Point 3 Bd Masecri Miloud (cité les oliviers)

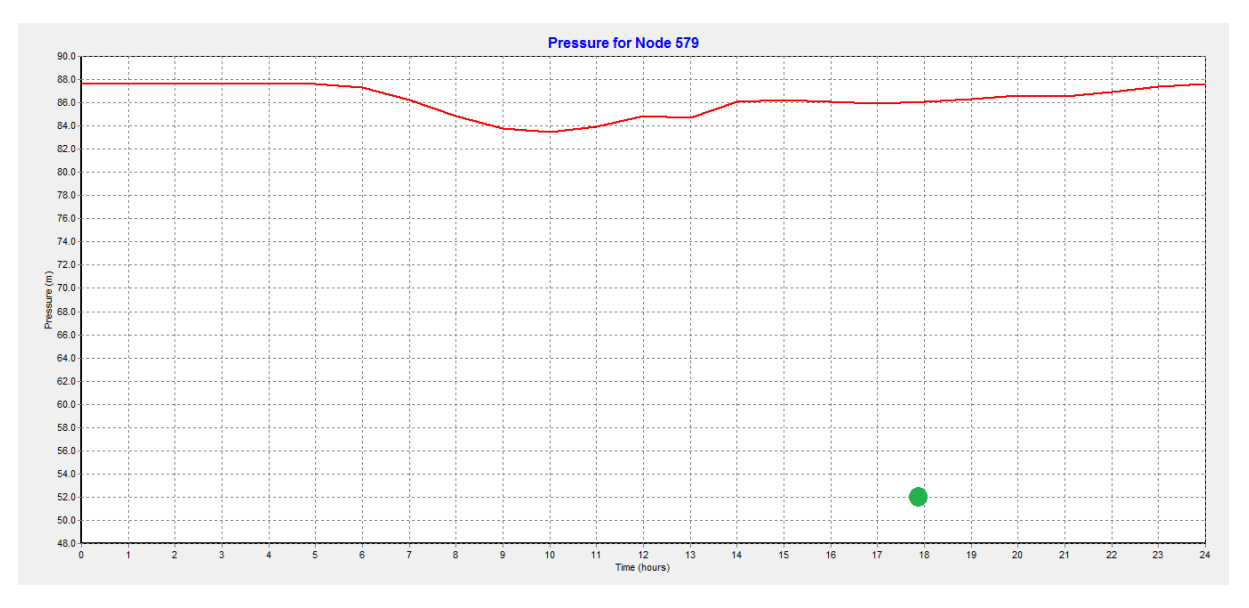

Figure A-2. 17: Point 7 Bd Allem Mouloud (Abou Techfine)

#### **الملخص**

موزع مياه الشّروب يجب ان يلبي حاجيات المستهلكين من حيث الكمية الكافية والنوعية الجيدة كم يجب عليه حسن تسير بوضع نظرة استشرافية تأخذ بعين الاعتبار كل المعايير الواجب اتخادها من اجل التخزين الجيد المياه

من جهة أخرى يواجه المستهلك عدة عراقيل ومشاكل يجب التعامل معها نها الانقطاع المفاجئ في التوزيع في اماكن مختلفة على مستوى الشبكة التسربات الربط الغير شرعي التوسيعات على مستوى هاته الاخيرة

من اجل التحكم الجيد في شبكة توزيع مياه الشروب يجب استحداث نمدجة للمعطيات البيانية والهيدرولوجية

من هذا المنطلق العمل الحاضر ينص على معرفة بيانات شبكة مقاطعة ابو تشفين وحي الزيتون ونمدجتها كما ندعمها بجملة من القياسات للقيام بدراسة تقييمية بمعنى اخر تحديد الاختلالات الموجودة على مستوى الشبكة والتشغيل الامثل لهته االخيزج

## **Résumé :**

Le distributeur d'eau potable a toujours le souci de couvrir les besoins des consommateurs, en quantité et qualité suffisantes. Il a aussi le souci de veiller à la bonne gestion et à la perfection de toutes les infrastructures concourant l'approvisionnement en eau.

Par ailleurs, l'exploitant doit faire face à plusieurs problèmes à résoudre, tel que des ruptures à différents endroits, les problèmes de fuites, les branchements illicites et la mise en œuvre des extensions à effectuer sur le réseau. Pour se faire, une bonne connaissance du réseau d'AEP est nécessaire, et donc il est indispensable de recourir à la modélisation des données cartographiques et hydrauliques.

Dans ce sens, le présent travail consiste à récolter les données du réseau d'AEP de la localité d'Abou Techfine et de la cité des oliviers et à modéliser le réseau, à laquelle s'ajoute une compagne de mesure ce qui nous permet d'établir une étude de diagnostic, c'est-à-dire déterminer les défaillances, et garantir en conséquence, un fonctionnement optimal du réseau.

#### **Mot clefs**

Modélisation, EPANET, PORTEAU, WATERCAD, Réseau d'alimentation en eau potable, compagne de mesure.

## **SUMMARY**

The drinking water dispenser always a concern to cover the needs of consumers, in sufficient quantity and quality. It also has the concern to ensure proper management and perfection of all the infrastructure, which the water supply.

The operator has to face problems to solve, such as breaks in different places, the problems of leakages, illegal connections and implementing extensions. To do this, a good knowledge of the drinking water network, so it is essential to use modelization.

In this sense, the present work is to collect data network from the AEP of the town of Abou Techfine and the city of olive and to model the network. More, a companion measure that allows us to establish a diagnostic study, that is to say determining failures and guarantee therefore an optimal network.

#### **Keywords**

Modeling, EPANET, PORTEAU, WATERCAD, drinking water network, companion measure